# Dell™ PowerEdge™ R905

# 硬件用户手册

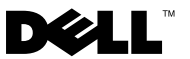

## 注、注意和警告

- 注: "注"表示可以帮助您更好地使用计算机的重要信息。
- 注意: "注意"表示可能会损坏硬件或导致数据丢失, 并告诉您如何避免此 类问题。
- 警告:"警告"表示可能会导致财产损失、人身伤害甚至死亡。

\_\_\_\_\_\_\_\_\_\_\_\_\_\_\_\_\_\_\_\_

### **2009** 年 **9** 月 **P/N HX574 Rev. A02**

本说明文件中的信息如有更改,恕不另行通知。 **© 2007-2009 Dell Inc.**。版权所有,翻印必究。

未经 Dell Inc. 书面许可,严禁以任何形式进行复制。

本文中使用的商标:**Dell**、**DELL** 徽标、**PowerEdge** 和 **Dell OpenManage** 是 Dell Inc. 的商标; **AMD**、 **AMD Opteron** 以及它们的组合是 Advanced Micro Devices, Inc. 的商标; **Microsoft**、 **Windows**、 **Windows Server** 和 **MS-DOS** 是 Microsoft Corporation 在美国和 / 或其它国家和地区 的商标或注册商标。

本说明文件中使用的其它商标和产品名称是指拥有相应商标和产品名称的公司或其制造的产 品。 Dell Inc. 对其它公司的商标和产品名称不拥有任何所有权。

# 目录

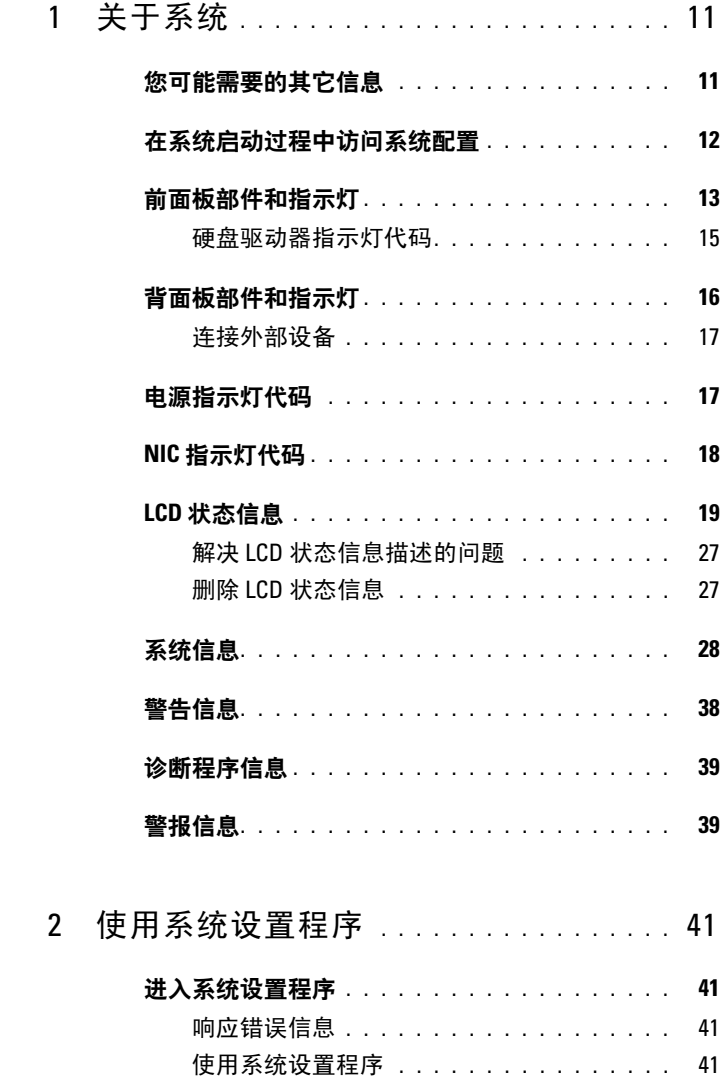

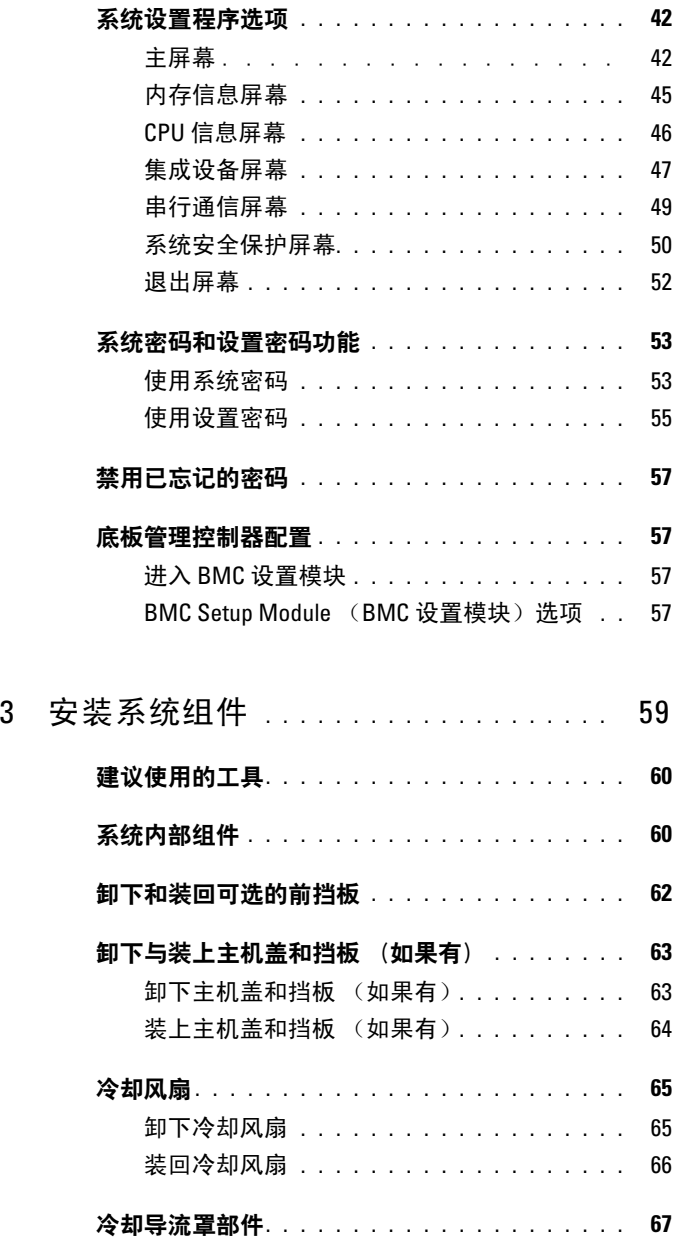

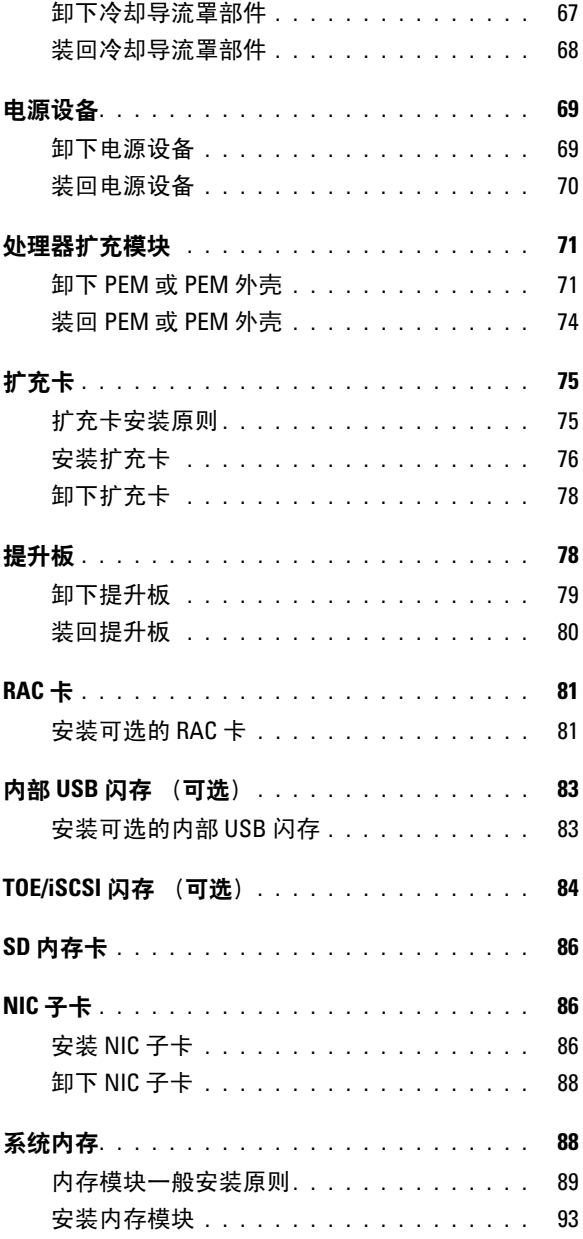

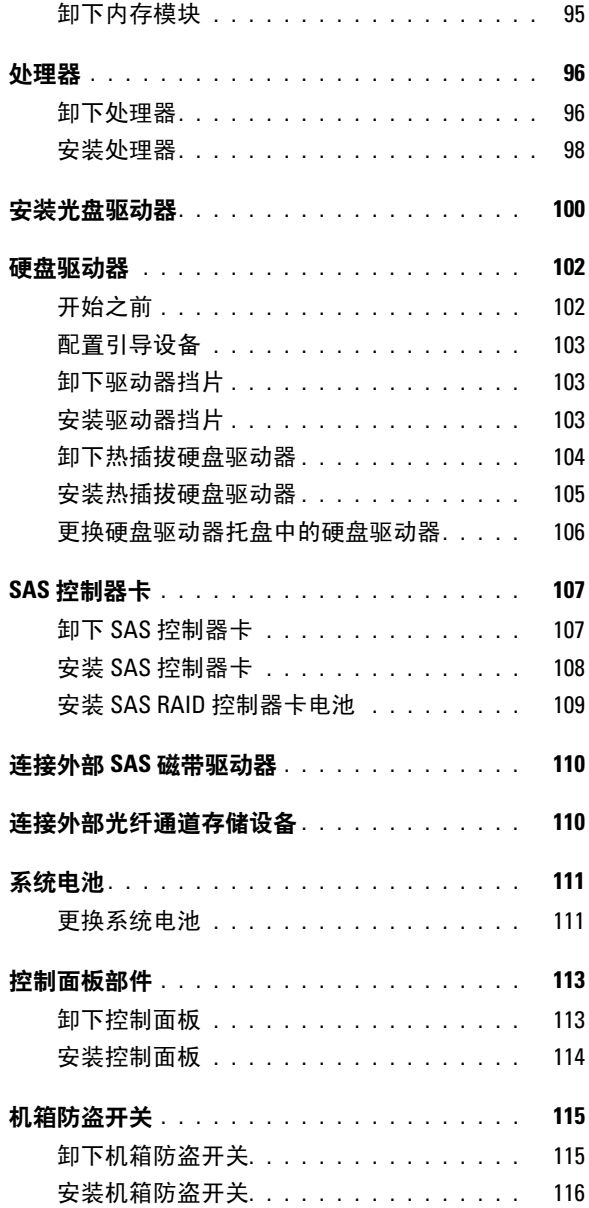

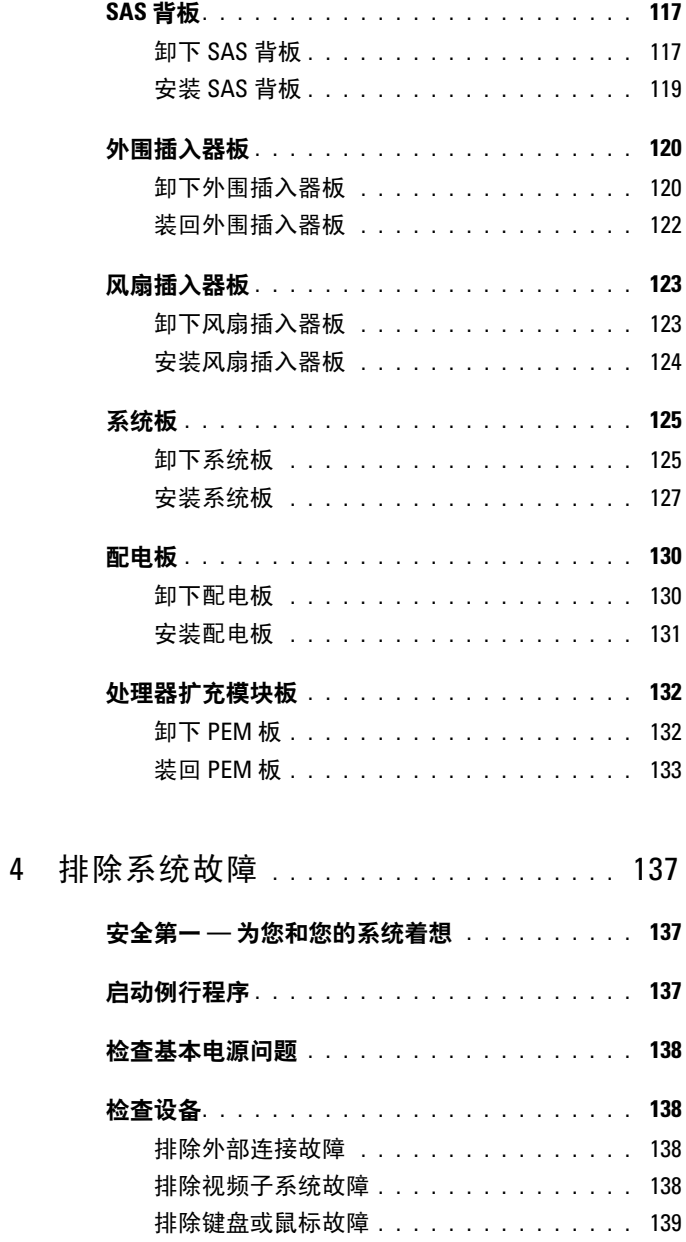

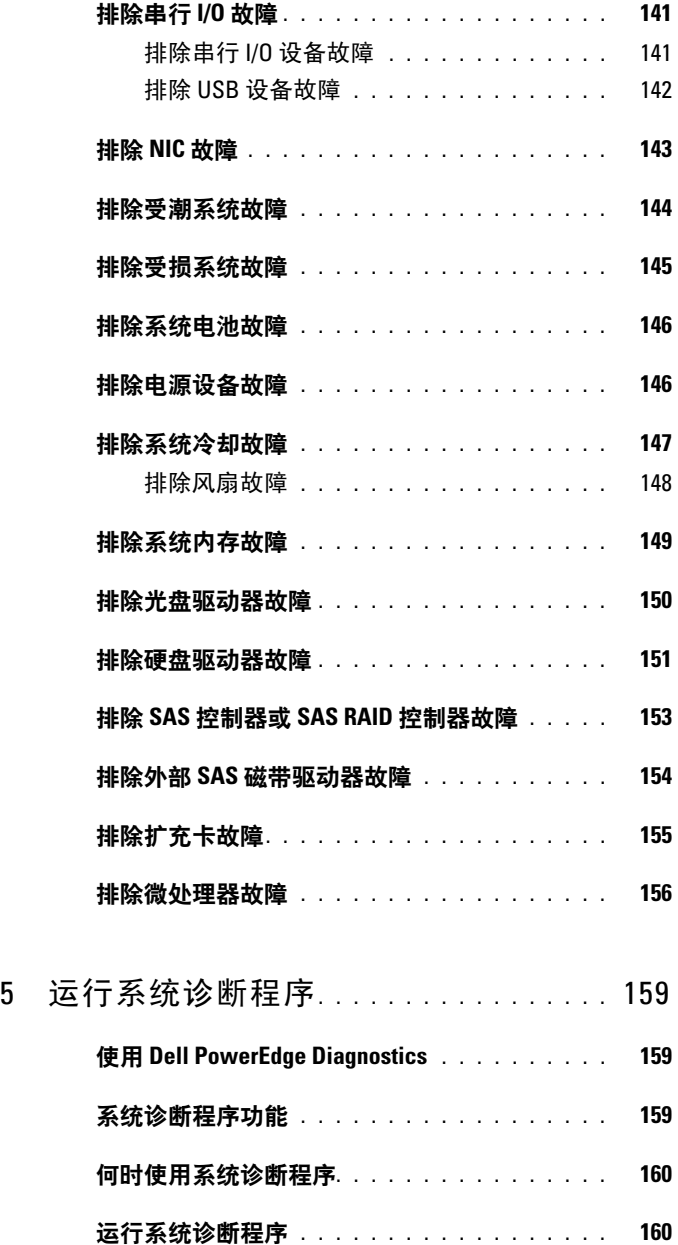

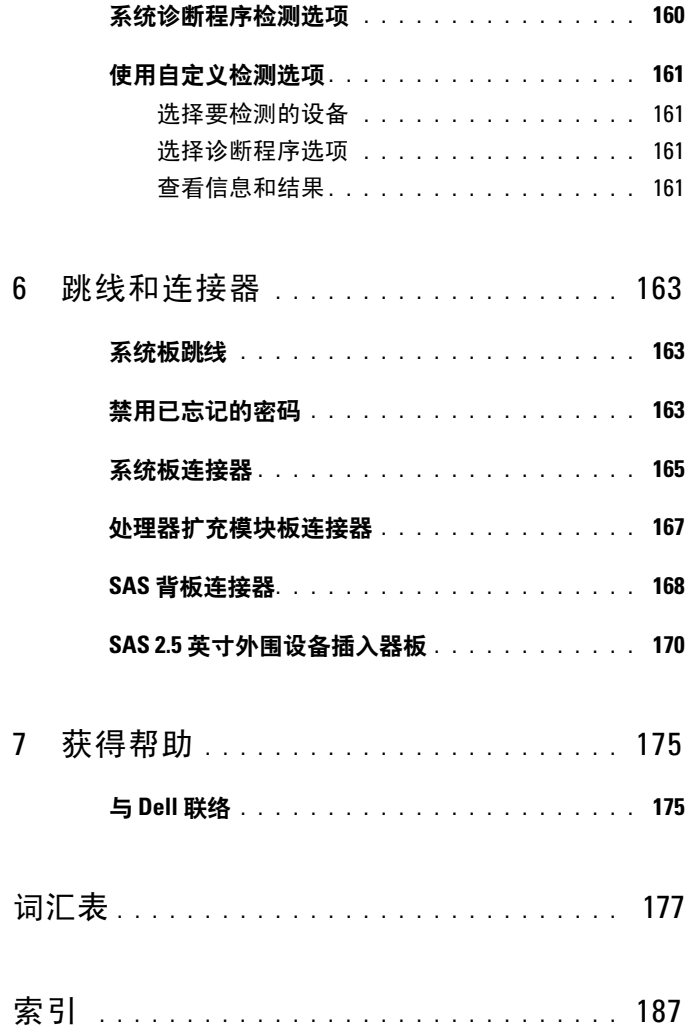

### 目录

# <span id="page-10-0"></span>关于系统

本节介绍了物理、固件和软件接口部件,它们提供了系统的必备功能,确 保系统能够正常运行。系统的前面板和背面板上的物理连接器提供了方便 的连接和系统扩充功能。系统的固件、应用程序和操作系统监测系统和组 件状态,并在出现问题时发出警报。以下指示灯、信息均可以报告系统状 态:

- 前面板或背面板指示灯
- LCD 状态信息
- 系统信息
- 警告信息
- 诊断程序信息
- 警报信息

本节将介绍每一类信息,列出可能的原因并提供解决任何信息所指示问题 的步骤。本节对系统指示灯和部件进行了图示说明。

## <span id="page-10-1"></span>您可能需要的其它信息

### 警告: 《产品信息指南》提供了重要的安全与管制信息。保修信息可能包 括在本说明文件中,也可能作为单独的说明文件提供。

- 您的机架解决方案附带的《机架安装指南》或《机架安装说明》介绍 了如何将系统安装到机架中。
- 《使用人门指南》概述了系统配置、如何设置系统以及技术规格。
- 系统附带的 CD 提供了配置和管理系统时可使用的说明文件和工具。
- 系统管理软件说明文件介绍了软件的功能、要求、安装和基本操作。
- 操作系统说明文件介绍了如何安装 (如果有必要)、配置和使用操作 系统软件。
- 单独购买的任何组件所附带的说明文件提供了有关配置和安装这些选 件的信息。
- 系统有时附带更新,介绍了对系统、软件和 / 或说明文件所做的更改。

### 关于系统 **11**

### **么注:**请经常访问 support.dell.com 以查看是否有更新,并先阅读更新信 息,因为这些更新通常会取代其它说明文件中的信息。

• 系统可能附带版本注释或自述文件,提供系统或说明文件的最新更新, 或者为有经验的用户或技术人员提供高级技术参考资料。

# <span id="page-11-0"></span>在系统启动过程中访问系统配置

表 [1-1](#page-11-1) 介绍了可能需要在系统启动过程中按下以访问系统配置的击键。如 果按下击键之前已开始载入操作系统,请允许系统完成引导过程,然后重 新启动系统并再试一次。

### <span id="page-11-1"></span>表 **1-1.** 用于访问系统配置的击键

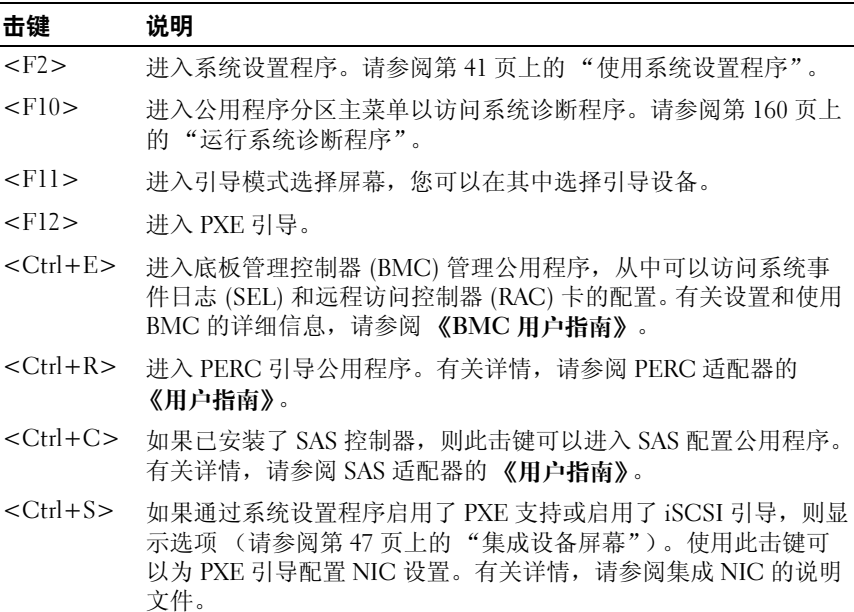

# <span id="page-12-0"></span>前面板部件和指示灯

图 [1-1](#page-12-1) 显示了位于系统前面板上的可选机架挡板后面的控件、指示灯和连 接器。

### <span id="page-12-1"></span>图 **1-1.** 前面板部件和指示灯

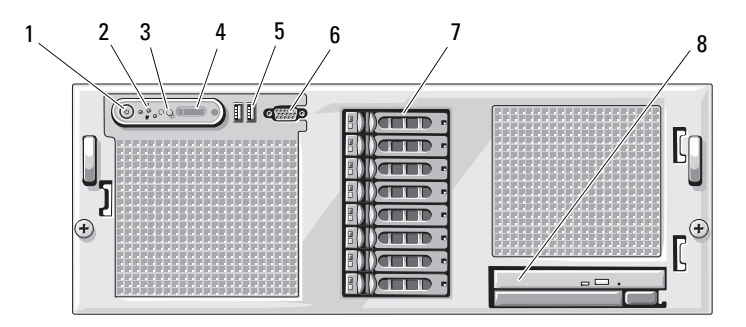

### 表 **1-2.** 前面板部件和连接器

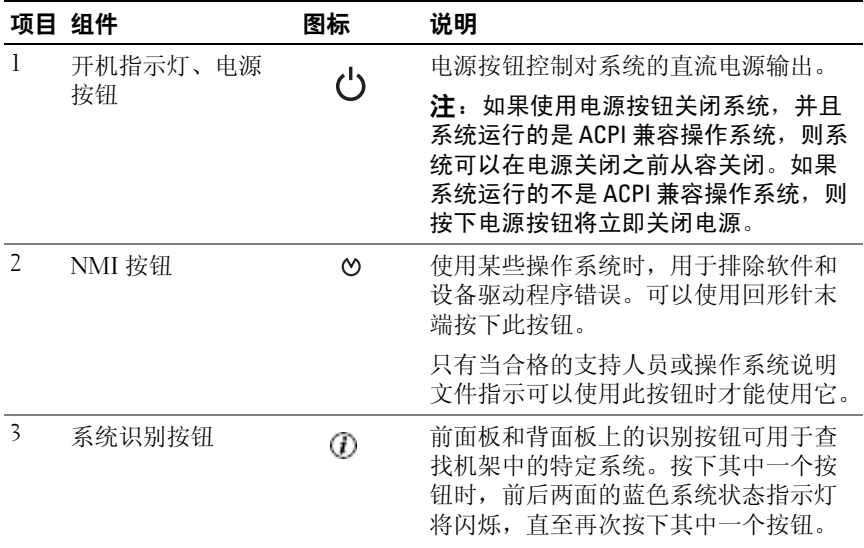

### 表 **1-2.** 前面板部件和连接器 (续)

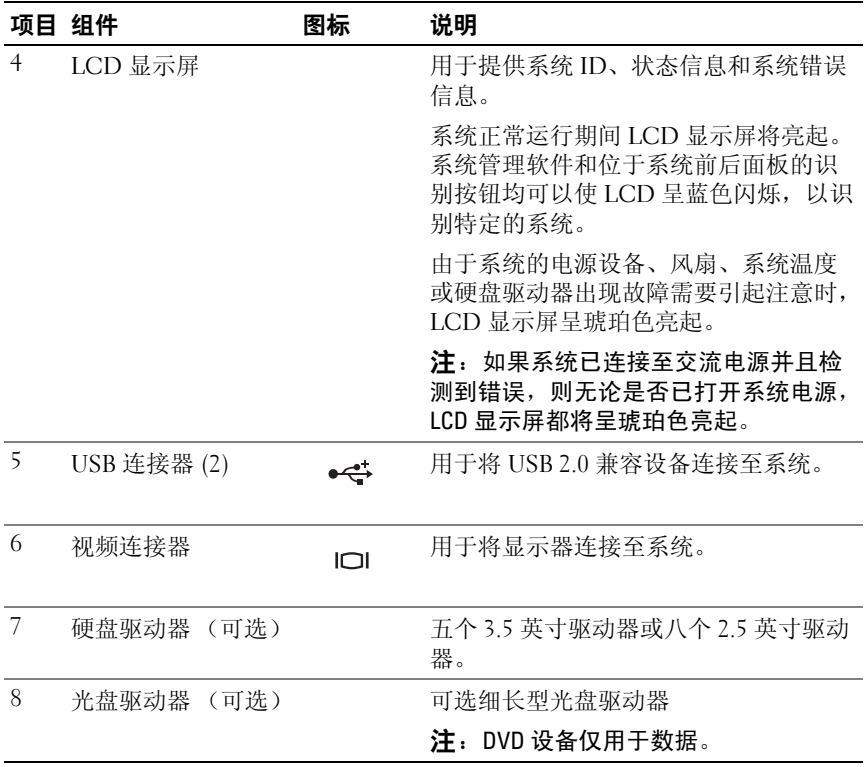

### <span id="page-14-0"></span>硬盘驱动器指示灯代码

硬盘驱动器托盘有两个指示灯 — 驱动器活动指示灯和驱动器状态指示灯。 请参见图 [1-2](#page-14-1)。

### <span id="page-14-1"></span>图 **1-2.** 硬盘驱动器指示灯 Ī

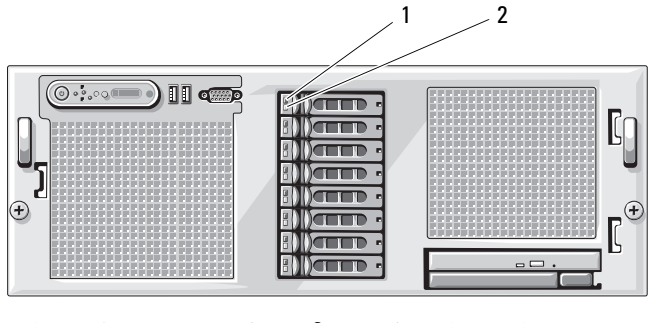

1 驱动器状态指示灯 (绿色 和琥珀色)— 需要硬件 RAID 控制器 2 绿色驱动器活动指示灯

表 [1-3](#page-14-2) 列出了连接至已启用 RAID 的控制器卡 (例如 PERC6i 卡) 的硬盘驱 动器的驱动器指示灯显示方式。根据系统中发生的驱动器事件的不同,显示 方式也不同。例如, 硬盘驱动器出现故障时, 显示方式为"驱动器故障"。 选择要卸下的驱动器后,显示方式为"准备卸下驱动器",然后为"准备 插入或卸下驱动器"。更换驱动器后,显示方式为 "准备运行驱动器",然 后为 "驱动器联机"。

### <span id="page-14-2"></span>表 **1-3.** 连接至 **RAID** 控制器卡的驱动器的硬盘驱动器指示灯显示方式

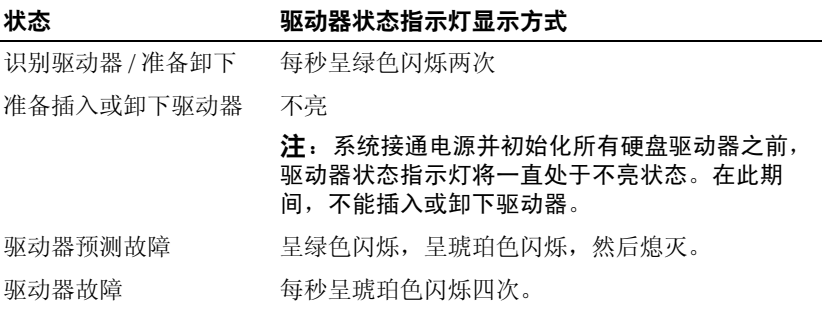

### 关于系统 **15**

表 **1-3.** 连接至 **RAID** 控制器卡的驱动器的硬盘驱动器指示灯显示方式 (续)

| 状态      | 驱动器状态指示灯显示方式                    |  |  |
|---------|---------------------------------|--|--|
| 正在重建驱动器 | 旱绿色缓慢闪烁。                        |  |  |
| 驱动器联机   | 旱绿色稳定亮起。                        |  |  |
| 重建己停止   | 旱绿色闪烁三秒钟,旱琥珀色闪烁三秒钟,然后熄<br>灭六秒钟。 |  |  |

## <span id="page-15-0"></span>背面板部件和指示灯

图 [1-3](#page-15-1) 显示了位于系统背面板上的控件、指示灯和连接器。

### <span id="page-15-1"></span>图 **1-3.** 背面板部件和指示灯

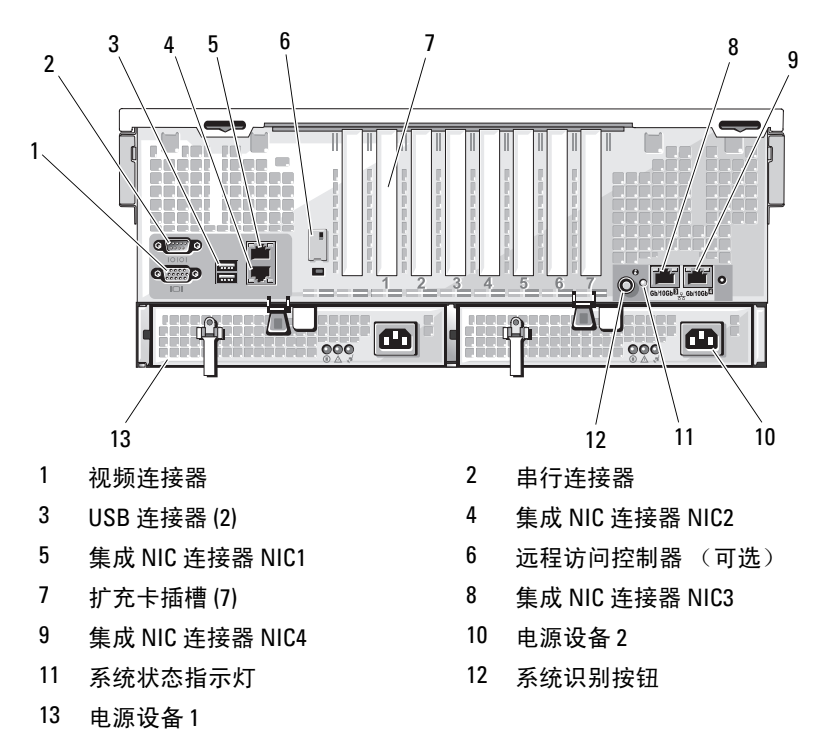

### <span id="page-16-0"></span>连接外部设备

将外部设备连接至系统时,请遵循以下原则:

- 大多数设备必须连接至特定连接器并且必须安装设备驱动程序,才能 正常运行。(您的操作系统软件或设备本身通常会附带设备驱动程 序。)有关安装和配置的具体说明,请参阅设备附带的说明文件。
- 始终在系统处于关闭状态时连接外部设备。然后,先打开所有外部设 备,再打开系统 (除非设备的说明文件另有说明)。

有关各个连接器的信息,请参阅第 163 [页上的 "跳线和连接器"。](#page-162-3)有关启 用、禁用以及配置 I/O 端口和连接器的信息,请参阅第 41 [页上的 "使用系](#page-40-4) [统设置程序"。](#page-40-4)

## <span id="page-16-1"></span>电源指示灯代码

前面板上的电源按钮控制输入系统电源设备的电源。电源指示灯可以提供 有关电源状态的信息 (请参见图 [1-1](#page-12-1))。表 [1-4](#page-16-2) 列出了电源按钮指示灯代 码。

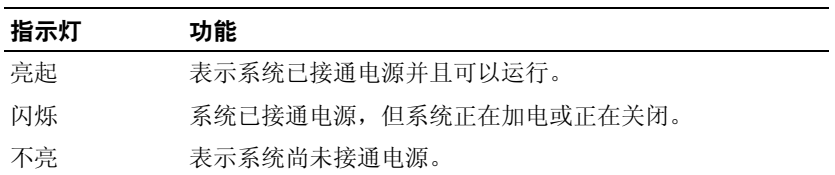

<span id="page-16-2"></span>表 **1-4.** 电源按钮指示灯

电源设备上的指示灯显示了是否已接通电源或是否出现电源故障 (请参 见图 [1-4](#page-17-1) 和表 [1-5](#page-16-3))。

### <span id="page-16-3"></span>表 **1-5.** 电源设备指示灯

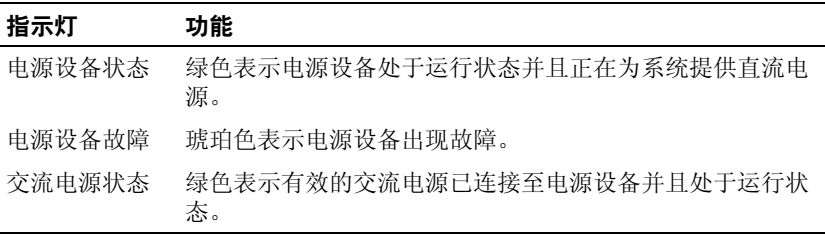

<span id="page-17-1"></span>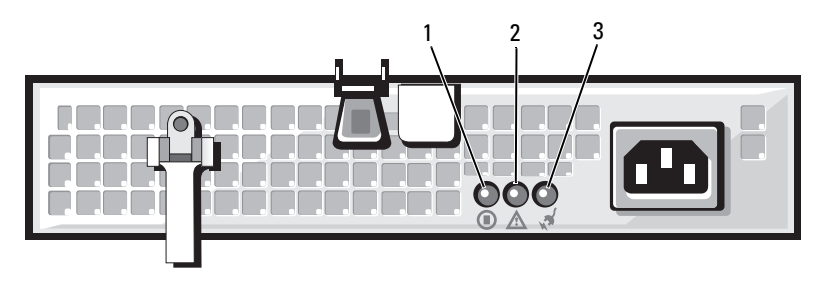

- 1 电源设备状态 (直流电输出处于运行状态)
- 2 电源设备故障
- 3 交流电源状态 (交流电输入处于运行状态)

# <span id="page-17-0"></span>**NIC** 指示灯代码

系统背面板上的每个 NIC 均具有一个指示灯,用于提供有关网络活动和 链接状态的信息。请参见图 [1-5](#page-17-2)。表 [1-6](#page-17-3) 列出了 NIC 指示灯代码。

### <span id="page-17-2"></span>图 **1-5. NIC** 指示灯

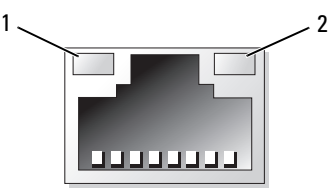

1 链路指示灯 2 活动指示灯

### <span id="page-17-3"></span>表 **1-6. NIC** 指示灯代码

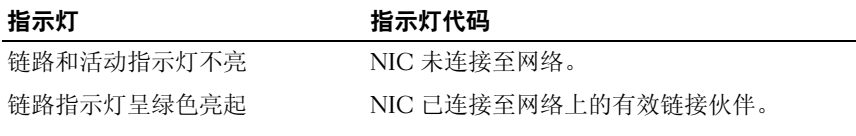

### 表 1-6. NIC 指示灯代码 (续)

### 指示灯 いっしゃ おかい 指示灯代码

活动指示灯呈琥珀色闪烁 正在发送或接收网络数据。

# <span id="page-18-0"></span>**LCD** 状态信息

系统的控制面板 LCD 可以提供状态信息,以表示系统何时运行正常,何 时需要注意。

LCD 呈蓝色亮起表示系统运行正常,呈琥珀色亮起表示出现错误。 LCD 滚动显示信息,包括状态代码及其后跟的描述性文本。表 [1-7](#page-18-1) 列出了可能 出现的 LCD 状态信息和导致生成每条信息的可能原因。LCD 信息引用系 统事件日志 (SEL) 中记录的事件。有关 SEL 和配置系统管理设置的信息, 请参阅系统管理软件说明文件。

警告:多数维修只能由经过认证的维修技术人员进行。您仅应按照产品说 明文档中的授权,执行疑难排除和简单的维修,或者是在支持团队在线或电 话服务指导下进行。由于未经 **Dell** 授权的维修所造成的损坏不包括在保修范 围内。请仔细阅读并遵循产品附带的安全说明。

 $\mathscr{U}$  注:如果系统无法引导,按下系统 ID 按钮至少五秒钟,直至 LCD 上显示错 误代码。记录该代码,然后请参阅第 175 页上的"获得帮助"。

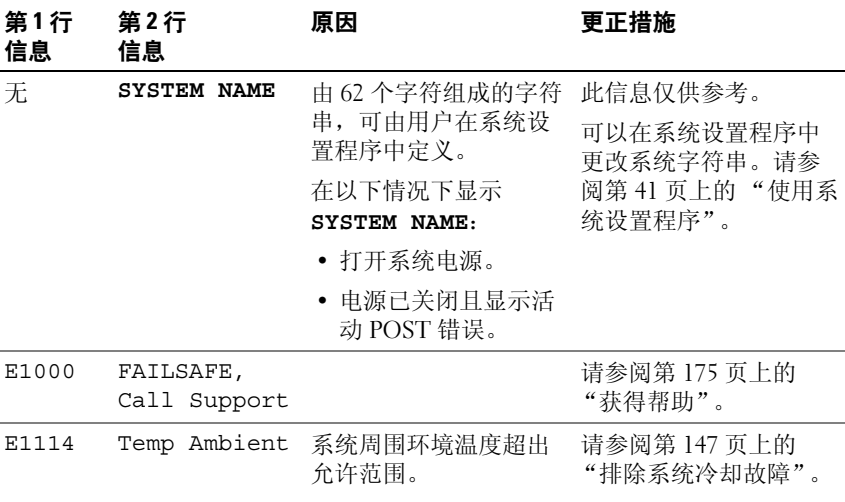

### <span id="page-18-1"></span>表 **1-7. LCD** 状态信息

### 关于系统 **19**

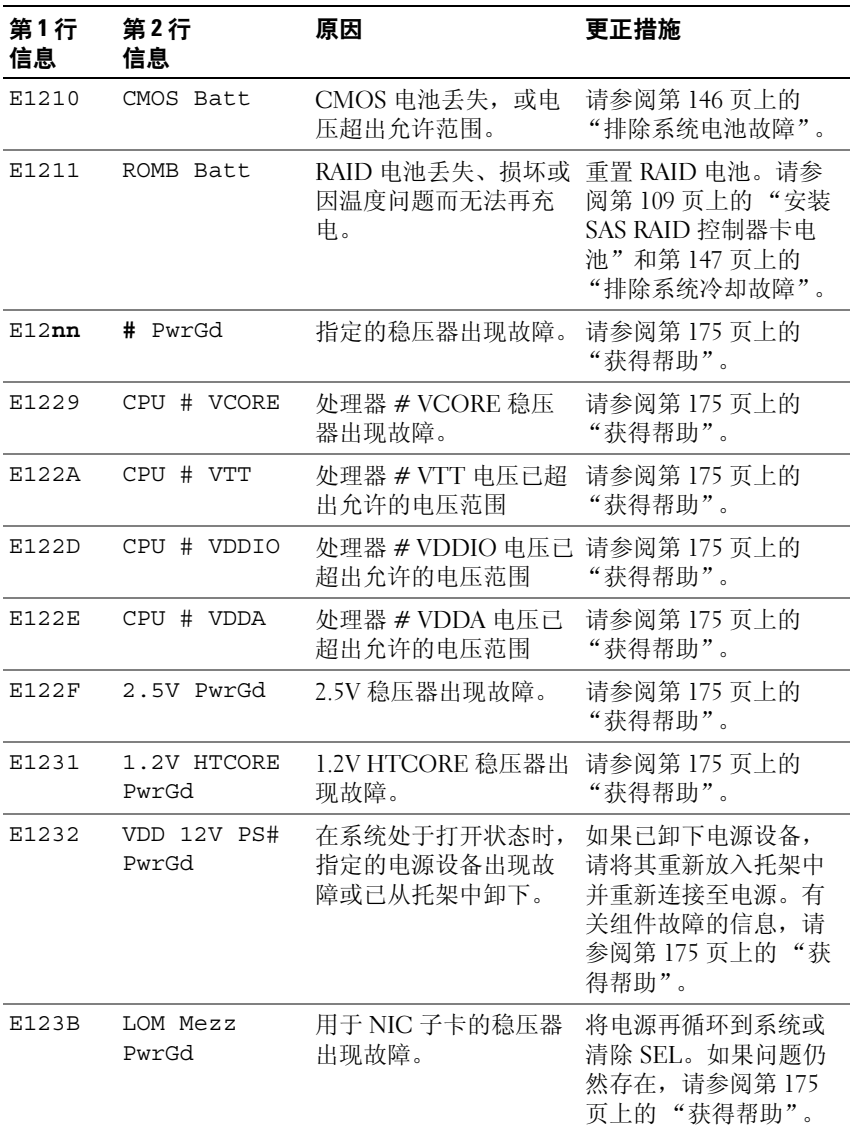

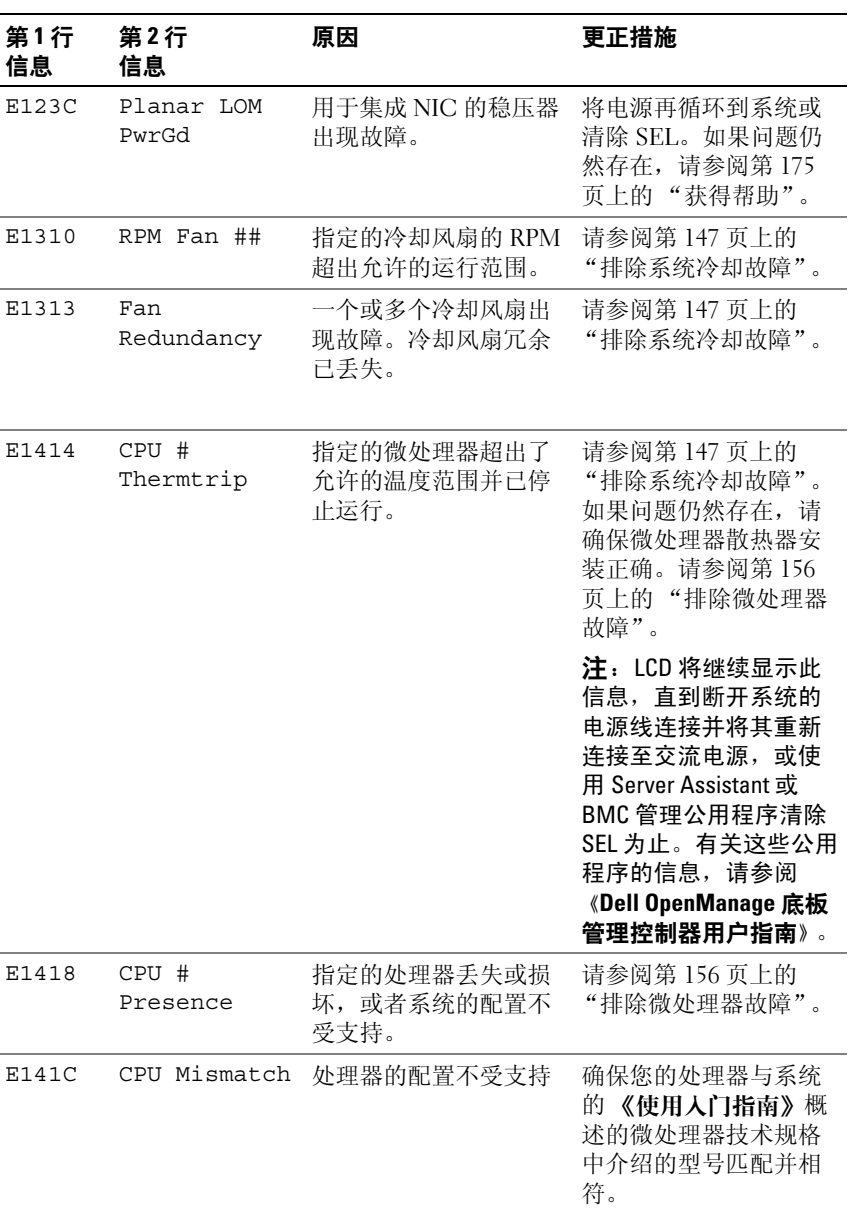

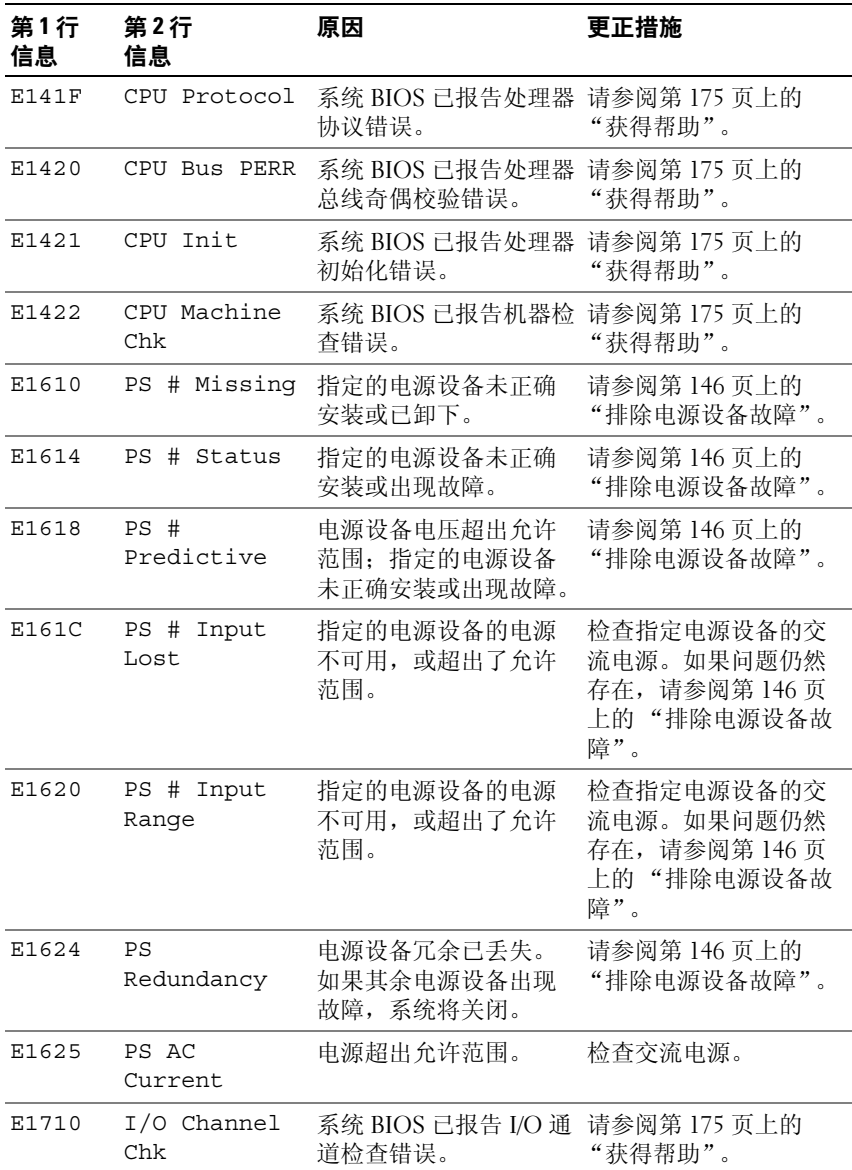

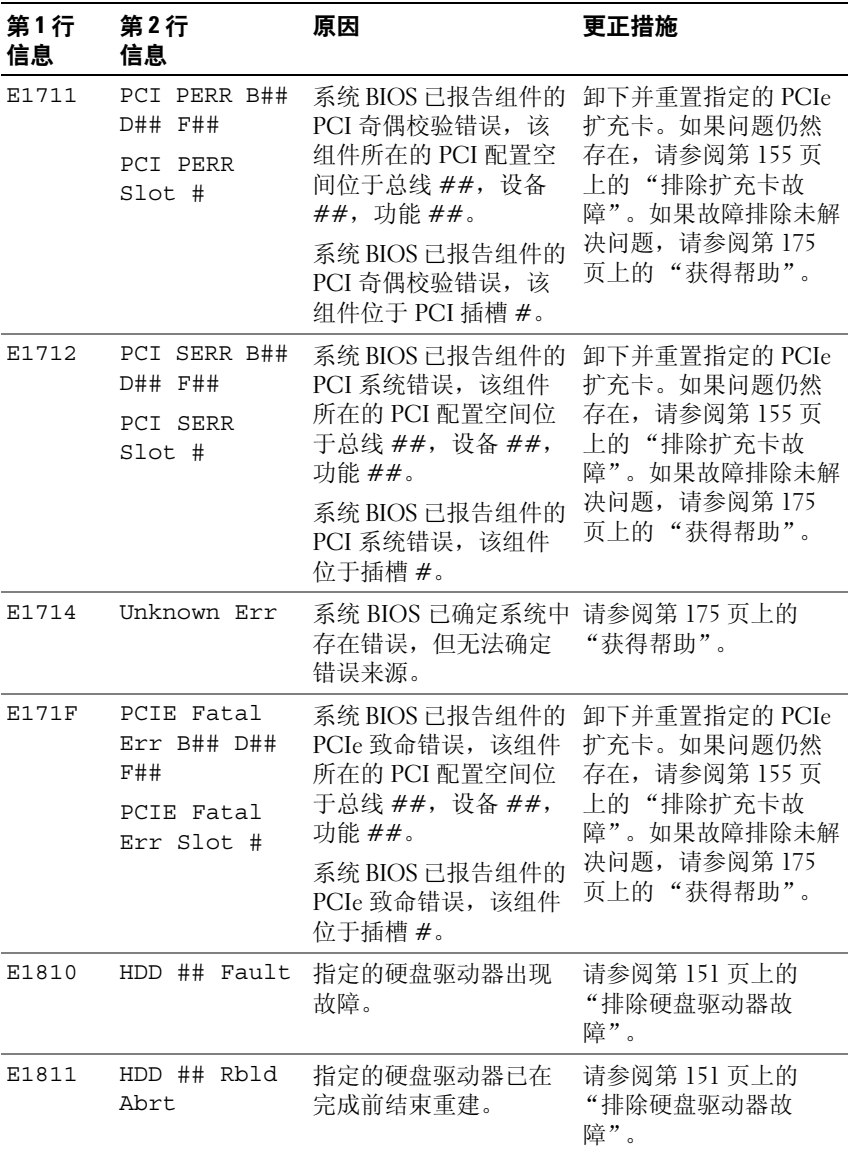

### 关于系统 **23**

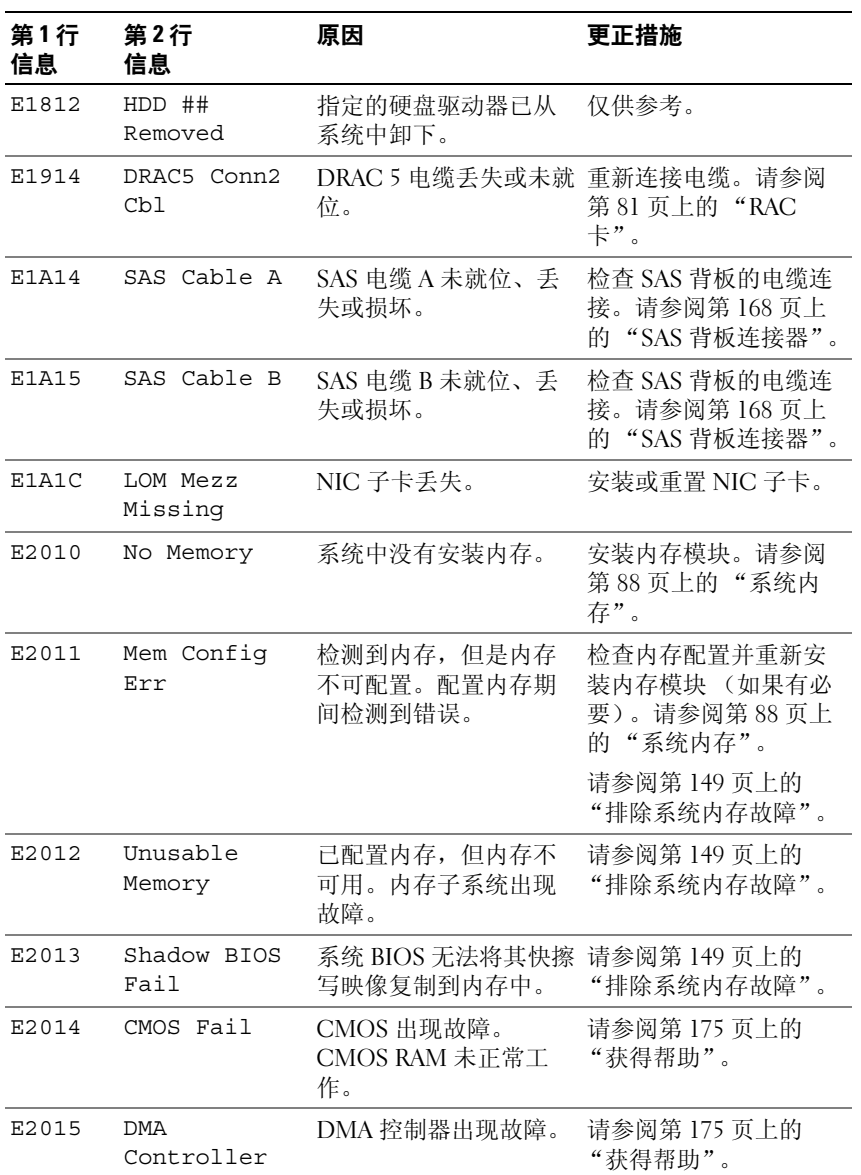

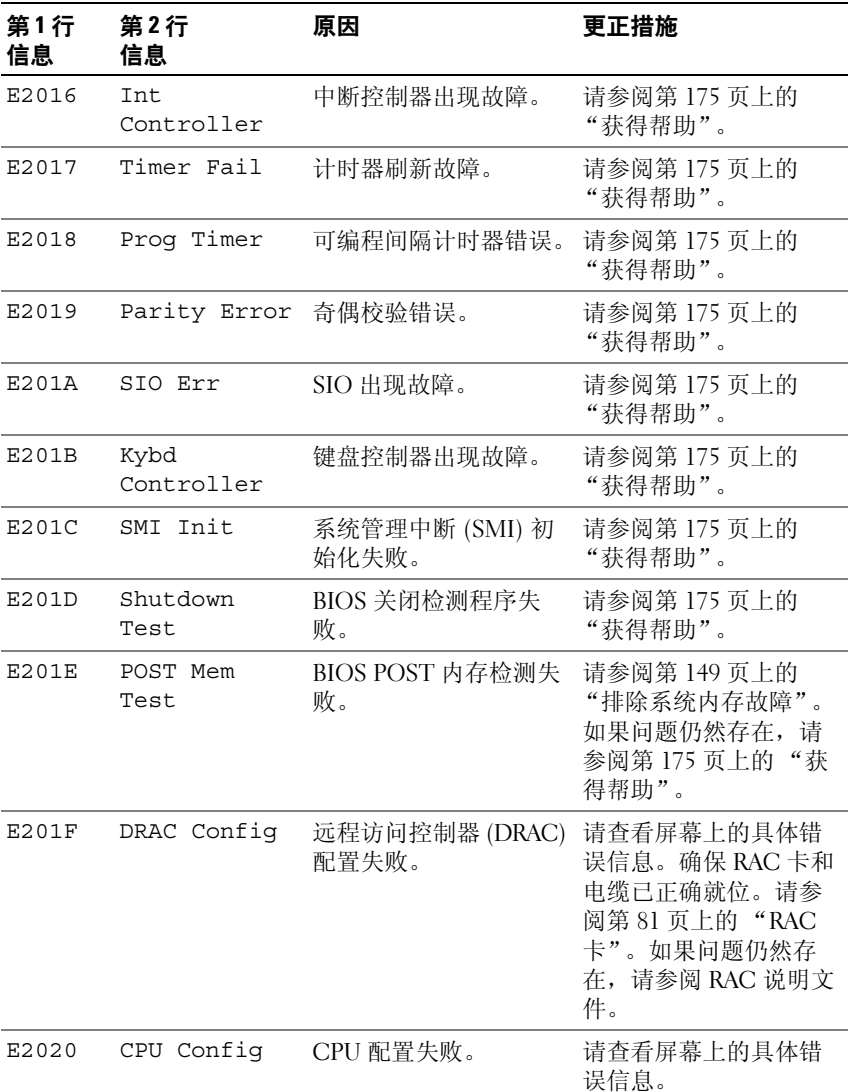

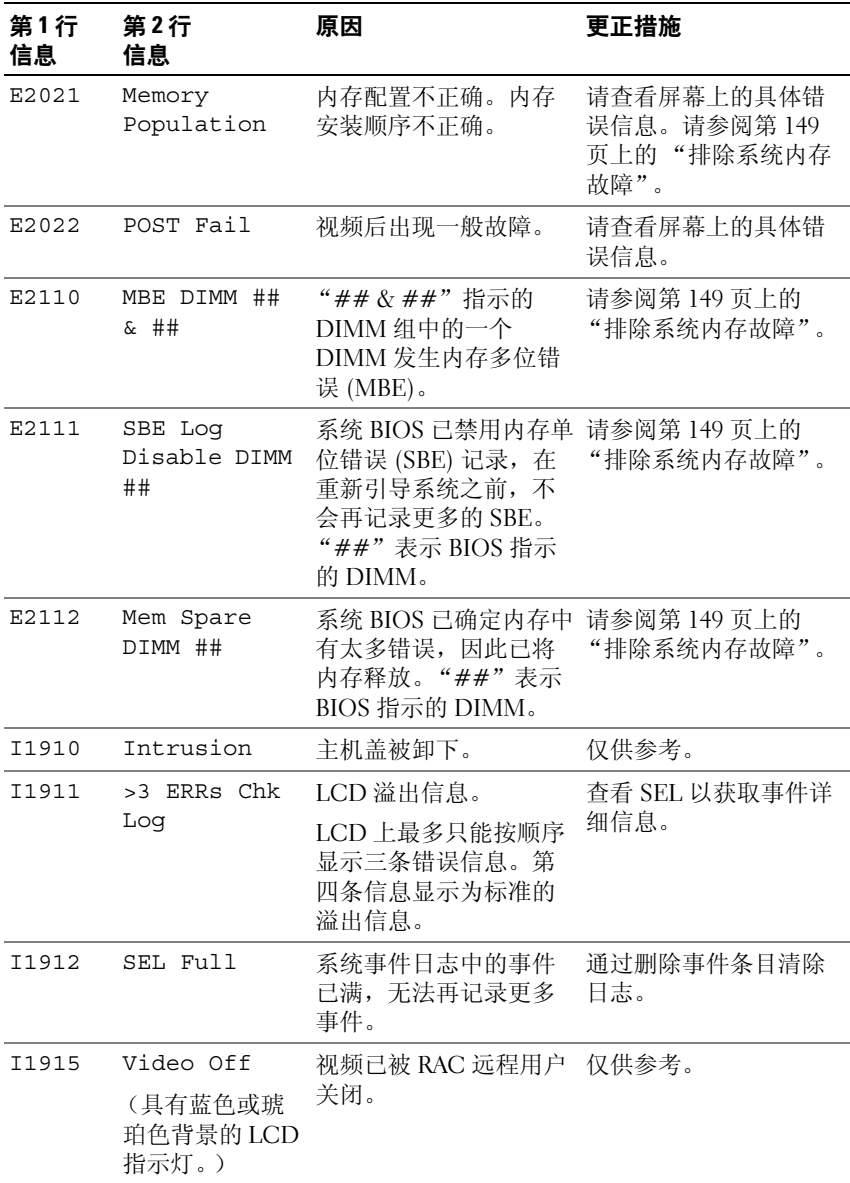

表 **1-7. LCD** 状态信息 (续)

| 第1行<br>信息 | 第2行<br>信息                       | 原因                                  | 更正措施                                                    |
|-----------|---------------------------------|-------------------------------------|---------------------------------------------------------|
| I1916     | Video Off in<br>##              | 视频将被 RAC 远程用户 仅供参考。<br>在 xx 秒钟内关闭。  |                                                         |
|           | (具有蓝色或琥<br>珀色背景的 LCD<br>指示灯。)   |                                     |                                                         |
| W1228     | ROMB Batt<br>$\epsilon$<br>24hr | 预先警告 RAID 电池只<br>剩下不足 24 小时的电<br>量。 | 更换 RAID 电池。请参<br>阅第 109 页上的 "安装<br>SAS RAID 控制器卡电<br>池" |

注: 有关本表中使用的缩写或缩写词的全称, 请参阅第 177 页[上的 "](#page-176-1)词汇表"。

### <span id="page-26-0"></span>解决 **LCD** 状态信息描述的问题

LCD 中的代码和文本通常可以精确指明故障情况,因此更正起来十分方 便。例如,如果显示代码 E0708 PROC\_1\_Presence,您即可知道插 槽 1 中没有安装微处理器。

相比之下,如果发生多个相关错误,您也许能够确定问题所在。例如,如 果收到一系列信息,指示多种电压故障,您可能确定问题来自电源设备故 障。

### <span id="page-26-1"></span>删除 **LCD** 状态信息

对于与传感器有关的故障,例如温度、电压、风扇等,当传感器恢复至正 常状态时, LCD 信息将被自动删除。例如,如果某组件的温度超出范 围,LCD 将显示该故障,温度恢复至允许范围后,该信息将从 LCD 中删 除。对于其它故障,必须采取措施才能将信息从显示屏中删除:

- 清除 SEL 您可以远程执行该任务,但是系统的事件历史记录将丢 失。
- 关闭电源再打开 关闭系统电源并断开其与电源插座的连接;等待 大约十秒钟, 重新连接电源电缆, 然后重新启动系统。

### 关于系统 **27**

任一措施都将删除故障信息,并使状态指示灯和 LCD 颜色恢复至正常状 态。在以下情况下,将重新显示信息:

- 传感器恢复至正常状态后再次发生故障,从而生成了新的 SEL 条 目。
- 系统重启动并检测到新的错误事件。
- 记录了与同一显示条目对应的另外一种故障。

# <span id="page-27-0"></span>系统信息

屏幕将显示系统信息,通知您系统可能出现的问题。表 [1-8](#page-27-1) 列出了可能出 现的系统信息以及每条信息出现的可能原因和更正措施。

注:如果收到的系统信息未在表 [1-8](#page-27-1) 中列出,请参阅信息出现时所运行的应 用程序的说明文件或操作系统的说明文件,以了解对信息的说明和建议采取 的措施。

警告:多数维修只能由经过认证的维修技术人员进行。您仅应按照产品说 明文档中的授权,执行疑难排除和简单的维修,或者是在支持团队在线或电 话服务指导下进行。由于未经 **Dell** 授权的维修所造成的损坏不包括在保修范 围内。请仔细阅读并遵循产品附带的安全说明。

### <span id="page-27-1"></span>表 **1-8.** 系统信息

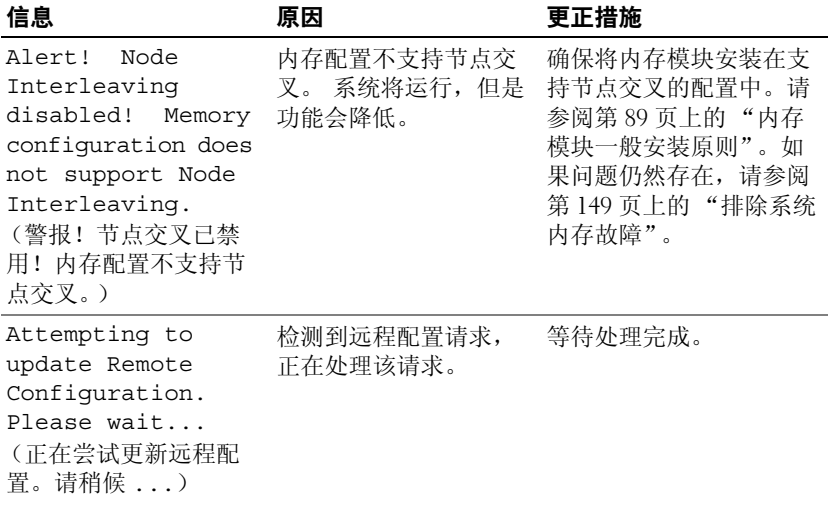

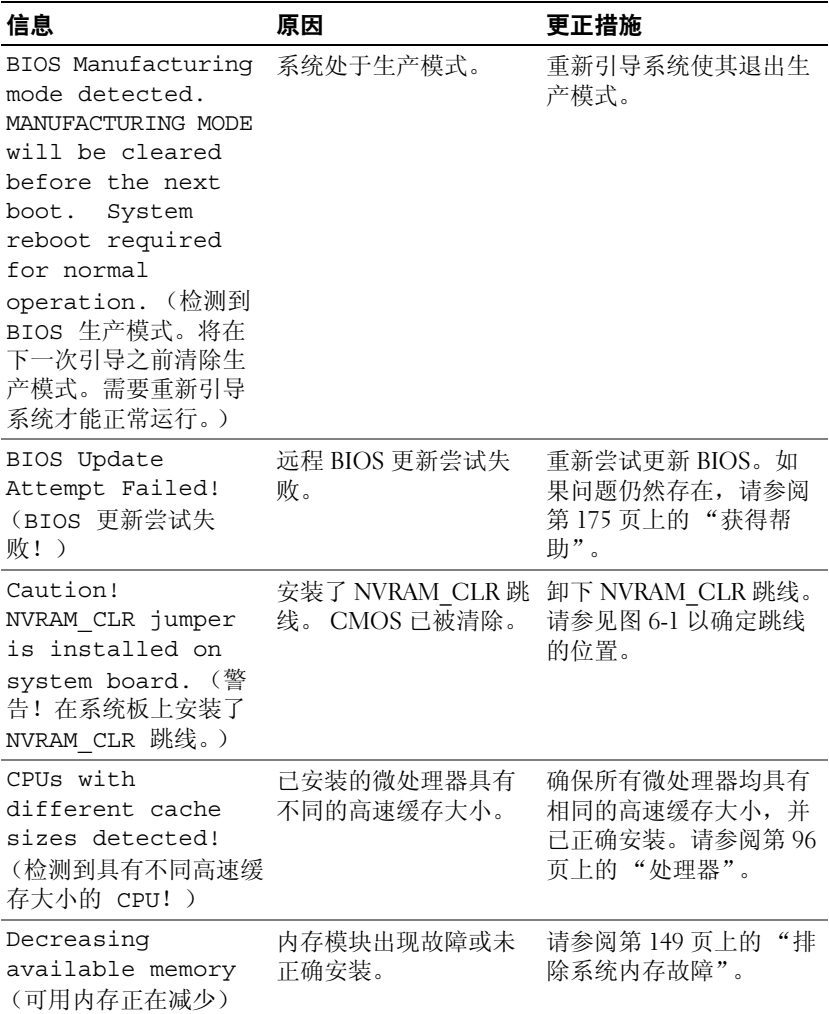

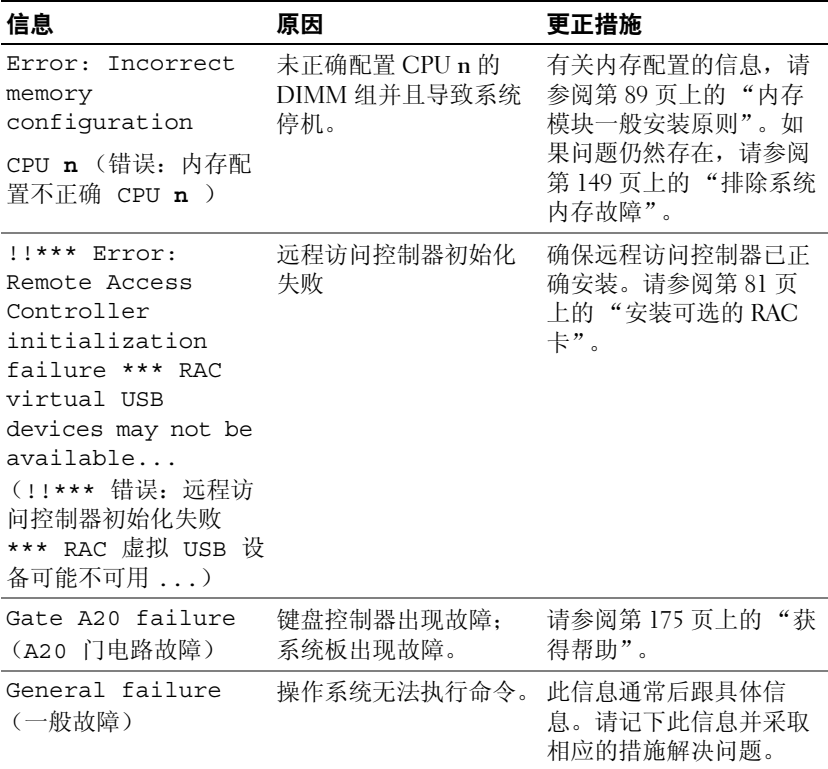

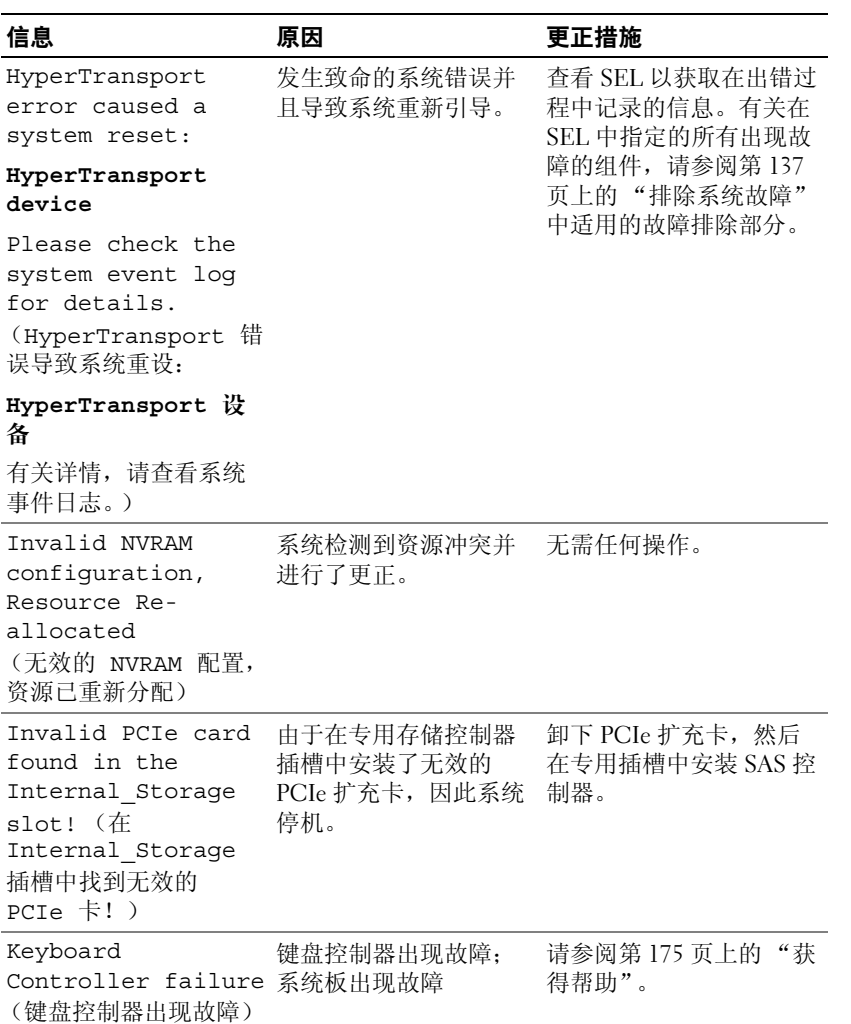

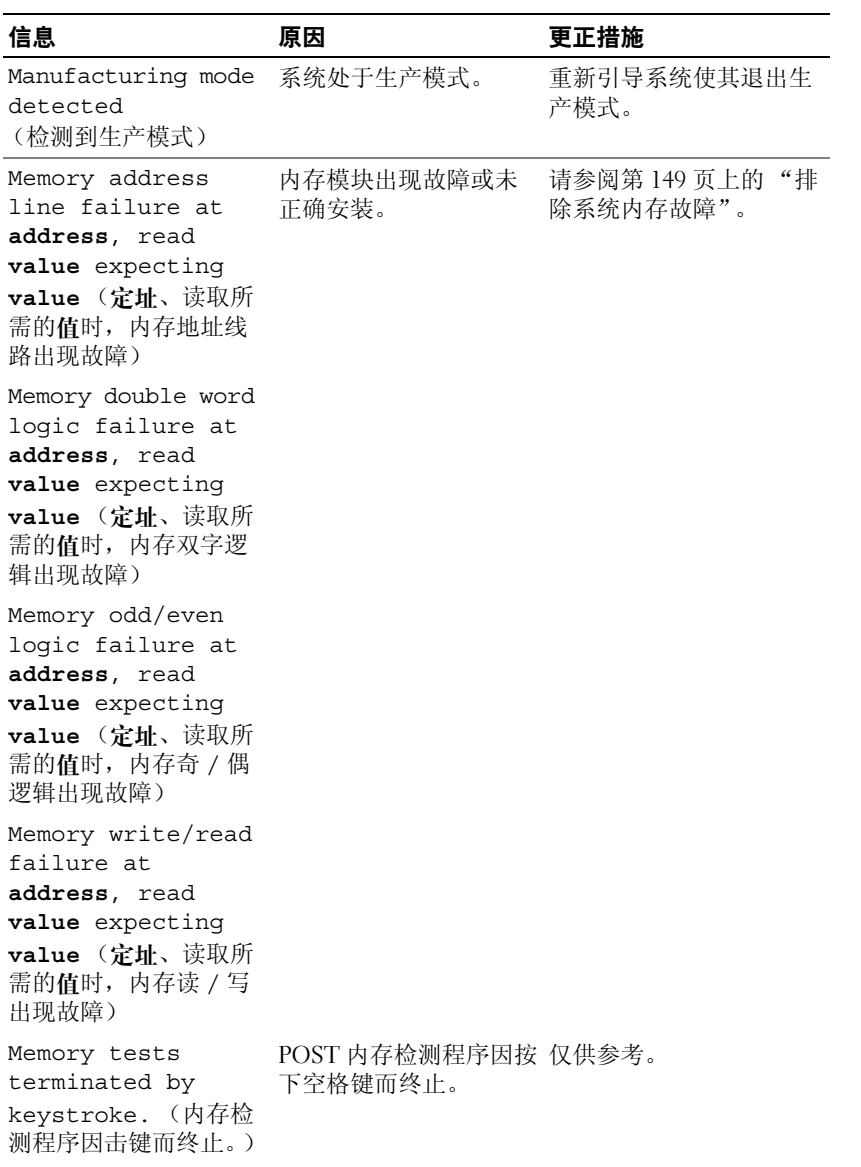

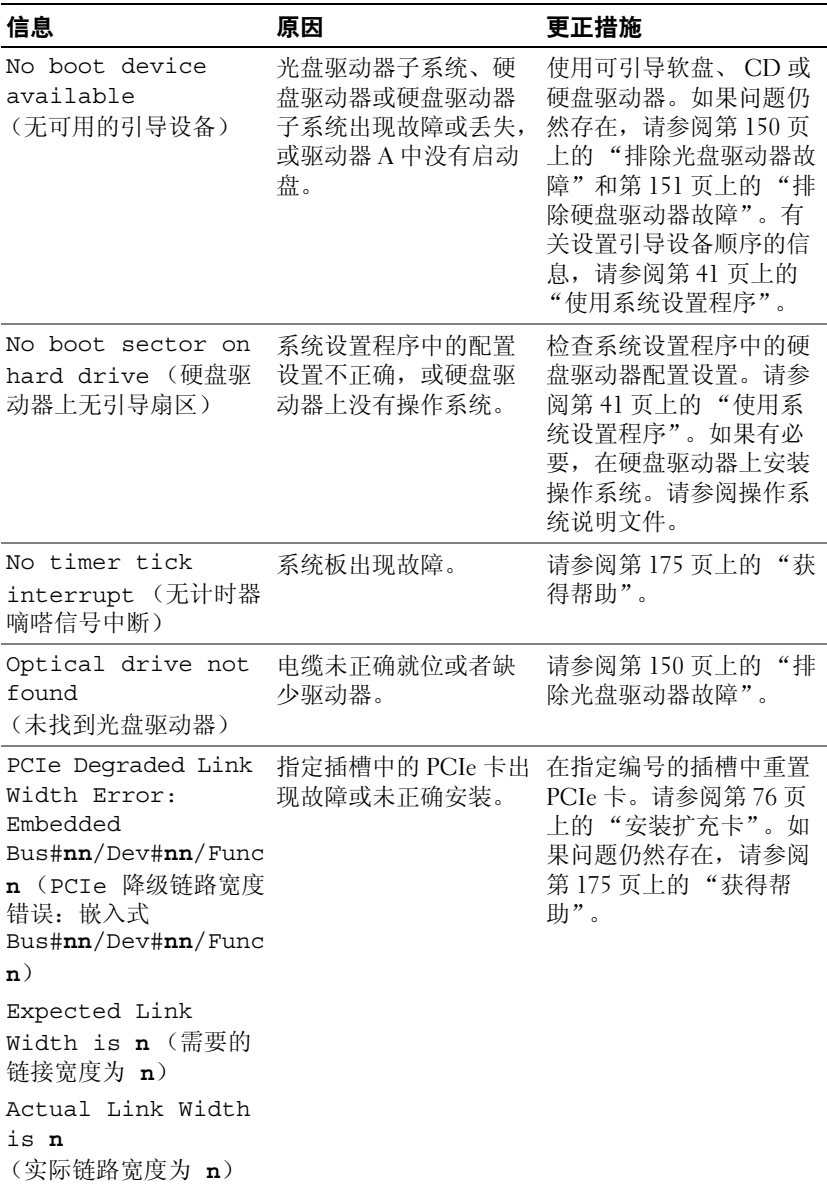

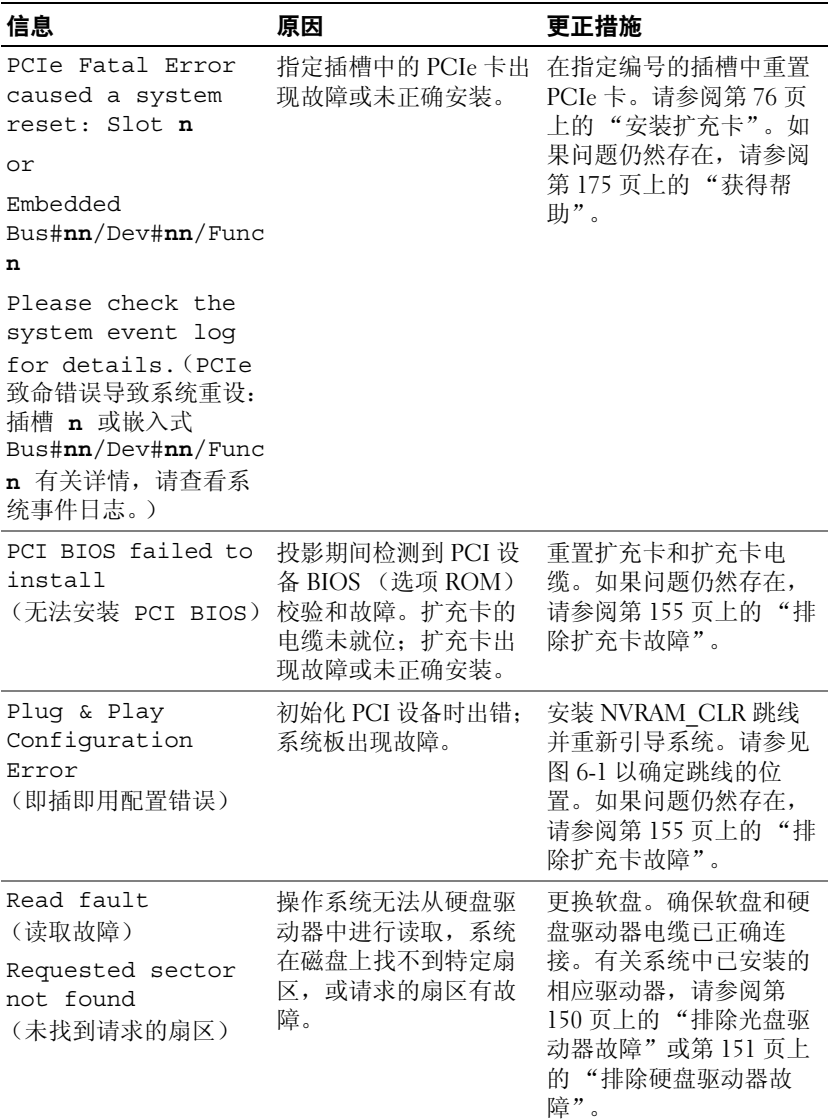

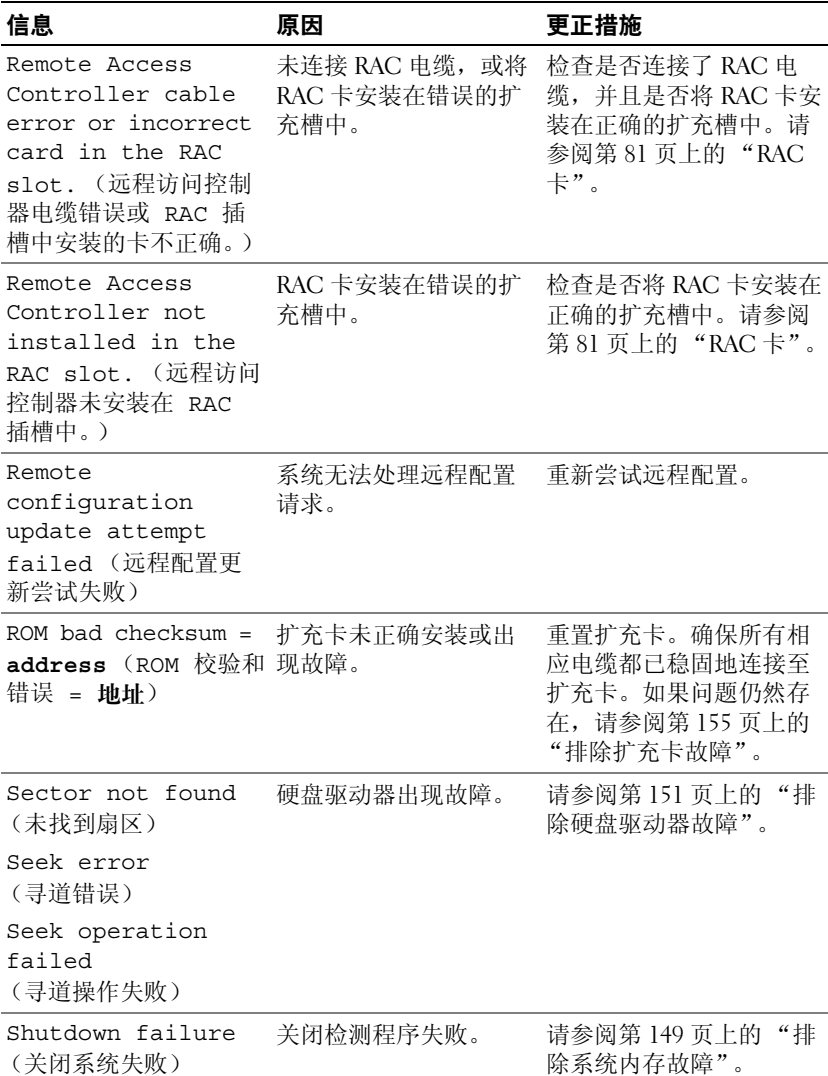

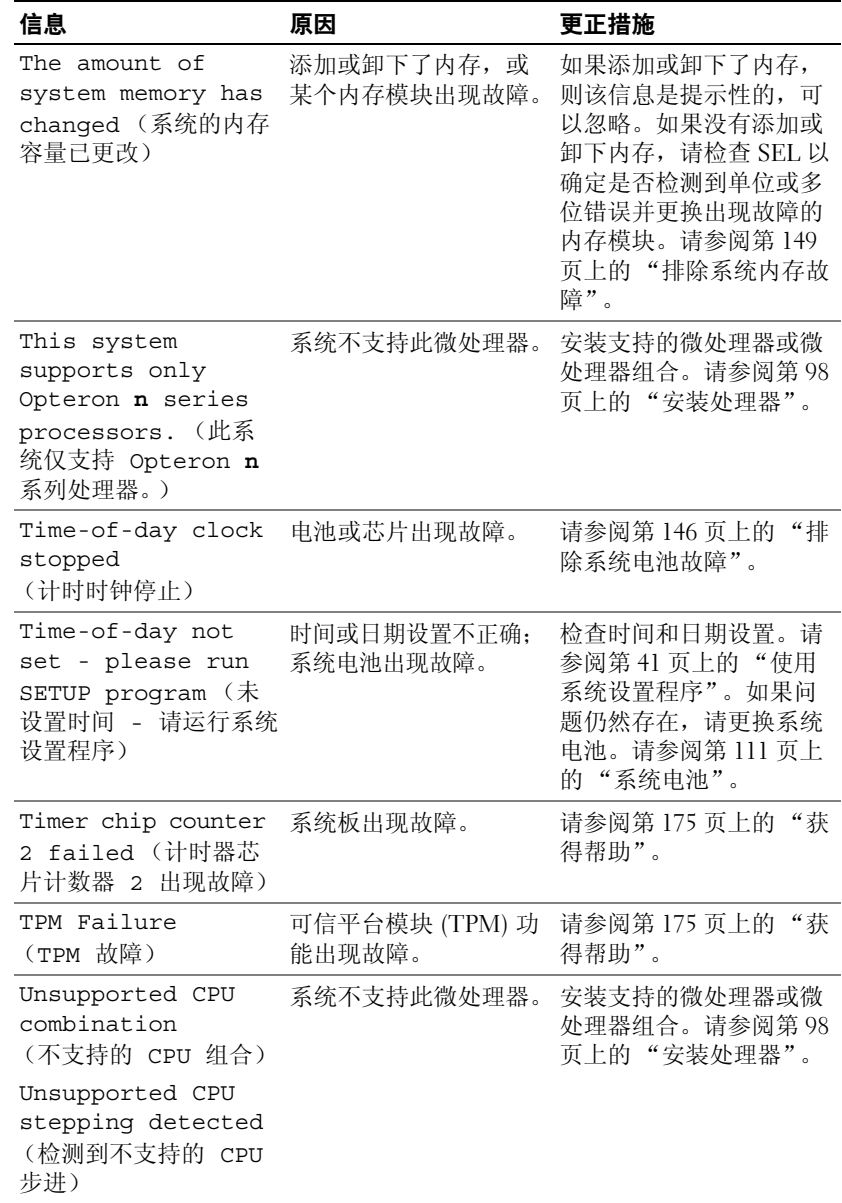
### 表 **1-8.** 系统信息 (续)

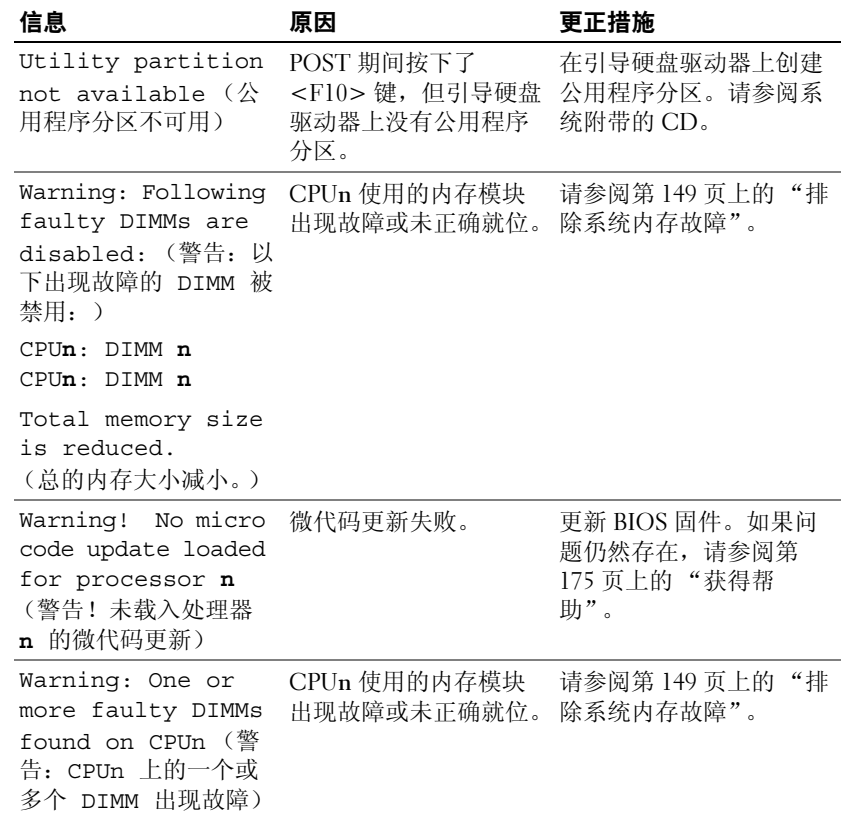

#### 表 **1-8.** 系统信息 (续)

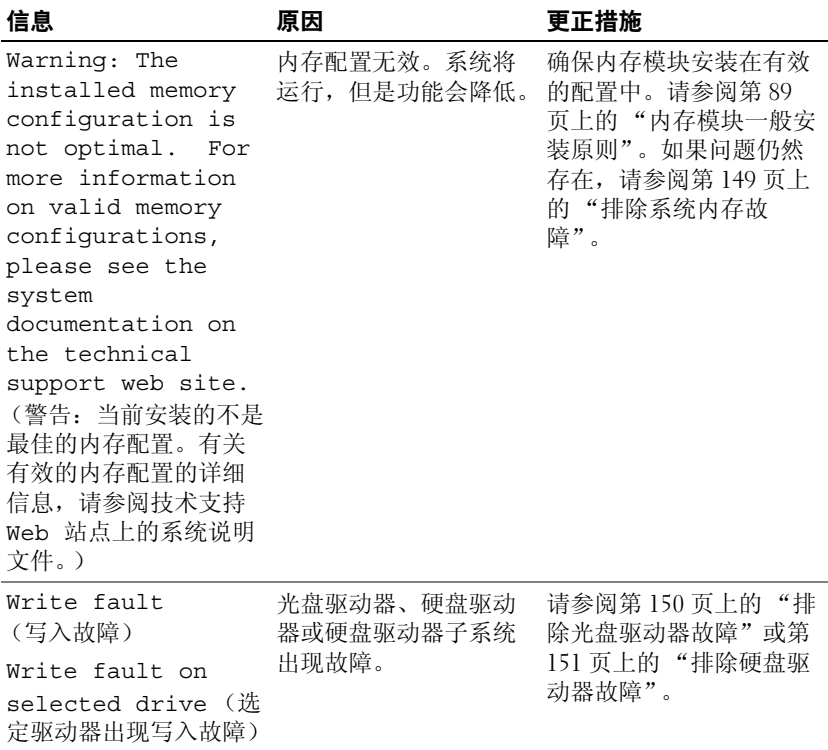

注: 有关本表中使用的缩写或缩写词的全称, 请参阅第 177 页[上的 "](#page-176-0)词汇 [表"](#page-176-0)。

# 警告信息

警告信息提醒您可能出现的问题,并提示您在系统继续执行任务之前做出 响应。例如,格式化软盘之前,系统将发出一条信息,警告您软盘上的数 据可能会全部丢失。警告信息通常会中断任务,并且要求您键入 y (是) 或 n (否)以做出响应。

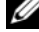

 $\mathscr{L}$  注: 警告信息由应用程序或操作系统生成。有关详情, 请参阅操作系统或 应用程序附带的说明文件。

# 诊断程序信息

系统诊断公用程序从系统中运行的诊断检测程序中生成信息。有关系统诊 断程序的详细信息,请参阅第 159 页上的 "[运行系统](#page-158-0)诊断程序"。

# 警报信息

系统管理软件可以为系统生成警报信息。警报信息包括针对驱动器、温 度、风扇和电源状况的信息、状态、警告和故障信息。有关详情,请参阅 系统管理软件说明文件。

### 关于系统

# 使用系统设置程序

安装系统后,请运行系统设置程序以了解系统的配置和可选设置。请记录 这些信息以备将来参考。

您可以使用系统设置程序进行以下操作:

- 在添加、更改或卸下硬件之后更改存储在 NVRAM 中的系统配置
- 设置或更改用户可选择的选项 (例如时间或日期)
- 启用或禁用集成设备
- 更正安装的硬件和配置设置之间的差异

# 进入系统设置程序

- **1** 打开或重新启动系统。
- **2** 系统显示以下信息时立即按 <F2> 键:

F2 = System Setup (F2 = 系统设置程序)

如果按 <F2> 键之前已开始载入操作系统,请让系统完成引导过程, 然后重新启动系统并再试一次。

■ 注: 要确保按顺序关闭系统, 请参阅操作系统附带的说明文件。

### 响应错误信息

您可以通过响应某些错误信息进入系统设置程序。如果引导系统时出现错 误信息,请记录该信息。在进入系统设置程序之前,请参阅第 28 页[上的](#page-27-0) "[系统信息](#page-27-0)",以获得对该信息的解释和更正错误的建议。

■ 注: 安装内存升级件之后首次启动系统时, 系统将发送一条信息, 这是正常 的。

### 使用系统设置程序

表 [2-1](#page-41-0) 中列出的按键可用于查看或更改系统设置程序屏幕上的信息和退出 该程序。

#### <span id="page-41-0"></span>表 **2-1.** 系统设置程序导航键

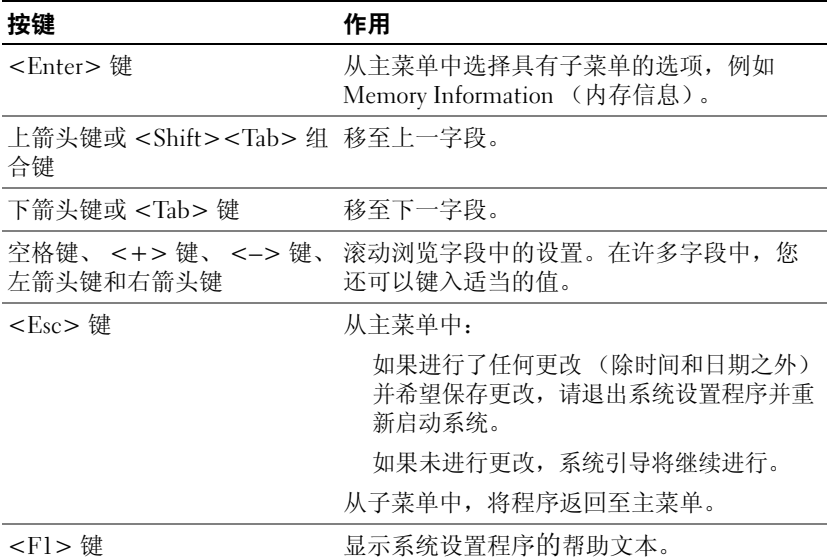

**么注:对于大多数选项,您所做的任何更改都将被记录下来,但要等到重新** 启动系统后才能生效。

# 系统设置程序选项

#### 主屏幕

进入系统设置程序时,系统将显示系统设置程序主屏幕 (请参[见图](#page-42-0) [2-1](#page-42-0))。

#### <span id="page-42-0"></span>图 **2-1.** 系统设置程序主屏幕

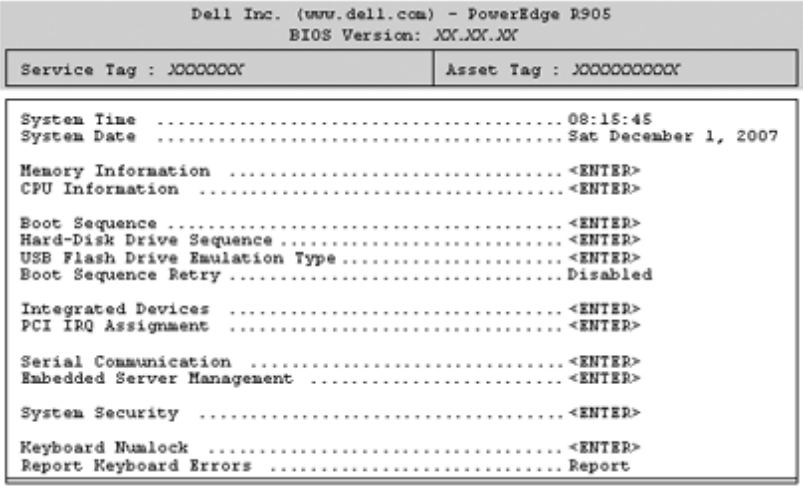

Up, Down Arrow to select | SPACE, +,- to change | ESC to exit | F1=Help

表 [2-2](#page-42-1) 列出了系统设置程序主屏幕中显示的信息字段的选项和说明。有关 信息,请参阅第 50 页上的 "[系统安](#page-49-0)全保护屏幕选项"。

■ 注: 系统设置程序的选项会基于系统配置发生变化。

**注**: 系统设置程序的默认设置在以下部分中各自选项的下面列出(如果 有)。

#### <span id="page-42-1"></span>表 **2-2.** 系统设置程序选项

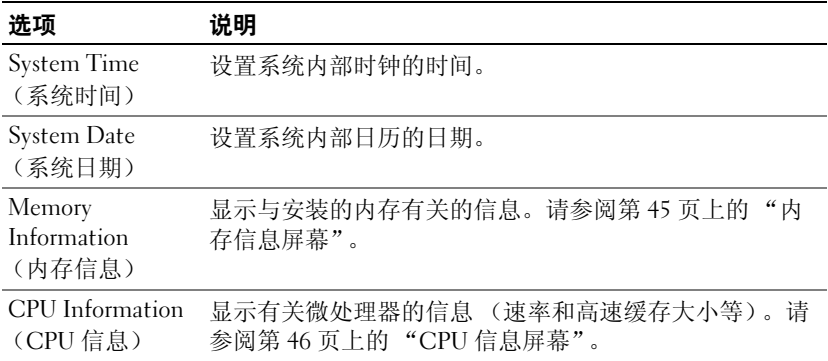

#### 使用系统设置程序 **43**

### 表 **2-2.** 系统设置程序选项 (续)

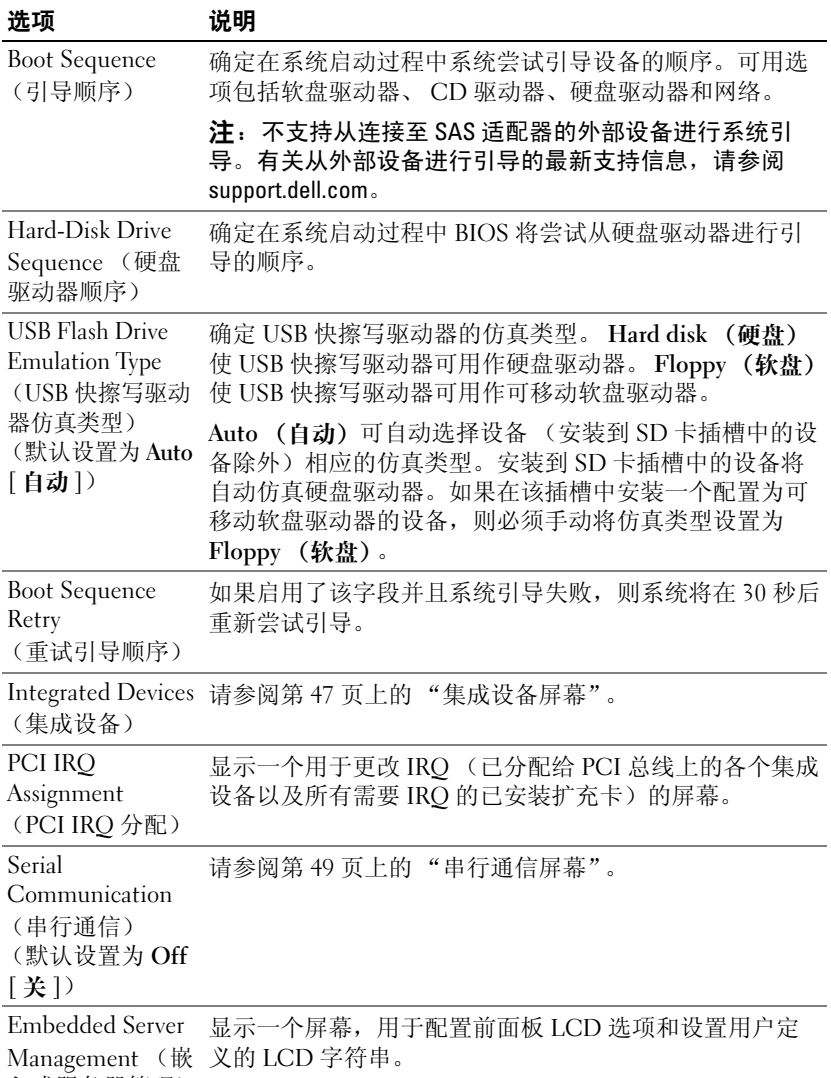

入式服务器管理)

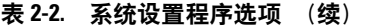

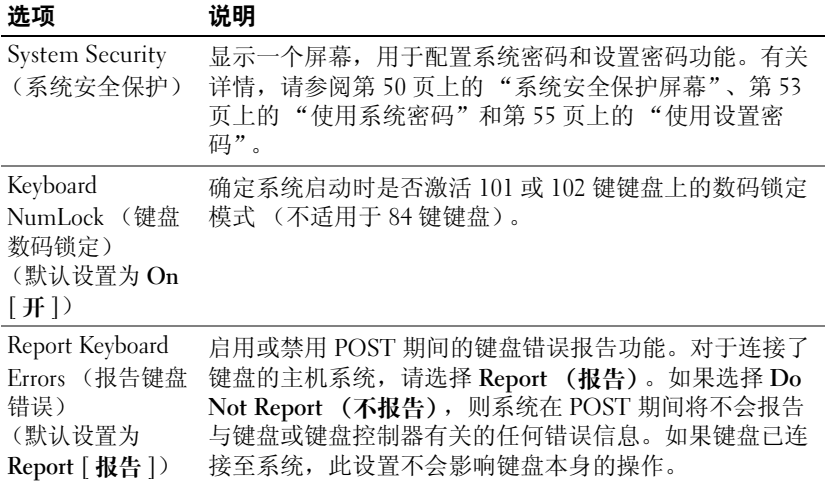

## <span id="page-44-0"></span>内存信息屏幕

表 [2-4](#page-45-1) 列出了 **Memory Information** (内存信息)屏幕上显示的信息字段 的说明。

#### 表 **2-3.** 内存信息屏幕

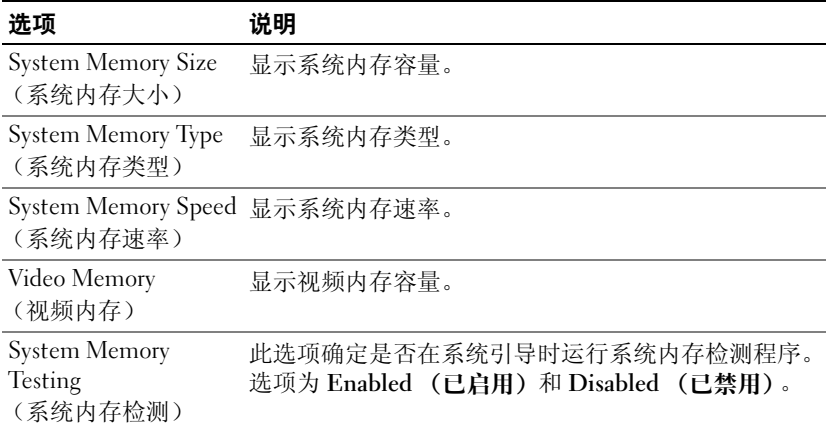

#### 表 **2-3.** 内存信息屏幕 (续)

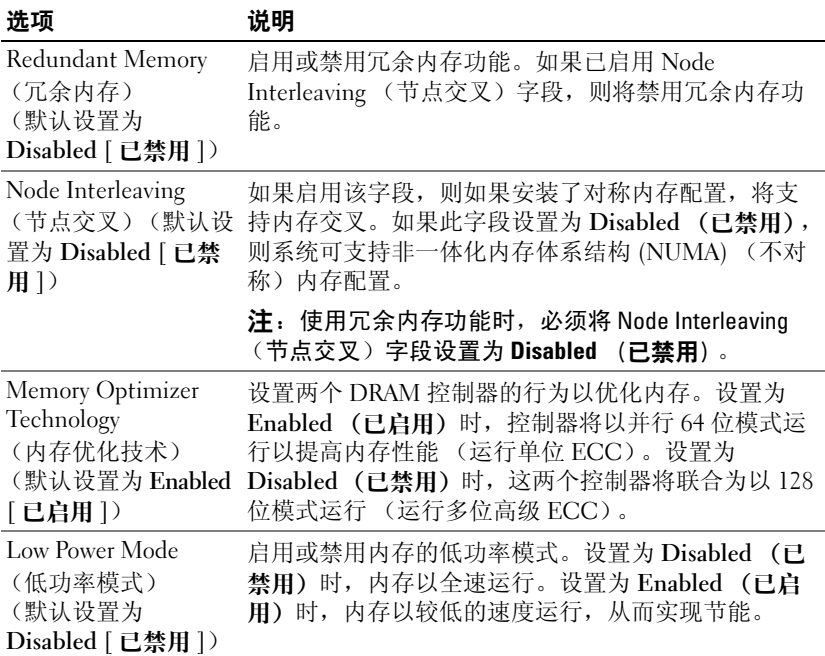

### <span id="page-45-0"></span>**CPU** 信息屏幕

表 [2-4](#page-45-1) 列出了 **CPU Information** (**CPU** 信息)屏幕上显示的信息字段的 选项和说明。

#### <span id="page-45-1"></span>表 **2-4. CPU** 信息屏幕

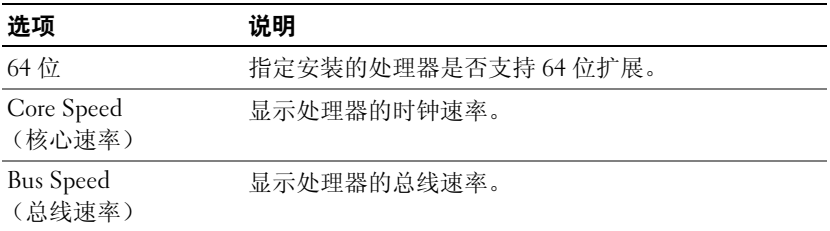

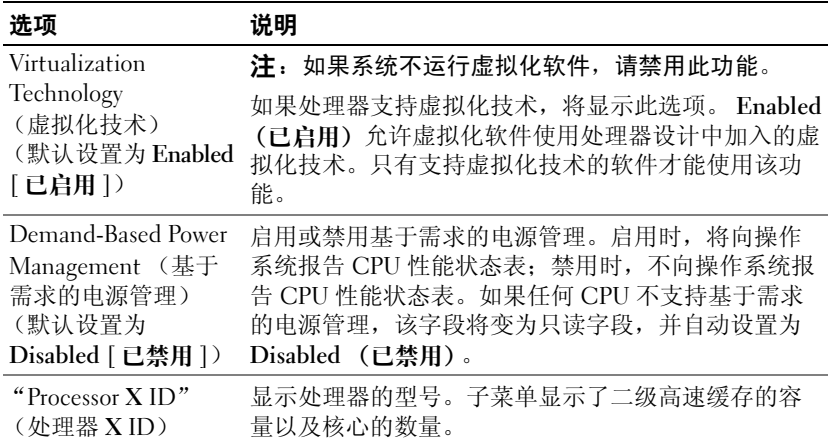

#### 表 **2-4. CPU** 信息屏幕 (续)

### 启用 **AMD PowerNow!™** 技术

AMD PowerNow! 技术可以根据当前的任务自动控制系统处理器的性能, 并动态调整运行频率和电压。应用程序不需要全部性能时,可节省大量电 量。如果需要,仍可以提供处理器最大性能来进行响应并自动节省电能 (如果可能)。

**么 注: AMD PowerNow! 支持取决于您的系统上所使用操作系统和版本。如果** 操作系统不完全支持此功能,请禁用 AMD PowerNow!。有关详情,请参阅 操作系统用户指南。

要禁用 AMD PowerNow! 功能,请运行系统设置程序并禁用 **CPU Information** (**CPU** 信息)屏幕上的 **Demand-Based Power Management** (基于需求的电源管理)选项。

### <span id="page-46-0"></span>集成设备屏幕

表 [2-5](#page-47-0) 列出了 **Integrated Devices** (集成设备)屏幕上显示的信息字段的 选项和说明。

#### <span id="page-47-0"></span>表 **2-5.** 集成设备屏幕选项

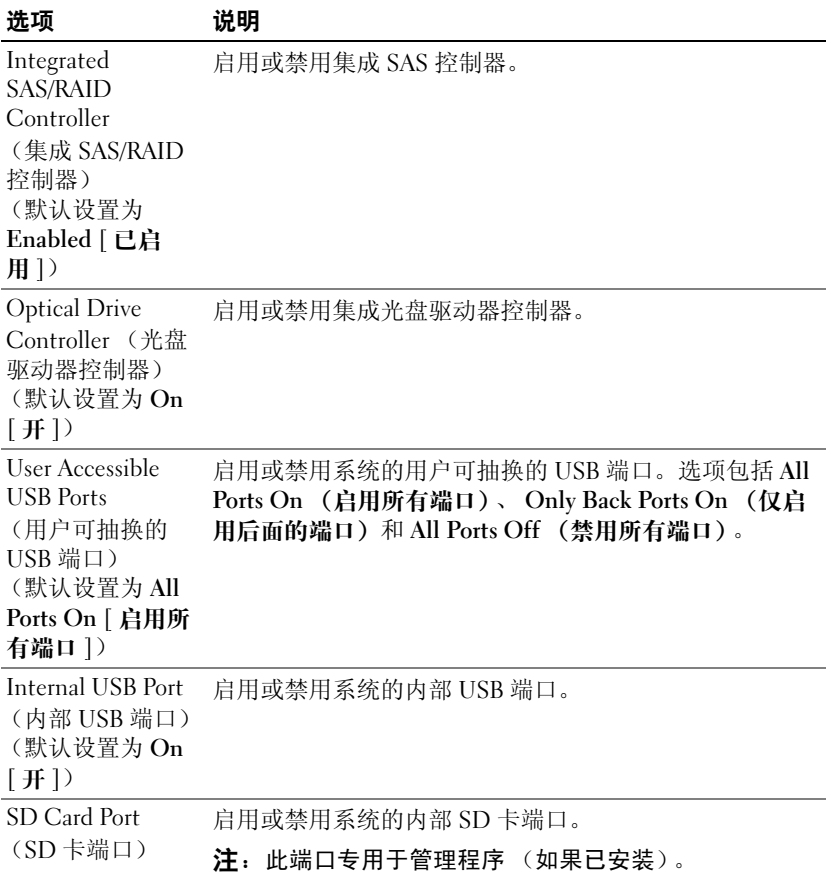

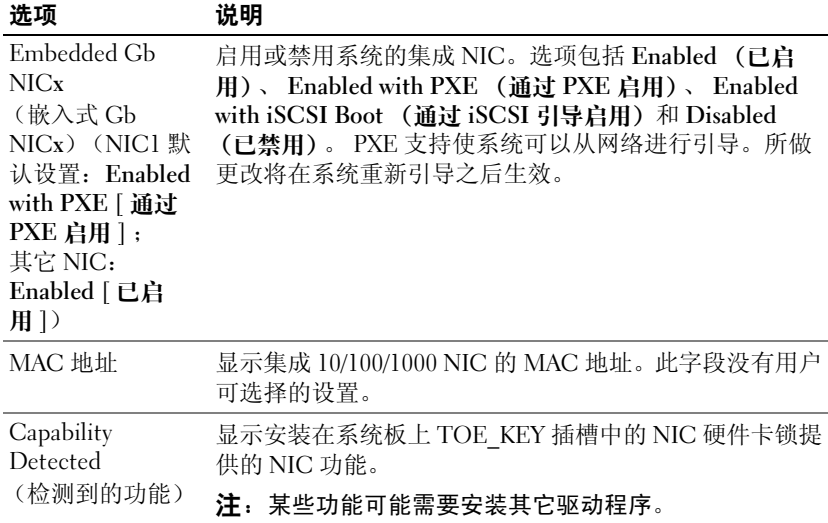

#### 表 **2-5.** 集成设备屏幕选项 (续)

## <span id="page-48-0"></span>串行通信屏幕

表 [2-6](#page-48-1) 列出了 **Serial Communication** (串行通信)屏幕上显示的信息字段 的选项和说明。

<span id="page-48-1"></span>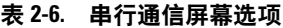

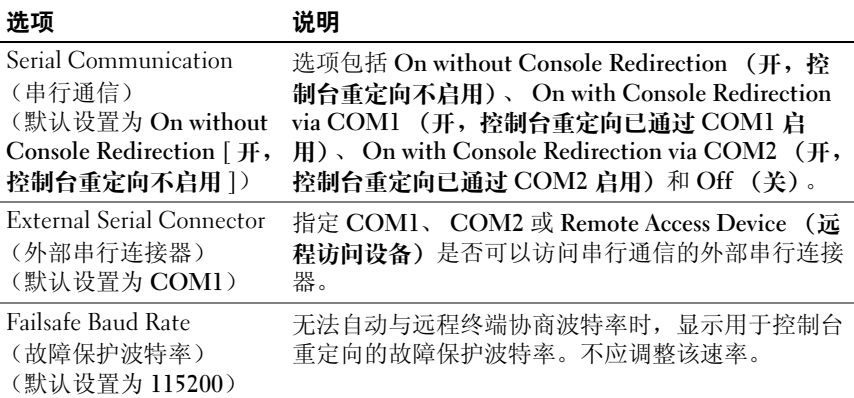

#### 表 **2-6.** 串行通信屏幕选项 (续)

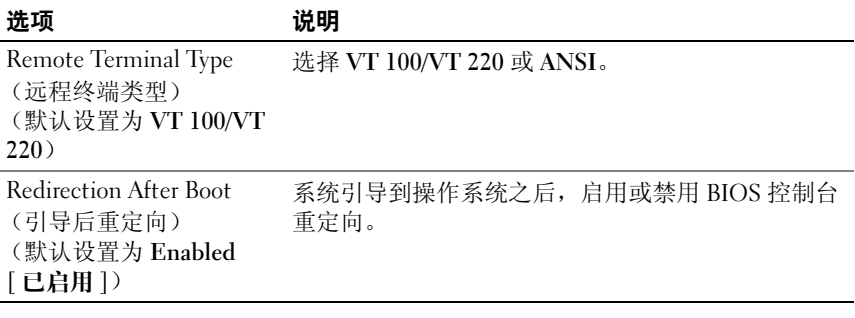

# <span id="page-49-1"></span>系统安全保护屏幕

表 [2-7](#page-49-0) 列出了 System Security (系统安全保护)屏幕上显示的信息字段的 选项和说明。

#### <span id="page-49-0"></span>表 **2-7.** 系统安全保护屏幕选项

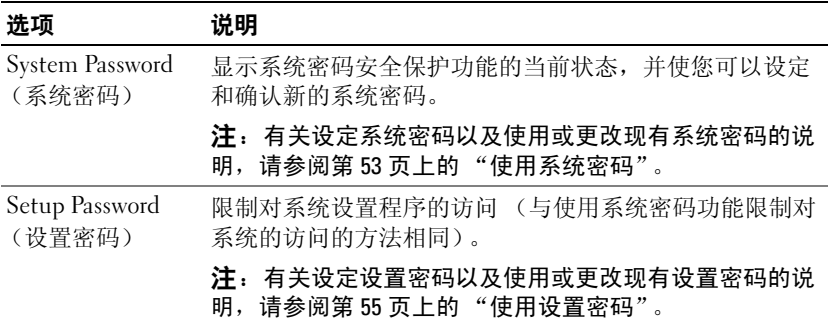

表 **2-7.** 系统安全保护屏幕选项 (续)

| 选项                                               | 说明                                                                                                    |
|--------------------------------------------------|----------------------------------------------------------------------------------------------------|
| Password Status<br>(密码状态)                        | 将 Setup Password (设置密码) 选项设置为 Enabled (已<br>启用)可以防止系统密码在系统启动时被更改或禁用。                                                                                                    |
|                                                  | 要锁定系统密码, 请在 Setup Password (设置密码) 选项<br>中设定设置密码, 然后将 Password Status (密码状态)选<br>项更改为 Locked (已锁定)。在这种状态下, 您将无法通<br>过 System Password (系统密码) 选项更改系统密码, 也无<br>法在系统启动时按 <ctrl><enter> 组合键禁用系统密<br/>码。</enter></ctrl>     |
|                                                  | 要解除系统密码锁定, 请在 Setup Password (设置密码)<br>字段中输入设置密码, 然后将 Password Status (密码状<br>态)选项更改为 Unlocked (已解除锁定)。在这种状态<br>下, 您可以在系统启动时按 <ctrl><enter> 组合键禁用<br/>系统密码, 然后通过 System Password (系统密码) 选项更<br/>改系统密码。</enter></ctrl> |
| TPM Security<br>(TPM 安全保护)<br>(默认设置为 Off<br>[关]) | 注:TPM 功能在中国尚未提供。                                                                                                    |
|                                                  | 设置对系统中可信平台模块 (TPM) 的报告。                                                                                                    |
|                                                  | 设置为 Off (关) 时, 不向操作系统报告 TPM 的存在。                                                                                                    |
|                                                  | 设置为 On with Pre-boot Measurements (开, 进行预引导<br>测试)时,系统将在 POST 期间时向操作系统报告 TPM<br>并将预引导测试数据 (符合可信计算组织标准)存储至<br>TPM.                                                                                                    |
|                                                  | 设置为 On without Pre-boot Measurements (开, 不进行<br>预引导测试)时,系统将向操作系统报告 TPM,且不经过<br>预引导测试数据。                                                                                                    |
| <b>TPM</b> Activation<br>(TPM 激活)                | 更改 TPM 的运行状态。                                                                                                    |
|                                                  | 设置为 Activate (激活) 时, 在默认设置下启用并激活<br>TPM.                                                                                                    |
|                                                  | 设置为 Deactivate (取消激活) 时, 禁用并取消激活<br>TPM.                                                                                                    |
|                                                  | No Change (无更改)状态不启动任何操作。TPM 的运行<br>状态保持不变 (TPM 的所有用户设置将会保留)。                                                                                                    |
|                                                  | 注: TPM Security (TPM 安全保护) 设置为 Off (关) 时,<br>该字段为只读。                                                                                                    |

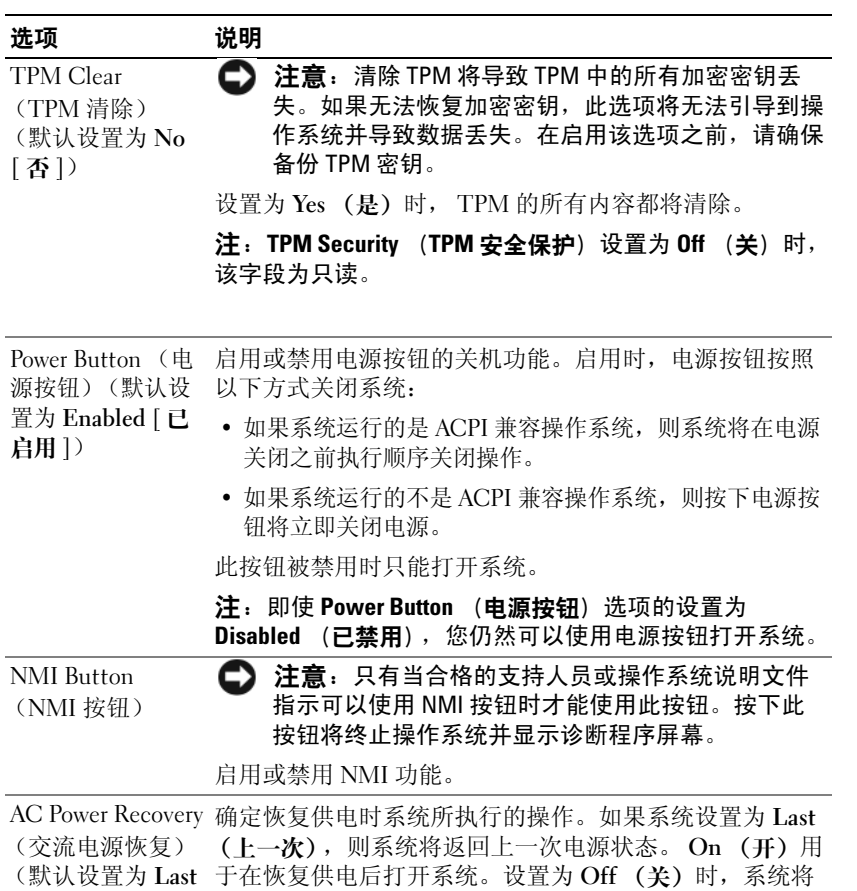

#### 表 **2-7.** 系统安全保护屏幕选项 (续)

#### 退出屏幕

按 <Esc> 键退出系统设置程序之后, **Exit** (退出)屏幕中将显示以下选 项:

- Save Changes and Exit (保存更改并退出)
- Discard Changes and Exit (放弃更改并退出)
- Return to Setup (返回系统设置程序)

**[** 上一次 **]**) 在恢复供电后保持关闭状态。

# 系统密码和设置密码功能

← 注意: 密码功能为系统中的数据提供了基本的安全保护。如果您的数据需 要进一步的安全保护,请采取附加保护措施,例如数据加密程序。

□ 注意: 如果您的系统在未设定系统密码的情况下处于运行状态且无人看管, 或者您未锁定系统,从而使他人能够通过更改跳线设置禁用密码,则任何人 都可以访问存储在系统中的数据。

系统出厂时未启用系统密码功能。如果系统的安全性对您很重要,请仅在 启用系统密码保护功能的情况下运行系统。

要更改或删除现有密码,您必须知道该密码 (请参阅第 55 页[上的](#page-54-1) "删除 或更改[现有的系统](#page-54-1)密码")。如果您忘记了密码,则必须先由经过培训的 维修技术人员更改密码跳线设置以禁用该密码,并删除现有密码,然后您 才能运行系统或更改系统设置程序中的设置。在第 163 页[上的](#page-162-0) "禁用已 忘[记的](#page-162-0)密码"中对此过程进行了说明。

#### <span id="page-52-0"></span>使用系统密码

设定系统密码后,只有知道该密码的人才能完全使用系统。如果将 **System Password** (系统密码)选项设置为 **Enabled** (已启用),系统会 在启动后提示您输入系统密码。

#### 设定系统密码

在设定系统密码之前,请进入系统设置程序,并复选 **System Password** (系统密码)选项。

设定系统密码后, **System Password** (系统密码)选项的设置将显示为 **Enabled** (已启用)。如果 **Password Status** (密码状态)的设置显示为 **Unlocked** (已解除锁定),则您可以更改系统密码。如果 **Password Status** (密码状态)选项为 **Locked** (已锁定),则您无法更改系统密码。通过 跳线设置禁用系统密码功能后,系统密码为 **Disabled** (已禁用),因此您 无法更改系统密码或输入新的系统密码。

如果未设定系统密码,并且系统板上的密码跳线处于启用 (默认设置) 位置,则 **System Password** (系统密码)选项的设置显示为 **Not Enabled** (未启用),并且 **Password Status** (密码状态)字段为 **Unlocked** (已解 除锁定)。要设定系统密码,请:

- **1** 验证是否已将 **Password Status** (密码状态)选项设置为 **Unlocked** (已 解除锁定)。
- **2** 高亮度显示 **System Password** (系统密码)选项,并按 <Enter> 键。

**3** 键入新的系统密码。

您的密码最多可以包含 32 个字符。

按下每个字符键 (或按空格键键入空格)时,字段中均会显示一个占 位符。

密码设定不区分大小写。但是,某些组合键无效。要在输入密码时删 除字符,请按 <Backspace> 键或左箭头键。

■ 注: 要退出字段而不设定系统密码, 请按 <Enter> 键移至另一字段, 或 在完成步骤 5 之前随时按 <Esc> 键。

- $4 \times$  宋  $\times$  Finter  $>$  键。
- **5** 要确认密码,请再次键入密码并按 <Enter> 键。

**System Password** (系统密码)显示的设置将更改为 **Enabled** (已启 用)。退出系统设置程序并开始使用系统。

**6** 这时,重新引导系统使密码保护生效,或者继续操作。

△ 注: 重新引导系统之后, 密码保护才能生效。

#### 使用系统密码保护系统安全

■ 注: 如果已设定设置密码 (请参阅第 55 页[上的 "使用设置密码"\)](#page-54-0), 则系 统会将您的设置密码用作备用系统密码。

如果将 **Password Status** (密码状态)选项设置为 **Unlocked** (已解除锁 定),则您可以选择启用或禁用密码安全保护。

要启用密码安全保护,请:

- **1** 按 <Ctrl><Alt><Del> 组合键打开或重新引导系统。
- **2** 键入密码并按 <Enter> 键。

要禁用密码安全保护,请:

- **1** 按 <Ctrl><Alt><Del> 组合键打开或重新引导系统。
- **2** 键入密码并按 <Ctrl><Enter> 组合键。

如果 Password Status (密码状态) 选项设置为 Locked (已锁定), 则 只 要打开系统或按 <Ctrl><Alt><Del> 组合键重新引导系统, 都必须在出 现提示后键入密码并按 <Enter> 键。

键入正确的系统密码并按 <Enter> 键后,系统将正常运行。

如果输入的系统密码不正确,系统将显示信息并提示您重新输入密码。您 有三次输入正确密码的机会。第三次尝试失败后,系统将显示错误信息, 说明失败次数、系统已停机并将要关闭系统。此信息可以警告您有人试图 擅自使用您的系统。

即使您关闭并重新启动系统,如果输入的密码不正确,系统仍然会显示该 错误信息。

注:您可以将 **Password Status** (密码状态)选项与 **System Password** (系统 密码)和 **Setup Password** (设置密码)选项配合使用,以进一步防止他人擅 自更改系统。

#### <span id="page-54-1"></span>删除或更改现有的系统密码

- **1** 系统出现提示时,按 <Ctrl><Enter> 组合键禁用现有的系统密码。 如果系统要求您输入设置密码,请与网络管理员联系。
- **2** 在 POST 期间,按 <F2> 键进入系统设置程序。
- 3 选择 System Security (系统安全保护)屏幕字段,验证是否已将 **Password Status** (密码状态)选项设置为 **Unlocked** (已解除锁定)。
- **4** 系统出现提示时,键入系统密码。
- 5 确认 System Password (系统密码) 选项显示为 Not Enabled (未启 用)。

如果 **System Password** (系统密码)选项显示为 **Not Enabled** (未启 用),则系统密码已被删除。如果 **System Password** (系统密码)选项 显示为 **Enabled** (已启用),请按 <Alt><b> 组合键重新启动系统, 然后重复步骤 2 至步骤 5。

#### <span id="page-54-0"></span>使用设置密码

阅读以下各节中的信息以设定或更改设置密码。

#### <span id="page-54-2"></span>设定设置密码

仅当 **Setup Password** (设置密码)选项设置为 **Not Enabled** (未启用) 时, 您才能设定(或更改)设置密码。要设定设置密码, 请高亮度显示 **Setup Password** (设置密码)选项,然后按 **<+>** 键或 **<–>** 键。系统将 提示您输入并确认密码。如果输入的字符不能用于密码,系统将发出哔 声。

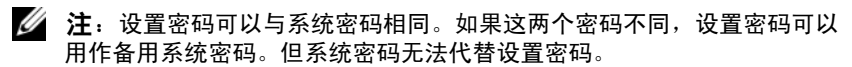

您的密码最多可以包含 32 个字符。

按下每个字符键 (或按空格键键入空格)时,字段中均会显示一个占位 符。

密码设定不区分大小写。但是,某些组合键无效。如果您输入其中一个此 类组合键,系统将发出哔声。要在输入密码时删除字符,请按 <Backspace> 键或左箭头键。

确认密码后, **Setup Password** (设置密码)的设置将更改为 **Enabled** (已 启用)。您下次进入系统设置程序时,系统将提示您输入设置密码。

对 **Setup Password** (设置密码)选项所做的更改将立即生效 (无需重新 启动系统)。

#### 在已启用设置密码的情况下进行操作

如果 Setup Password (设置密码) 设置为 Enabled (已启用), 您必须在 输入正确的设置密码后才能修改系统设置程序的大部分选项。当您启动系 统设置程序时,该程序将提示您输入密码。

如果三次均没有输入正确的密码,系统将允许您查看系统设置程序屏幕, 但不允许进行修改,以下情况除外:如果 **System Password** (系统密码) 未设置为 **Enabled** (已启用),并且未通过 **Password Status** (密码状态) 选项将其锁定,则您可以设定系统密码。

注:您可以将 **Password Status** (密码状态)选项与 **Setup Password** (设置 **密码)选项配合使用,以防止他人擅自更改系统密码。** 

#### 删除或更改现有的设置密码

- **1** 进入系统设置程序,并选择 **System Security** (系统安全保护)选项。
- **2** 高亮度显示 **Setup Password** (设置密码)选项,按 <Enter> 键进入设 置密码窗口,并再按两次 <Enter> 键以清除现有的设置密码。 该设置将更改为 **Not Enabled** (未启用)。

**3** 如果要设定新的设置密码,请执行第 55 [页上的 "设定设置密码"](#page-54-2)中的 步骤。

# 禁用已忘记的密码

请参阅第 163 页上的 ["禁](#page-162-0)用已忘记的密码"。

# 底板管理控制器配置

底板管理控制器 (BMC) 使您可以远程配置、监测和恢复系统。BMC 提供 以下功能:

- 使用系统的集成 NIC
- 启用故障记录和 SNMP 警报
- 访问系统事件日志和传感器状态
- 允许控制系统功能 (包括开机和关机)
- 独立于系统的电源状态或操作系统的功能
- 提供用于系统设置程序、基于文本的公用程序和操作系统控制台的文 本控制台重定向

 $\mathscr{L}$  注: 要通过集成 NIC 远程访问 BMC, 必须将网络连接连接至集成 NIC1。 有关使用 BMC 的其它信息,请参阅 BMC 和系统管理应用程序的说明文 件。

### 进入 **BMC** 设置模块

- **1** 打开或重新启动系统。
- **2** 系统完成 POST 后提示您时,请按 <Ctrl-E> 组合键。

如果按 <Crtl-E> 组合键之前已开始载入操作系统,请让系统完成 引导过程,然后重新启动系统并再试一次。

#### **BMC Setup Module** (BMC 设置模块) 选项

有关 BMC 设置模块选项以及如何配置紧急管理端口 (EMP) 的信息,请 参阅 《**BMC** 用户指南》。

### 使用系统设置程序

# 安装系统组件

本节介绍了如何安装以下系统组件:

- 前挡板
- 主机盖
- 冷却风扇模块
- 冷却导流罩部件
- 电源设备
- 处理器扩充模块 (PEM)
- 扩充卡
- 提升板
- RAC $\pm$
- 内部 USB 闪存
- TOE/iSCSI 闪存
- SD 内存卡
- NIC 子卡
- 系统内存
- 处理器
- 光盘驱动器
- 硬盘驱动器
- SAS 控制器卡
- RAID 电池
- 外部 SAS 磁带驱动器
- 外部光纤通道设备
- 系统电池
- 控制面板部件
- 机箱防盗开关
- SAS 背板
- 外围设备插入器板
- 风扇插入器板
- 系统板
- 配电板
- 处理器扩充模块板

# 建议使用的工具

要执行本节中的步骤,可能需要使用以下工具:

- 系统键锁的钥匙
- 2 号梅花槽螺丝刀
- T10 Torx 螺丝刀
- 小型平口螺丝刀
- 接地腕带

# 系统内部组件

警告:多数维修只能由经过认证的维修技术人员进行。您仅应按照产品说 明文档中的授权,执行疑难排除和简单的维修,或者是在支持团队在线或电 话服务指导下进行。由于未经 **Dell** 授权的维修所造成的损坏不包括在保修范 围内。请仔细阅读并遵循产品附带的安全说明。

在图 [3-1](#page-60-0) 中,挡板、主机盖、处理器扩充模块和冷却导流罩部件均已卸 下,展示了系统内部视图。

■ 注意: 系统打开时, 请勿卸下冷却导流罩部件。必须安装冷却导流罩部件, 才能对风扇吹出的气流进行定向。

### <span id="page-60-0"></span>图 **3-1.** 系统内部组件

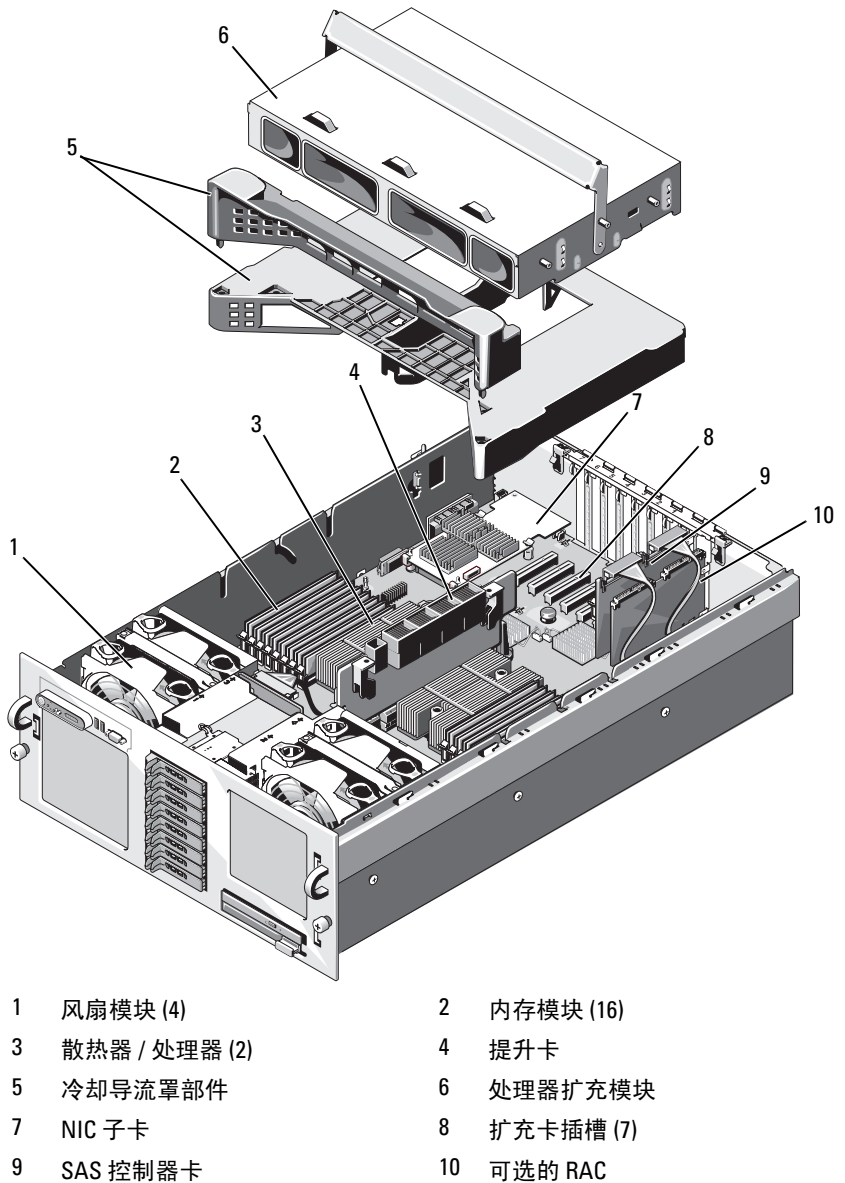

系统板包括系统控制电路和其它电子组件。处理器和内存模块均安装在系 统板和可选的处理器扩充模块 (PEM) 上。

硬盘驱动器托架最多可以安装八个可选的 2.5 英寸硬盘驱动器或五个可选 的 3.5 英寸 SAS 硬盘驱动器。通过 SAS 背板将硬盘驱动器连接至 SAS 控 制器卡或可选的电池高速缓存 SAS RAID 控制器卡。可移动驱动器托盘支 持一个可选的光盘驱动器。

# 卸下和装回可选的前挡板

- **1** 打开挡板左端的键锁。
- **2** 旋转挡板的左端,使其脱离前面板。
- **3** 将挡板右端从挂钩上卸下,从而将挡板拉离系统。

#### <span id="page-61-0"></span>图 **3-2.** 卸下和装回可选的前挡板

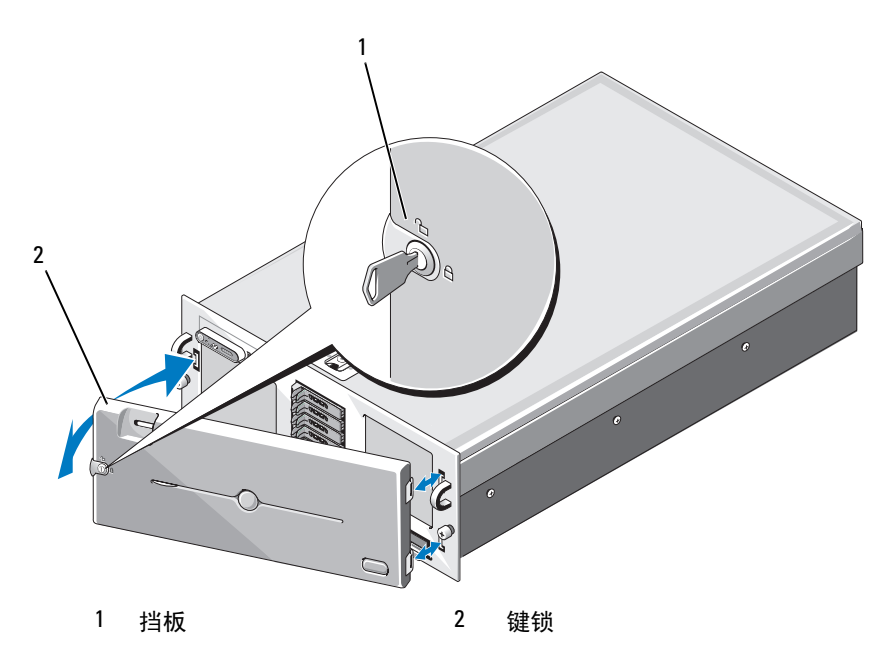

要装回可选的挡板,请用挂钩将挡板右端钩在机箱上,然后将挡板的自由 端安装在系统上。使用键锁固定挡板。请参见图 [3-2](#page-61-0)。

# 卸下与装上主机盖和挡板 (如果有)

- 警告:多数维修只能由经过认证的维修技术人员进行。您仅应按照产品说 明文档中的授权,执行疑难排除和简单的维修,或者是在支持团队在线或电 话服务指导下进行。由于未经 **Dell** 授权的维修所造成的损坏不包括在保修范 围内。请仔细阅读并遵循产品附带的安全说明。
- 警告:需要提起系统时,请让别人帮您。为避免受伤,请勿尝试独自提起 系统。

#### <span id="page-62-0"></span>卸下主机盖和挡板 (如果有)

- **1** 关闭系统和所连接外围设备,然后断开系统与电源插座和外围设备的 连接 (如果是安装诸如冷却风扇或硬盘驱动器之类的热插拔组件, 则 不需要这么做)。
- **2** 请将闩锁中的闩锁释放锁逆时针转至解锁位置。请参见图 [3-3](#page-63-0)。
- **3** 向上提起系统顶部的闩锁并向后滑动主机盖。请参见图 [3-3](#page-63-0)。
- **4** 抓住主机盖两侧,并将其小心地从系统上提起。

#### <span id="page-63-0"></span>图 **3-3.** 卸下和装回主机盖

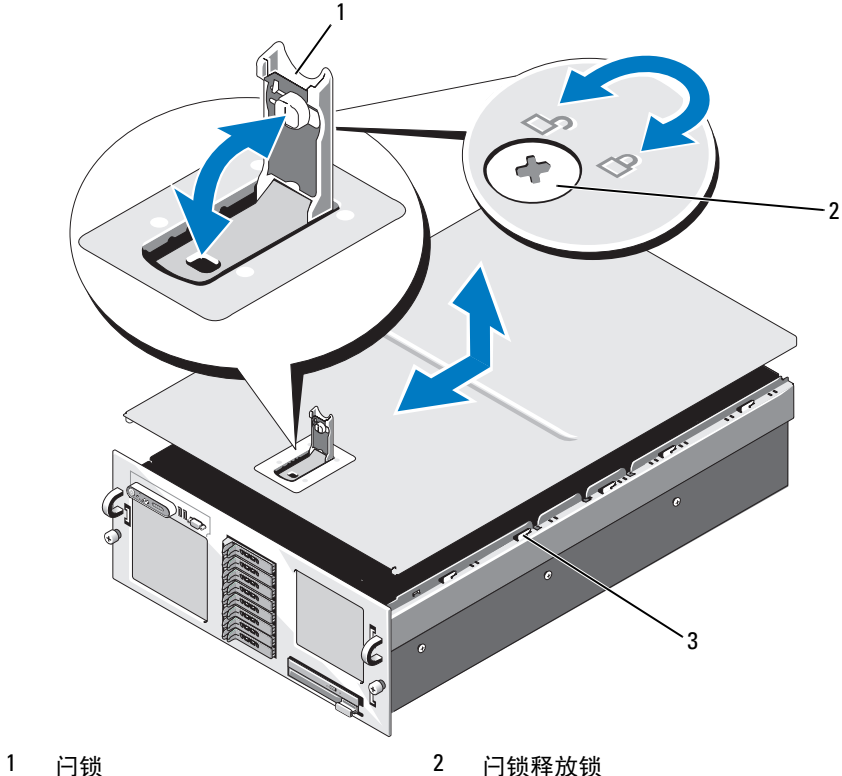

机箱挂钩

### <span id="page-63-1"></span>装上主机盖和挡板 (如果有)

- 向上提起主机盖上的闩锁。
- 将主机盖与系统的左右边缘对齐,并稍稍向系统背面偏移,从而将主 机盖内边缘上的插针与机箱的挂钩对准。请参见图 [3-3](#page-63-0)。
- 将主机盖向下放置到机箱上,然后合上闩锁。
- 将闩锁释放锁顺时针旋转,以固定主机盖。

# 冷却风扇

该系统包含四个直接连接至系统板的热插拔冷却风扇。

 $\bullet$  注意: 当某个风扇出现问题时, 系统的管理软件可提供该风扇的编号, 通 过该编号您可以轻松地找到并更换相应的风扇。

#### 卸下冷却风扇

- △ 警告: 多数维修只能由经过认证的维修技术人员进行。您仅应按照产品说 明文档中的授权,执行疑难排除和简单的维修,或者是在支持团队在线或电 话服务指导下进行。由于未经 **Dell** 授权的维修所造成的损坏不包括在保修范 围内。请仔细阅读并遵循产品附带的安全说明。
- 注: 卸下每个单个风扇模块的步骤是相同的。
	- **1** 卸下主机盖和挡板 (如果有)。请参阅第 63 页上的 "卸[下主机盖和挡](#page-62-0) [板 \(如果有\)"。](#page-62-0)
	- **2** 按压风扇顶部的两个闩锁,然后卸下风扇。请参见图 [3-4](#page-65-0)。

<span id="page-65-0"></span>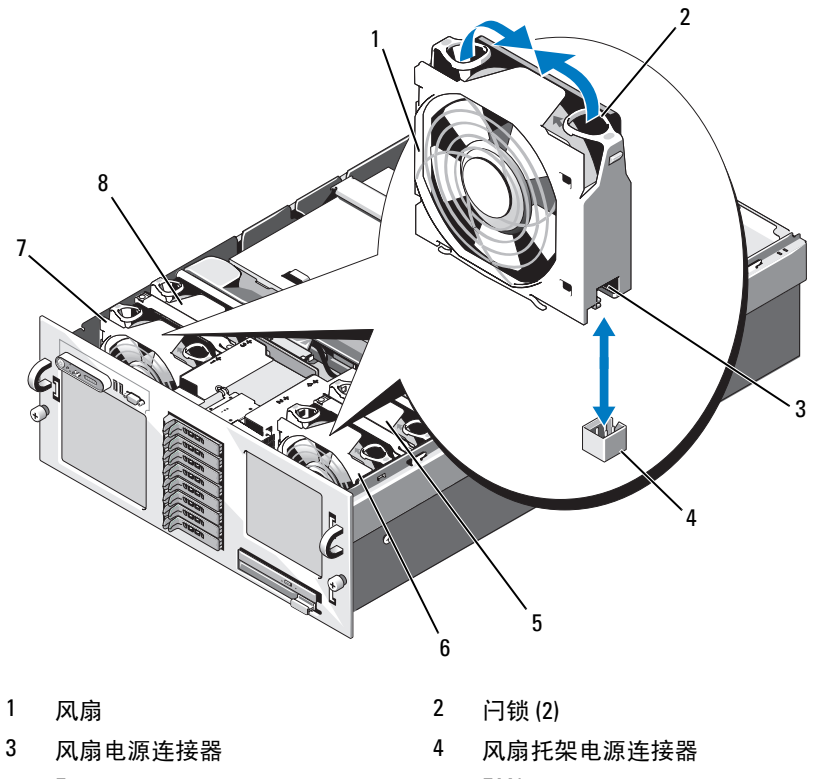

- 5 Fan4 6 FAN2
- 7 FAN1 8 FAN3

### 装回冷却风扇

■ 注: 安装每个单个风扇的步骤是相同的。

- **1** 确保风扇手柄竖直向上,然后将风扇向下放入其固定底座,直至风扇 完全就位。然后向下放入风扇手柄,直至手柄卡入到位。请参见[图](#page-65-0) [3-4](#page-65-0)。
- **2** 装上主机盖和挡板 (如果有)。请参阅第 64 页上的 "装[上主机盖和挡](#page-63-1) [板 \(如果有\)"。](#page-63-1)

# 冷却导流罩部件

### 卸下冷却导流罩部件

- $\bigodot$  注意: 未安装冷却导流罩部件时, 请勿运行系统。必须安装冷却导流罩部 件,才能对风扇吹出的气流进行定向。
	- **1** 关闭系统和所有连接的外围设备,并断开系统与电源插座的连接。
	- **2** 卸下主机盖和挡板 (如果有)。请参阅第 63 页上的 "卸[下主机盖和挡](#page-62-0) [板 \(如果有\)"。](#page-62-0)
	- **3** 卸下处理器扩充模块 (PEM)。请参阅第 71 [页上的 "](#page-70-0)卸下 PEM 或 [PEM](#page-70-0) 外壳"。
	- **4** 提起导流罩的边角以卸下冷却导流罩部件。请参见图 [3-5](#page-67-0)。

<span id="page-67-0"></span>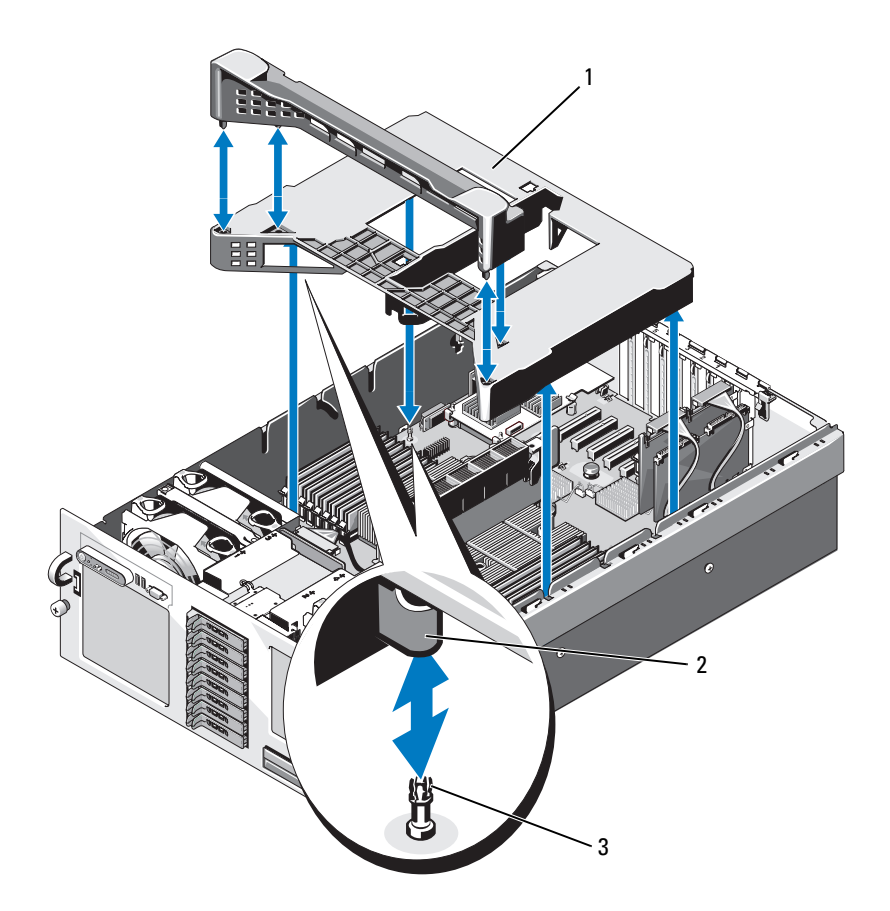

1 冷却导流罩部件 2 卡扣 (4)

3 定位插销 (4)

### 装回冷却导流罩部件

- **1** 将导流罩部件竖直向下慢慢放入系统。系统板上四个定位插销可插入 导流罩四个边角上相应的卡扣中。请参见图 [3-5](#page-67-0)。
- **2** 轻轻地向下按压导流罩部件,直至其完全就位。正确安装导流罩部件 之后,导流罩的上表面应与风扇托架齐平。
- 68 | 安装系统组件

# 电源设备

您的系统支持两个电源设备。第二个电源设备用作冗余热插拔电源。

■ 注意: 仅当安装两个电源设备并且两个电源设备均连接至交流电源时, 系 统才处于冗余模式。如果安装了某些未经 Dell 检测或不受 Dell 支持的第三方 组件 (例如 PCI 卡),则电源设备在所有输入电压下都可能不会处于冗余状 态。

注意:仅安装一个电源设备时,长时间运行系统可能会导致系统过热。

#### 卸下电源设备

- **1** 断开电源电缆与电源以及要卸下的电源设备的连接,并从电缆张力释 放拉环拔下电缆。
- <span id="page-68-0"></span>**2** 按下拉杆释放闩锁,然后打开释放拉杆并将电源设备滑出机箱。请参 见图 [3-6](#page-69-0)。

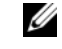

■ 注: 如果电缆固定臂影响电源设备的卸下, 则必须解除其锁定并将其 提起。有关电缆固定臂的信息,请参阅系统的 《**机架安装指南**》。

#### <span id="page-69-0"></span>图 **3-6.** 卸下和装回电源设备

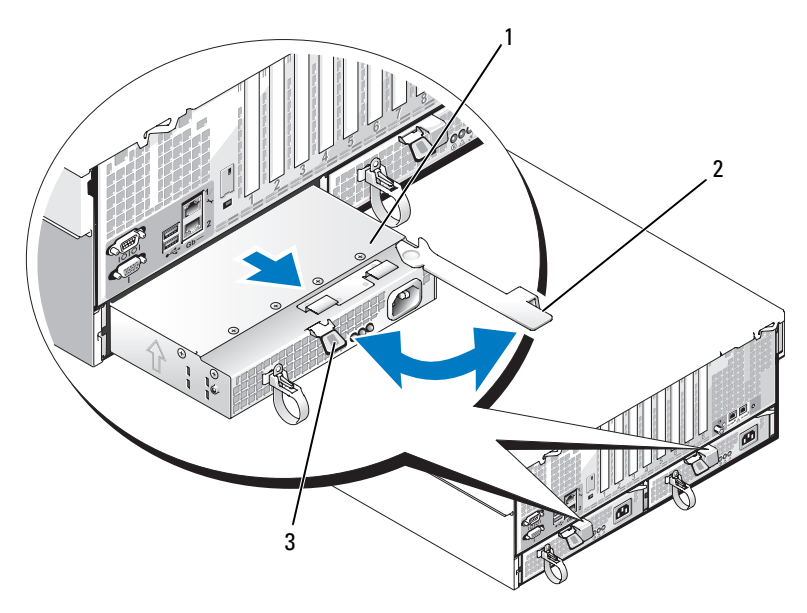

- 1 电源设备 2 释放拉杆
	-

3 拉杆释放闩锁

#### 装回电源设备

- **1** 使手柄处于打开位置,将新电源设备滑入机箱,直至拉杆触及系统机 箱。请参见图 [3-6](#page-69-0)。
- **2** 合上释放拉杆直至电源设备完全就位并且拉杆卡入拉杆释放闩锁后的 位置。请参见图 [3-6](#page-69-0)。

■ 注: 如果您在先前的[步骤](#page-68-0) 2 中解除了电缆固定臂的锁定, 请重新将其 ————————————————————<br>锁定。有关电缆固定臂的信息,请参阅系统的 《**机架安装指南**》。

- **3** 将电源电缆连接至电源设备并将电缆插入电源插座。
- **【】注意:**连接电源电缆时,请通过张力释放拉环插入电缆。
- 注: 在具有两个电源设备的系统中安装一个新电源设备之后, 请等待几秒 钟,以便系统识别该电源设备并确定其状态。电源设备状态指示灯呈绿色亮 起表示电源设备运行正常 (请参见图 [1-4](#page-17-0))。

# 处理器扩充模块

您的系统使用两种类型的处理器扩充模块部件:

- 如果您的系统是四处理器系统,则处理器扩充模块 (PEM) 包含一个带 有两个处理器插槽和 16 个内存模块插槽的处理器扩充模块板。
- 如果您的系统是双处理器系统,则处理器扩充模块外壳 (PEM 外壳) 包含一个空气导流板。

 $\begin{array}{ll} \bullet \end{array}$  注意,必须将 PEM 外壳安装在双处理器系统中,以确保系统内有足够的冷 却气流。

### <span id="page-70-0"></span>卸下 **PEM** 或 **PEM** 外壳

- /1/ 警告:多数维修只能由经过认证的维修技术人员进行。您仅应按照产品说 明文档中的授权,执行疑难排除和简单的维修,或者是在支持团队在线或电 话服务指导下进行。由于未经 **Dell** 授权的维修所造成的损坏不包括在保修范 围内。请仔细阅读并遵循产品附带的安全说明。
	- **1** 关闭系统和所有连接的外围设备,并断开系统与电源插座的连接。
	- **2** 卸下主机盖和挡板 (如果有)。请参阅第 63 页上的 "卸[下主机盖和挡](#page-62-0) [板 \(如果有\)"。](#page-62-0)
	- **3** 提起 PEM 手柄,直至 PEM 完全脱离机箱。请参见图 [3-7](#page-71-0)

#### <span id="page-71-0"></span>图 **3-7.** 安装和卸下 **PEM**

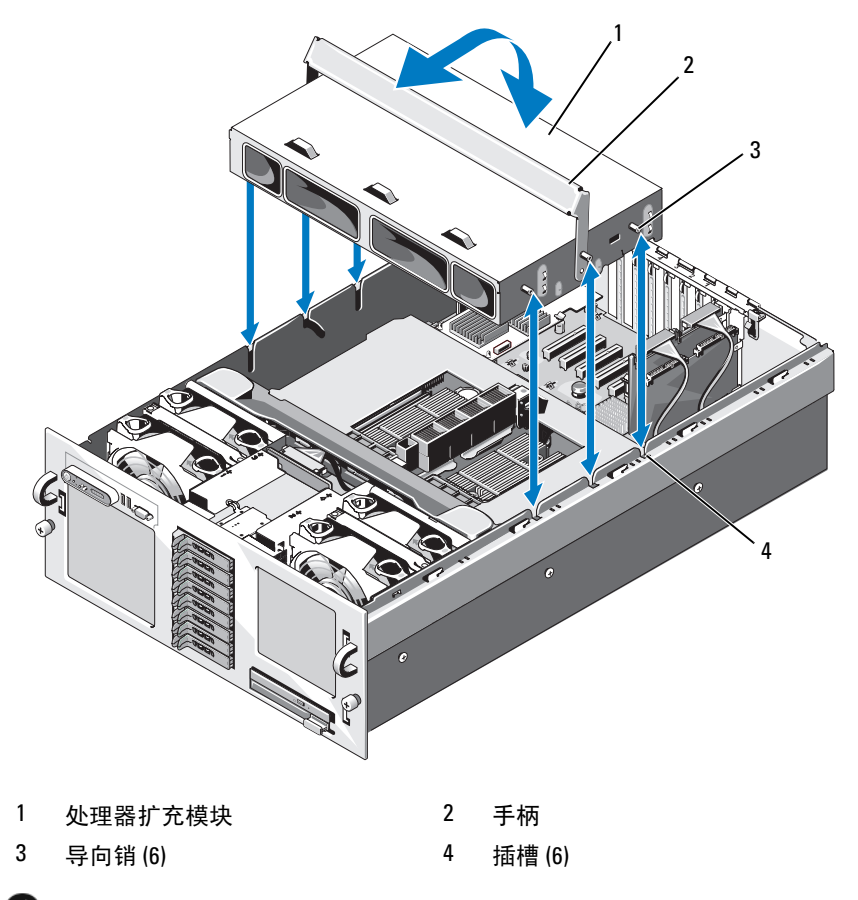

 $\bigodot$  注意: 请用两只手从机箱中提起 PEM。

- **4** 从机箱中提起 PEM。
- 5 如果要卸下四处理器 PEM, 请小心将 PEM 倒置并旋转手柄以使其处 于合上位置,然后将 PEM 放置在工作平面上。请参见图 [3-8](#page-72-0)。
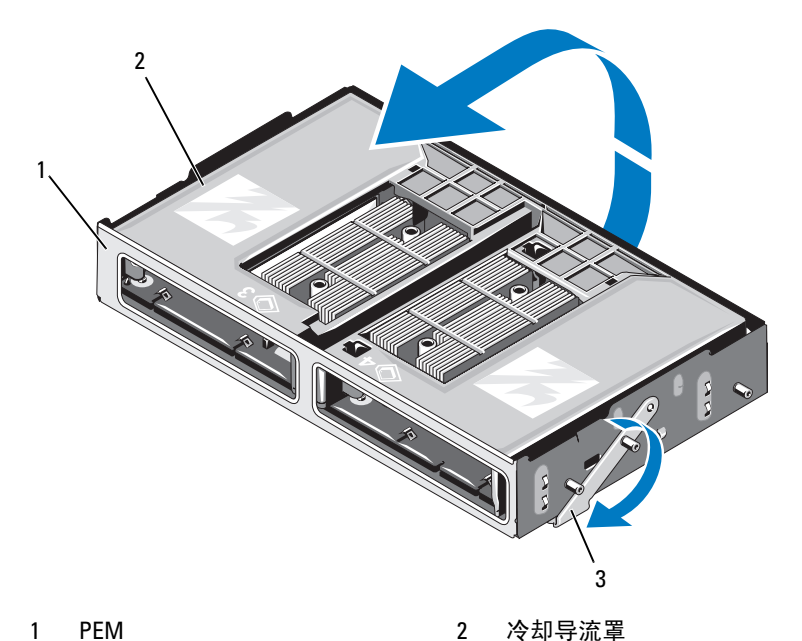

- 
- 3 处于维修位置的手柄

要拆装 PEM 板, 请卸下冷却导流罩。请参见图 [3-9](#page-73-0)。

#### <span id="page-73-0"></span>图 **3-9.** 卸下和安装 **PEM** 冷却导流罩

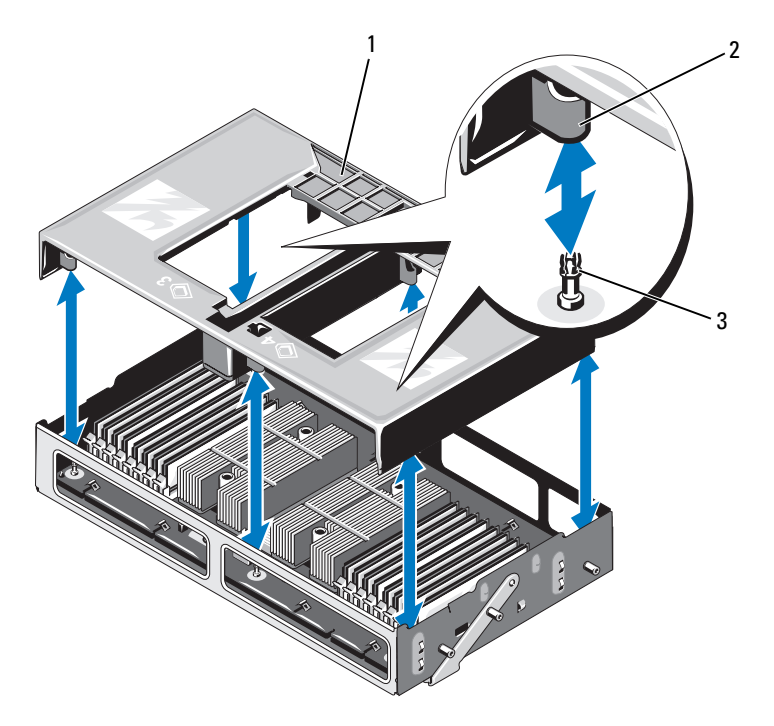

1 冷却导流罩 2 定位插销 (4)

3 卡扣 (4)

## <span id="page-73-1"></span>装回 **PEM** 或 **PEM** 外壳

- **1** 装回冷却导流罩
- 2 旋转 PEM, 以使 PEM 板 (四处理器系统)或空气导流板 (双处理器 系统)正面朝下。
- **3** 将 PEM 手柄旋转至完全打开的位置。
- **4** 将 PEM 各侧面上的三个导向销与机箱侧面相应的插槽对准。请参见[图](#page-71-0) [3-7](#page-71-0)。
- **74** 安装系统组件

5 将 PEM 向下放入系统中, 旋转 PEM 手柄, 直至 PEM 在机箱中完全就 位。

# 扩充卡

## <span id="page-74-0"></span>扩充卡安装原则

系统最多支持在系统板上的连接器中安装八个 PCI-Express (PCIe) 扩充卡 (请参见图 [3-10](#page-75-0))。

- 所有插槽均支持全高、半长插卡。
- 最多支持两个 25 W 插卡;其余插卡必须为 15 W 插卡。
- 插槽 1、 2、 5、 6 和 7 为 x4 信道宽度的 PCIe 扩充槽。
- 插槽 3 和 4 为 x8 信道宽度的 PCIe 扩充槽。
- 标记为 INT\_STORAGE 的扩充槽专用于系统的 SAS 控制器卡。
- 如果您要安装远程访问控制 (RAC) 卡,则必须将其安装到标记为 RAC\_CONN 的特殊的插卡插槽中。请参阅第 81 [页上的 "](#page-80-0)RAC 卡"

#### <span id="page-75-0"></span>图 **3-10.** 扩充槽

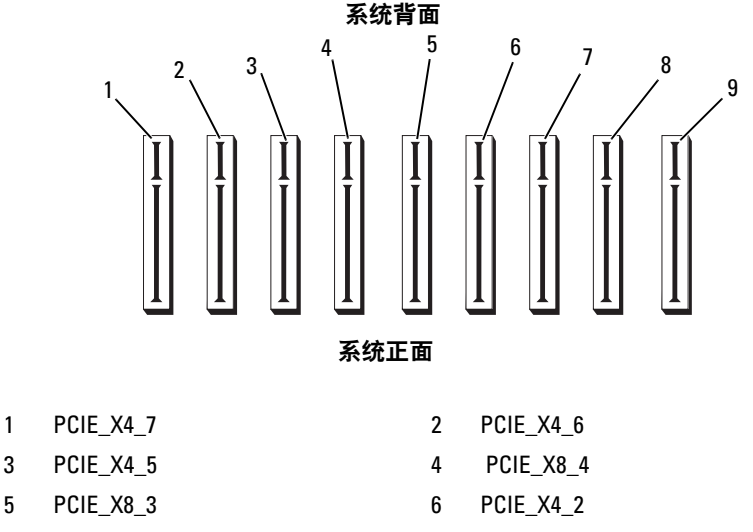

- 7 PCIF X4\_1 8 INT\_ STORAGE
- 9 RAC\_CONN

<span id="page-75-1"></span>安装扩充卡

- 警告:多数维修只能由经过认证的维修技术人员进行。您仅应按照产品说 明文档中的授权,执行疑难排除和简单的维修,或者是在支持团队在线或电 话服务指导下进行。由于未经 **Dell** 授权的维修所造成的损坏不包括在保修范 围内。请仔细阅读并遵循产品附带的安全说明。
	- **1** 打开扩充卡的包装并准备安装。 有关说明,请参阅扩充卡附带的说明文件。
	- **2** 关闭系统和所有连接的外围设备,并断开系统与电源插座的连接。
	- **3** 卸下主机盖和挡板 (如果有)。请参阅第 63 页上的 "卸[下主机盖和挡](#page-62-0) [板 \(如果有\)"。](#page-62-0)
	- **4** 如果要添加一个新卡,请选择相应的扩充卡插槽。请参阅第 75 [页上的](#page-74-0) ["扩充卡](#page-74-0)安装原则"。
	- **5** 打开扩充卡定位器,并卸下填充挡片。请参见图 [3-11](#page-76-0)。
- **6** 安装扩充卡:
	- **a** 握住卡的边缘,调整卡的位置,从而使卡式边缘连接器与系统板上 的扩充卡连接器对准。

 $\bigodot$  注意: 如果要安装 SAS RAID 控制器卡, 则在安装该卡时请勿按压内存模 块。

**b** 将卡式边缘连接器稳固地插入扩充卡连接器,直至插卡完全就位。

**c** 合上扩充卡定位器。请参见图 [3-11](#page-76-0)。

#### <span id="page-76-0"></span>图 **3-11.** 安装或卸下扩充卡

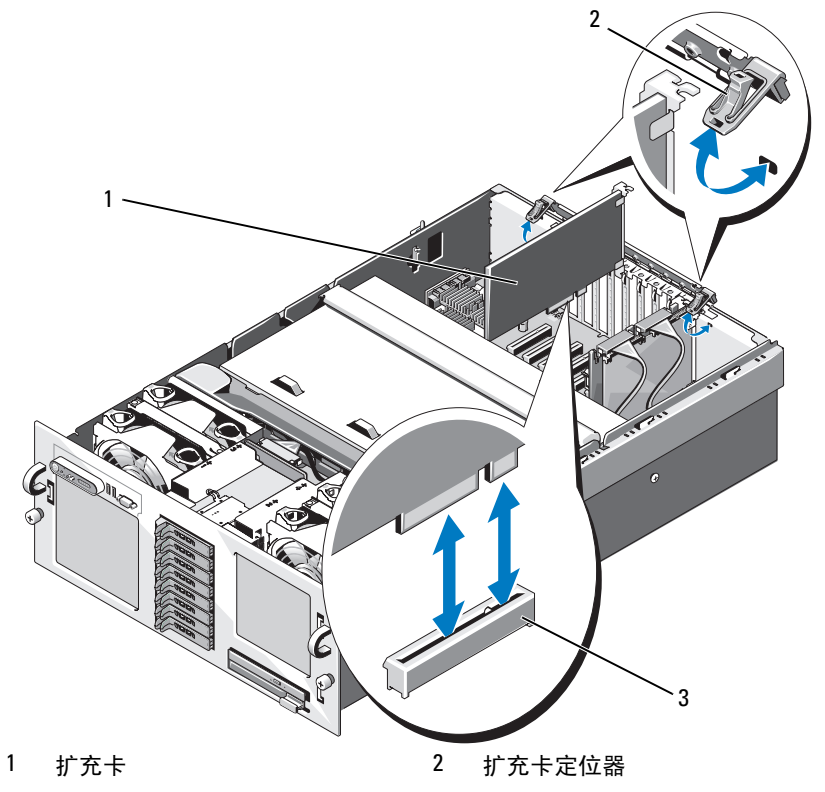

3 卡式边缘连接器

- **7** 将所有电缆连接至扩充卡。
	- 如果要安装 RAC 卡,请参阅第 81 [页上的 "](#page-80-0)RAC 卡"。
	- 如果要安装 SAS 控制器卡,请参阅第 108 [页上的 "](#page-107-0)安装 SAS 控制 [器卡"](#page-107-0)。
- **8** 装上主机盖和挡板 (如果有)。请参阅第 64 页上的 "装[上主机盖和挡](#page-63-0) [板 \(如果有\)"。](#page-63-0)

### <span id="page-77-0"></span>卸下扩充卡

- 警告:多数维修只能由经过认证的维修技术人员进行。您仅应按照产品说 明文档中的授权,执行疑难排除和简单的维修,或者是在支持团队在线或电 话服务指导下进行。由于未经 **Dell** 授权的维修所造成的损坏不包括在保修范 围内。请仔细阅读并遵循产品附带的安全说明。
	- **1** 关闭系统和所有连接的外围设备,并断开系统与电源插座的连接。
	- **2** 卸下主机盖和挡板 (如果有)。请参阅第 63 页上的 "卸[下主机盖和挡](#page-62-0) [板 \(如果有\)"。](#page-62-0)
	- **3** 断开所有电缆与插卡的连接。
	- **4** 卸下扩充卡:
		- **a** 打开扩充卡定位器。请参见图 [3-11](#page-76-0)。
		- **b** 抓住扩充卡的边缘,小心地将其从扩充卡连接器中卸下。
	- **5** 如果您卸下扩充卡后不打算再装回,请在闲置的扩充槽开口处安装金 属填充挡片并合上扩充卡定位器。
		- 4 注: 您必须在闲置的扩充槽中安装填充挡片, 以维护美国联邦通信委 员会 (FCC) 对本系统的认证。挡片还可以防止灰尘进入系统,并有助于 系统内部的正常冷却和通风。
	- **6** 装上主机盖和挡板 (如果有)。请参阅第 64 页上的 "装[上主机盖和挡](#page-63-0) [板 \(如果有\)"。](#page-63-0)

## 提升板

您的系统可以使用两种提升板:

- 一个双处理器 (2P) 提升板
- 一个四处理器 (4P) 提升板。

#### **78** 安装系统组件

#### 图 **3-12.** 提升板

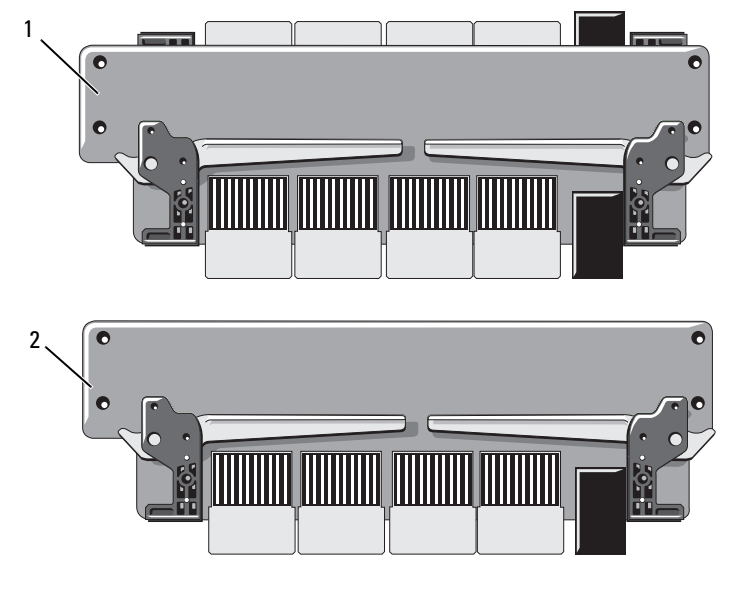

1 四处理器提升板 2 双处理器提升板

## 卸下提升板

- 警告:多数维修只能由经过认证的维修技术人员进行。您仅应按照产品说 明文档中的授权,执行疑难排除和简单的维修,或者是在支持团队在线或电 话服务指导下进行。由于未经 **Dell** 授权的维修所造成的损坏不包括在保修范 围内。请仔细阅读并遵循产品附带的安全说明。
	- **1** 关闭系统和所有连接的外围设备,并断开系统与电源插座的连接。
	- **2** 卸下主机盖和挡板 (如果有)。请参阅第 63 页上的 "卸[下主机盖和挡](#page-62-0) [板 \(如果有\)"。](#page-62-0)
	- **3** 卸下 PEM。请参阅第 71 [页上的 "](#page-70-0)卸下 PEM 或 PEM 外壳"。
	- **4** 要卸下提升板,请提起两个提升板固定闩锁直至提升板从其插槽中松 开,然后从机箱中提起提升板。请参见图 [3-13](#page-79-0)。

#### <span id="page-79-0"></span>图 **3-13.** 安装或卸下提升板

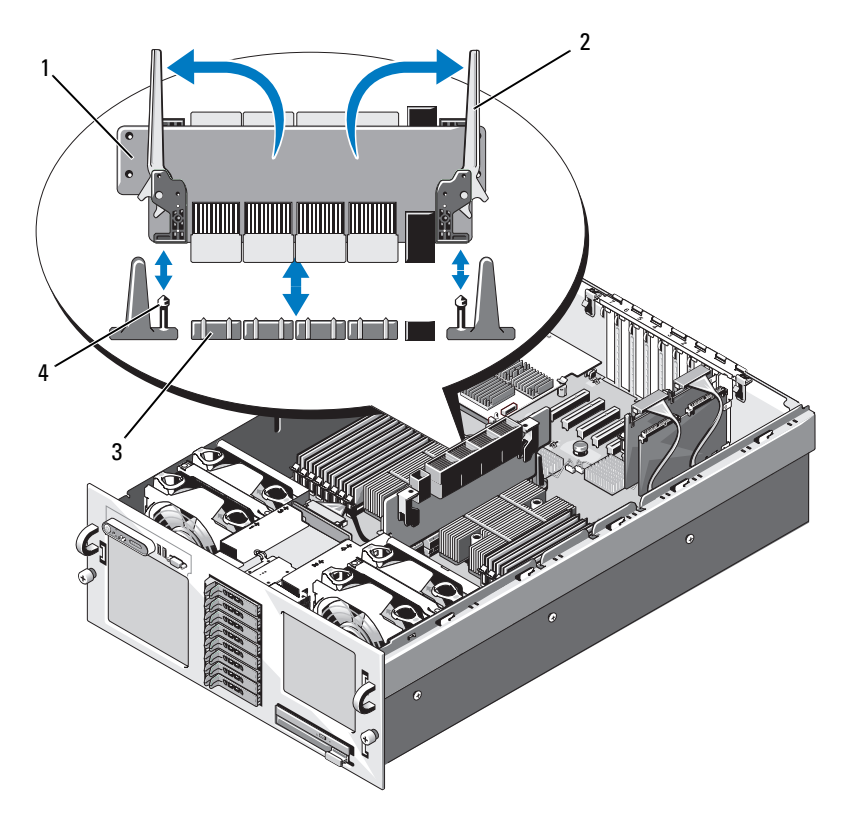

- 1 提升板 2 固定闩锁 (2)
- 

3 提升板插槽 4 提升板导向柱 (2)

## 装回提升板

- **1** 如果适用,请从提升器板上的连接器中卸下保护盖。
- **2** 打开提升器板上的两个固位闩锁,然后如图 [3-13](#page-79-0) 所示调好提升器方位。
- **3** 用固位闩锁固定提升器板,将提升器与系统板上的两个导向杆对齐,确 保提升器板上下竖直。
- **4** 竖直向下降低提升器板,将导向杆完全插入提升器板上的导向杆孔中就 位。请参阅图 [3-13](#page-79-0)。
- **5** 同时合上两个固定闩锁,直至闩锁处于水平位置并且提升卡锁定到位。
- **6** 重新安装 PEM。请参阅第 74 [页上的 "](#page-73-1)装回 PEM 或 PEM 外壳"。
- **7** 装上主机盖和挡板 (如果有)。请参阅第 64 页上的 "装[上主机盖和挡](#page-63-0) [板 \(如果有\)"。](#page-63-0)
- **8** 将系统和外围设备重新连接至各自电源。

# <span id="page-80-0"></span>**RAC** 卡

## 安装可选的 **RAC** 卡

- 警告:多数维修只能由经过认证的维修技术人员进行。您仅应按照产品说 明文档中的授权,执行疑难排除和简单的维修,或者是在支持团队在线或电 话服务指导下进行。由于未经 **Dell** 授权的维修所造成的损坏不包括在保修范 围内。请仔细阅读并遵循产品附带的安全说明。
	- **1** 关闭系统和所有连接的外围设备,并断开系统与电源插座的连接。
	- **2** 卸下主机盖和挡板 (如果有)。请参阅第 63 页上的 "卸[下主机盖和挡](#page-62-0) [板 \(如果有\)"。](#page-62-0)
	- **3** 从系统背面板上卸下塑料填充插头。请参见图 [1-3](#page-15-0)。
	- **4** 暂时从标记为 INTERNAL STORAGE 的扩充槽中卸下存储控制器卡:
		- **a** 断开所有电缆与插卡的连接。
		- **b** 抓住存储控制器卡的边缘,小心地将其从插卡连接器中卸下。
	- **5** 将 RAC 卡安装到标记为 RAC\_CONN 的插槽中:
		- **a** 调整 RAC 卡的角度,以使 NIC 连接器能够通过背面板 RAC NIC 开口插入。请参见图 [3-14](#page-81-0)。
		- **b** 调整卡的位置,使卡式边缘连接器与扩充卡连接器对准。
		- **c** 将卡式边缘连接器稳固地插入扩充卡连接器,直至插卡完全就位。
	- **6** 将 RAC 附带的 50 针固定电缆以及 44 针 MII 电缆的一端连接至 RAC 卡上的两个连接器 (请参见图 [3-14](#page-81-0)), 另一端连接至系统板上的相应 的两个连接器 (请参见图 [6-1](#page-164-0))。

#### <span id="page-81-0"></span>图 **3-14. RAC** 卡连接器

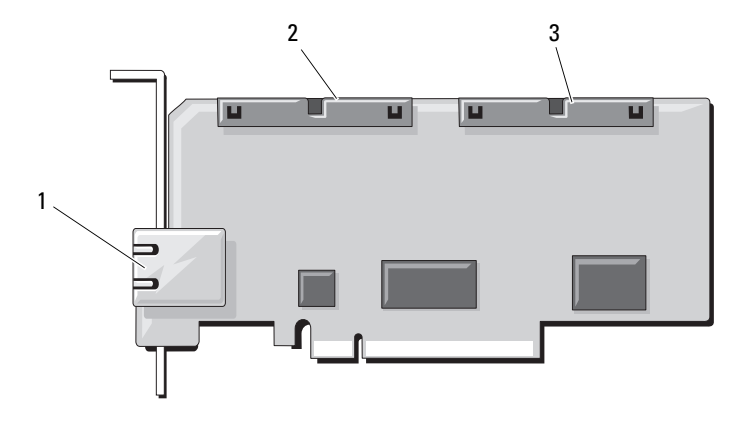

- 1 RJ-45 RAC NIC 连接器 2 44 针 MII 电缆连接器
- 3 50 针固定电缆连接器
- **7** 重新安装存储控制器卡。
- **8** 将所有电缆重新连接至存储控制器卡。
- **9** 装上主机盖和挡板 (如果有)。请参阅第 64 页上的 "装[上主机盖和挡](#page-63-0) [板 \(如果有\)"。](#page-63-0)
- **10** 将系统和外围设备重新连接至各自的电源,并打开它们。
- **11** 进入系统设置程序,验证 Boot Sequence (引导顺序)的设置是否与 RAC 卡的当前实际情况相符。请参阅第 41 [页上的 "使用系统设置程](#page-40-0) [序"](#page-40-0)。
- **12** 退出系统设置程序并重新引导系统。

引导系统时,系统将显示 Remote Access Controller Detected (检测到远程访问控制器)信息以及 RAC 的选项 ROM 和 固件的信息。

按 <Ctrl><e> 组合键进入 RAC 配置屏幕。有关配置和使用 RAC 的 信息,请参阅 RAC 说明文件。

# 内部 **USB** 闪存 (可选)

系统提供位于系统板上的与可选的 USB 快擦写闪存一起使用的内部 USB 连接器 (请参见图 [6-1](#page-164-0))。 USB 闪存可用作引导设备、安全保护闪存或大 容量存储设备。要使用内部 USB 连接器,必须启用系统设置程序的 **Integrated Devices** (集成设备)屏幕中的 **Internal USB Port** (内部 **USB**  端口)选项。

要从 USB 闪存引导, 您必须为 USB 闪存配置一个引导映像, 然后在系统 设置程序的引导顺序中指定 USB 闪存。请参阅第 41 页上的 "使[用系统](#page-40-0) [设置程序](#page-40-0)"。有关在 USB 闪存上创建可引导文件的信息,请参阅 USB 闪 存随附的用户说明文件。

## 安装可选的内部 **USB** 闪存

- 警告:多数维修只能由经过认证的维修技术人员进行。您仅应按照产品说 明文档中的授权,执行疑难排除和简单的维修,或者是在支持团队在线或电 话服务指导下进行。由于未经 **Dell** 授权的维修所造成的损坏不包括在保修范 围内。请仔细阅读并遵循产品附带的安全说明。
	- **1** 关闭系统和所有连接的外围设备,并断开系统与电源插座的连接。
	- **2** 卸下主机盖和挡板 (如果有)。请参阅第 63 页上的 "卸[下主机盖和挡](#page-62-0) [板 \(如果有\)"。](#page-62-0)
	- **3** 将 USB 连接器放置在系统板上 (请参见图 [6-1](#page-164-0))。
	- **4** 将 USB 闪存插入板上的 USB 连接器。请参见图 [3-15](#page-83-0)。

<span id="page-83-0"></span>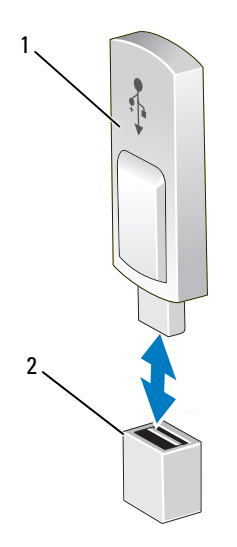

1 USB 闪存<br>
2 USB 闪存

- **5** 装上主机盖和挡板 (如果有)。请参阅第 63 页上的 "卸[下主机盖和挡](#page-62-0) [板 \(如果有\)"。](#page-62-0)
- **6** 将系统重新连接至电源,然后重新启动系统。
- **7** 进入系统设置程序,并验证系统是否检测到 USB 闪存。请参阅第 [41](#page-40-0) [页上的 "使用系统设置程序"](#page-40-0)。

# **TOE/iSCSI** 闪存 (可选)

通过将可选的 NIC 硬件闪存安装到系统板上的 TOE\_KEY 插槽中可以启 用系统的集成 NIC 的 TOE、 iSCSI 及其它潜在功能。

- /八 警告:多数维修只能由经过认证的维修技术人员进行。您仅应按照产品说 明文档中的授权,执行疑难排除和简单的维修,或者是在支持团队在线或电 话服务指导下进行。由于未经 **Dell** 授权的维修所造成的损坏不包括在保修范 围内。请仔细阅读并遵循产品附带的安全说明。
- 注:要实现 TOE 功能,需要 TOE 操作系统支持和 Microsoft**®** 可伸缩网络包。

 $\mathbb Z$  注: 如果支持 NIC 的潜在功能, 则必须用新的硬件闪存替换原来的 TOE/iSCSI 硬件闪存。

- **1** 关闭系统和所有连接的外围设备,并断开系统与电源插座的连接。
- **2** 卸下主机盖和挡板 (如果有)。请参阅第 63 页上的 "卸[下主机盖和挡](#page-62-0) [板 \(如果有\)"。](#page-62-0)
- **3** 将 TOE/iSCSI 闪存连接器放置在系统板上 (请参见图 [6-1](#page-164-0))。 如果已将扩充卡安装到插槽 7 中, 则可能必须卸下该插卡。请参阅[第](#page-77-0) 78 页上的 "卸[下扩充卡"。](#page-77-0)
- **4** 将 TOE/iSCSI 闪存插入系统板上的连接器。请参见图 [3-16](#page-84-0)。

#### <span id="page-84-0"></span>图 **3-16.** 安装 **TOE/iSCSI** 闪存

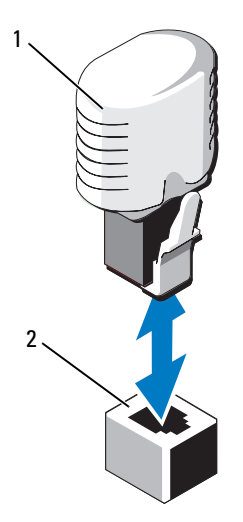

1 TOE/iSCSI 闪存 2 TOE/iSCSI 闪存连接器

- **5** 请将扩充卡 (如果有)重新安装到插槽 7 中。请参阅第 76 [页上的](#page-75-1) "安装[扩充卡"。](#page-75-1)
- **6** 装上主机盖和挡板 (如果有)。请参阅第 63 页上的 "卸[下主机盖和挡](#page-62-0) [板 \(如果有\)"。](#page-62-0)
- 7 将系统重新连接至电源,然后重新启动系统。

# **SD** 内存卡

您可以在系统板的连接器上安装可选的 SD 内存卡。

/八 警告:多数维修只能由经过认证的维修技术人员进行。您仅应按照产品说 明文档中的授权,执行疑难排除和简单的维修,或者是在支持团队在线或电 话服务指导下进行。由于未经 **Dell** 授权的维修所造成的损坏不包括在保修范 围内。请仔细阅读并遵循产品附带的安全说明。

- **1** 关闭系统和所有连接的外围设备,并断开系统与电源插座的连接。
- **2** 卸下主机盖和挡板 (如果有)。请参阅第 63 页上的 "卸[下主机盖和挡](#page-62-0) [板 \(如果有\)"。](#page-62-0)
- **3** 完全向后折叠 SD 插卡上的铰接部件。
- 4 将 SD 卡插入 SD 卡座, 使 SD 卡标签正面朝上, 而且卡座上的导向销 位于 SD 卡的左侧。
- **5** 找到系统板上的 SD 卡连接器。请参阅图 [6-1.](#page-164-0)
- **6** 装好 SD 卡部件,使标签背向机箱壁,然后将 SD 卡连接器插入系统板 上的连接器。
- **7** 装上主机盖和挡板 (如果有)。请参阅第 63 页上的 "卸[下主机盖和挡](#page-62-0) [板 \(如果有\)"](#page-62-0)
- 8 将系统重新连接至电源, 然后重新启动系统。

## **NIC** 子卡

除系统板上的两个 NIC 之外, NIC 子卡还提供另外两个 NIC。

### 安装 **NIC** 子卡

警告:多数维修只能由经过认证的维修技术人员进行。您仅应按照产品说 明文档中的授权,执行疑难排除和简单的维修,或者是在支持团队在线或电 话服务指导下进行。由于未经 **Dell** 授权的维修所造成的损坏不包括在保修范 围内。请仔细阅读并遵循产品附带的安全说明。

- **1** 关闭系统和所有连接的外围设备,并断开系统与电源插座的连接。
- **2** 卸下主机盖和挡板 (如果有)。请参阅第 63 页上的 "卸[下主机盖和挡](#page-62-0) [板 \(如果有\)"。](#page-62-0)
- 3 如果已将扩充卡安装到插槽 6 和插槽 7 中, 请暂时卸下这两个插卡以 安装 NIC 子卡。请参阅第 78 页上的 "卸[下扩充卡"。](#page-77-0)
- 调整插卡的角度,以便其 NIC 连接器与背面板插卡开口对准。请参阅 图 [3-17](#page-86-0)。
- <span id="page-86-0"></span>图 **3-17.** 安装和卸载 **NIC** 子卡

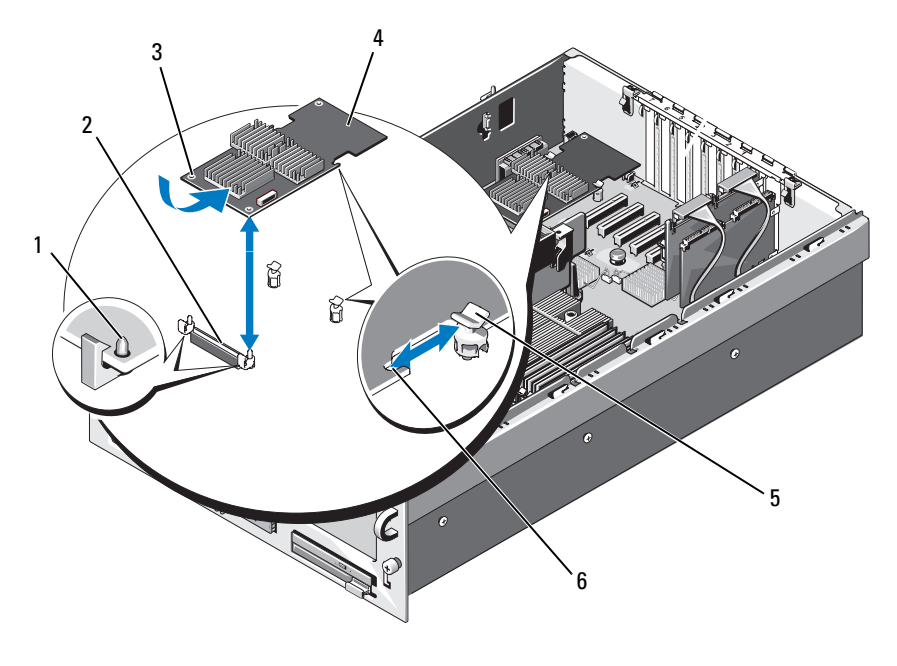

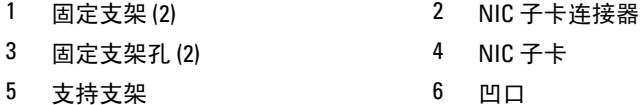

- 摆正该卡以便其侧边缘上的凹口插入两个支持支架。请参阅图 [3-17](#page-86-0)。
- 轻轻向后滑动 NIC 卡,将其前边缘与系统板连接器旁边的两个前塑料 固定支架对准,然后向下按插卡的一侧直至其完全就位。请参[阅图](#page-86-0) [3-17](#page-86-0)。

插卡前部完全就位后,塑料支架卡住插卡的边缘。

 请将扩充卡 (如果有)重新安装到插槽 6 和插槽 7 中。请参阅第 [76](#page-75-1) 页 上的 "安装[扩充卡"。](#page-75-1)

- **8** 装上主机盖和挡板 (如果有)。请参阅第 63 页上的 "卸[下主机盖和挡](#page-62-0) [板 \(如果有\)"。](#page-62-0)
- **9** 将系统重新连接至电源,然后重新启动系统。

## 卸下 **NIC** 子卡

- 警告:多数维修只能由经过认证的维修技术人员进行。您仅应按照产品说 明文档中的授权,执行疑难排除和简单的维修,或者是在支持团队在线或电 话服务指导下进行。由于未经 **Dell** 授权的维修所造成的损坏不包括在保修范 围内。请仔细阅读并遵循产品附带的安全说明。
	- **1** 关闭系统和所有连接的外围设备,并断开系统与电源插座的连接。
	- **2** 卸下主机盖和挡板 (如果有)。请参阅第 63 页上的 "卸[下主机盖和挡](#page-62-0) [板 \(如果有\)"。](#page-62-0)
	- 3 如果已将扩充卡安装到插槽 6 和插槽 7 中, 则必须暂时卸下这两个插 卡以卸下 NIC 卡。请参阅第 78 页上的 "卸[下扩充卡"。](#page-77-0)
	- **4** 轻轻向后拉动 NIC 卡前边缘上的两个蓝色固定支架卡舌,然后轻轻地 提起 NIC 卡的边缘使其脱离支架。 当该卡从支架松开时, NIC 卡下的连接器将与系统板连接器脱离。
	- 5 从两个支持支架向后滑动该卡,然后将该卡提出系统。

# 系统内存

通过安装几组 512 MB、 1 GB、 2 GB、 4 GB 或 8 GB (如果有) 内存模 块, 您可以将系统内存升级为最大 128 GB (双处理器配置)或 256 GB (四处理器配置)。所有内存大小均支持已注册的 667 MHz DDR-II 内存 模块。在受限的配置中也支持 2 GB 和 4 GB(如果有)800 Mhz 的内存模 块。

十六个内存插槽位于冷却导流罩部件下面的系统板上。在四处理器系统 中,额外的十六个插槽位于处理器扩充模块板 (PEM) 上。每个处理器具 有两个内存通道,每个通道由四个内存模块插槽组成。

系统硬件支持非一体化内存体系结构 (NUMA)。每个处理器都拥有自己 的内存控制器和本地内存以缩短访问时间,但是也可以从其它处理器访问 内存。如果安装了支持该功能的操作系统,则该体系结构将提高系统性 能。

注意:要启用 NUMA,请运行系统设置程序并禁用 **Node Interleaving** (节点 交叉)选项。请参阅第 41 页[上的 "使用系统设置程序"。](#page-40-0)

## 内存模块一般安装原则

为确保获得最佳系统性能,请在配置系统内存时遵守以下原则。

- 必须从每组内存模块的前两个插槽开始,成对安装内存模块。这些插 槽均已用白色固定拉杆进行标记。
- 所有内存模块在速度和技术上必须相同 每对中的两个内存模块必须大 小相同。

可以将内存安装在双处理器配置中 (表 [3-1](#page-88-0)),也可以安装在四处理器配 置中 (表 [3-2](#page-90-0))。

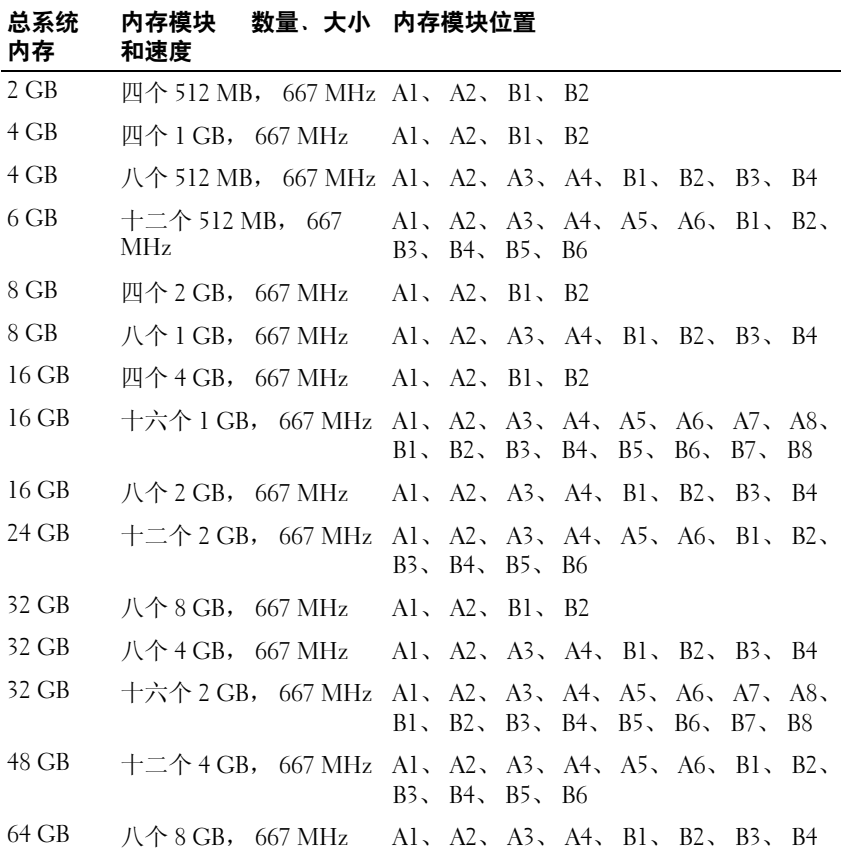

#### <span id="page-88-0"></span>表 **3-1.** 双处理器内存配置的示例

安装系统组件 **89**

### 表 **3-1.** 双处理器内存配置的示例 (续)

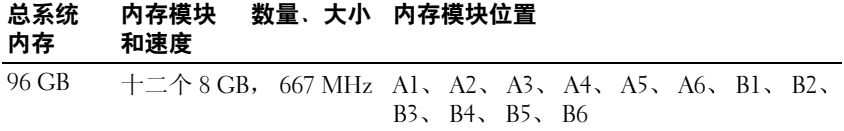

#### 表 **3-1.** 双处理器内存配置的示例 (续)

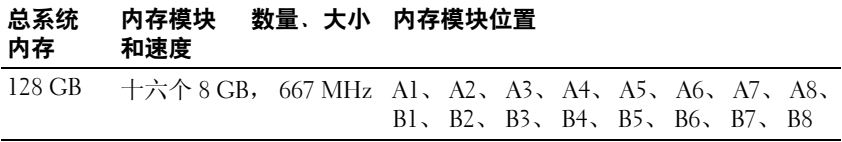

#### <span id="page-90-0"></span>表 **3-2.** 四处理器内存配置的示例

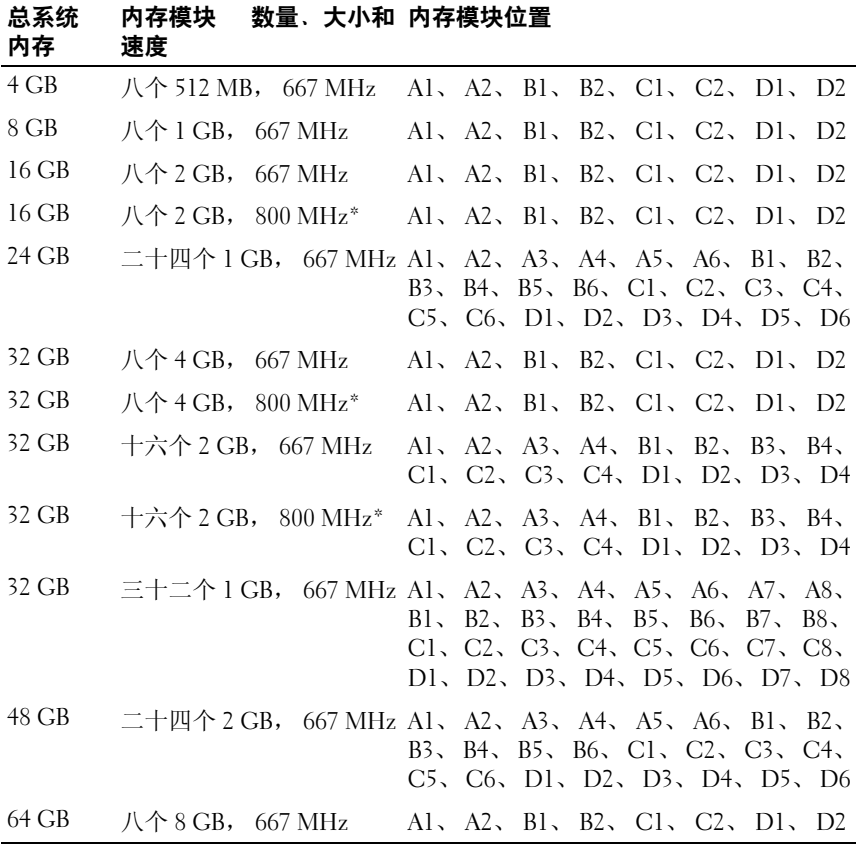

\* 当 800 MHz 内存模块限定为每个处理器最多四个模块时,将支持 2 GB 800 MHz 和 4 GB 800 MHz 的内存模块。如果每个处理器中安装了四个以上模块, 则 系统会将它们降为 667 MHz。

安装系统组件 **91**

表 **3-2.** 四处理器内存配置的示例 (续)

| 总系统<br>内存 | 数量、大小和 内存模块位置<br>内存模块<br>速度 |                                                                                                    |
|-----------|-----------------------------|----------------------------------------------------------------------------------------------------|
| 64 GB     | 十六个 4 GB, 667 MHz           | Al, A2, A3, A4, B1, B2, B3, B4,<br>$Cl_2$ , $Cl_2$ , $Cl_3$ , $Cl_4$ , $D1$ , $D2$ , $D3$ , $D4$                                                                                              |
| 64 GB     |                             | 十六个 4 GB, 800 MHz* Al、A2、A3、A4、Bl、B2、B3、B4、<br>$Cl_2$ , $Cl_2$ , $Cl_3$ , $Cl_4$ , $D1$ , $D2$ , $D3$ , $D4$                                                                                  |
| 64 GB     |                             | 三十二个 2 GB, 667 MHz Al、 A2、 A3、 A4、 A5、 A6、 A7、 A8、<br>B1、B2、B3、B4、B5、B6、B7、B8、<br>$Cl_2$ , $Cl_2$ , $Cl_3$ , $Cl_4$ , $Cl_5$ , $Cl_6$ , $Cl_7$ , $Cl_8$ ,<br>D1、D2、D3、D4、D5、D6、D7、D8          |
| 96 GB     |                             | 二十四个 4 GB, 667 MHz Al、A2、A3、A4、A5、A6、Bl、B2、<br>B3、B4、B5、B6、C1、C2、C3、C4、<br>$C5$ , $C6$ , $D1$ , $D2$ , $D3$ , $D4$ , $D5$ , $D6$                                                              |
| 128 GB    | 十六个 8 GB, 667 MHz           | Al, A2, A3, A4, Bl, B2, B3, B4,<br>$Cl_2$ , $Cl_2$ , $Cl_3$ , $Cl_4$ , $D1$ , $D2$ , $D3$ , $D4$                                                                                              |
| 128 GB    |                             | 三十二个 4 GB, 667 MHz Al、A2、A3、A4、A5、A6、A7、A8、<br>B1、B2、B3、B4、B5、B6、B7、B8、<br>$Cl_2$ , $Cl_2$ , $Cl_3$ , $Cl_4$ , $Cl_2$ , $Cl_5$ , $Cl_2$ , $Cl_3$ , $Cl_2$<br>D1、D2、D3、D4、D5、D6、D7、D8          |
| 192 GB    |                             | 二十四个 8 GB, 667 MHz Al、A2、A3、A4、A5、A6、Bl、B2、<br>B3、B4、B5、B6、C1、C2、C3、C4、<br>$C5$ , $C6$ , $D1$ , $D2$ , $D3$ , $D4$ , $D5$ , $D6$                                                              |
| 256 GB    |                             | 三十二个 8 GB, 667 MHz Al, A2, A3, A4, A5, A6, A7, A8,<br>B2, B3, B4, B5, B6, B7, B8,<br>B1<br>$Cl_2$ , $Cl_2$ , $Cl_3$ , $Cl_4$ , $Cl_5$ , $Cl_6$ , $Cl_7$ , $Cl_8$ ,<br>D1、D2、D3、D4、D5、D6、D7、D8 |

\* 当 800 MHz 内存模块限定为每个处理器最多四个模块时,将支持 2 GB 800 MHz 和 4 GB 800 MHz 的内存模块。如果每个处理器中安装了四个以上模块, 则 系统会将它们降为 667 MHz。

## 安装内存模块

∕八 警告:多数维修只能由经过认证的维修技术人员进行。您仅应按照产品说 明文档中的授权,执行疑难排除和简单的维修,或者是在支持团队在线或电 话服务指导下进行。由于未经 **Dell** 授权的维修所造成的损坏不包括在保修范 围内。请仔细阅读并遵循产品附带的安全说明。

警告:在关闭系统电源后的一段时间内,内存模块摸上去会很烫。在处理 内存模块之前,先等待一段时间以使其冷却。握住内存模块卡的边缘,避免 触碰内存模块上的组件。

- **1** 关闭系统和所有连接的外围设备,并断开系统与电源插座的连接。
- <span id="page-92-1"></span>**2** 卸下主机盖和挡板 (如果有)。请参阅第 63 页上的 "卸[下主机盖和挡](#page-62-0) [板 \(如果有\)"。](#page-62-0)
- **3** 卸下 PEM (四处理器配置)或 PEM 外壳 (双处理器配置)。请参阅 第 71 [页上的 "](#page-70-0)卸下 PEM 或 PEM 外壳"。
- **4** 卸下冷却导流罩部件:
	- 如果要在系统板上安装内存模块,请参阅第 67 [页上的 "](#page-66-0)卸下冷却 [导流罩部件"。](#page-66-0)
	- 如果要在 PEM 上安装内存模块,请参见图 [3-9](#page-73-0)。
- **5** 确定内存模块插槽的位置。请参见图 [6-1](#page-164-0) 或图 [6-2](#page-166-0)。
- <span id="page-92-0"></span>**6** 向下并向外按压内存模块插槽上的弹出卡舌 (如图 [3-18](#page-93-0) 所示),以便 将内存模块插入插槽中。
- **7** 仅握住每个内存模块卡的两边,确保不要触碰内存模块的中间。

<span id="page-93-0"></span>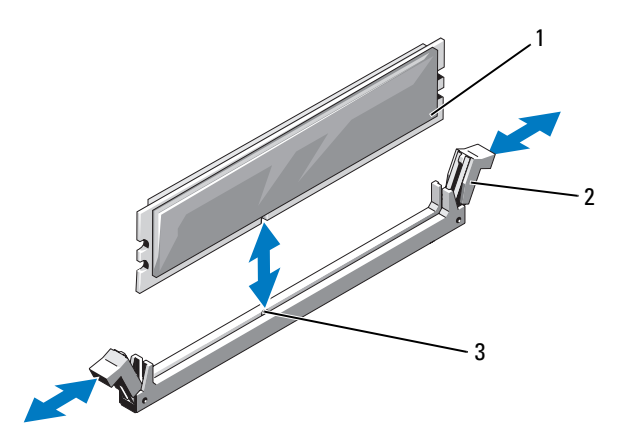

1 内存模块 2 内存模块插槽弹出卡舌 (2)

- 3 定位卡锁
- **8** 将内存模块的边缘连接器与内存模块插槽的定位卡锁对准,并将内存 模块插入插槽。

■ 注: 内存模块插槽有定位卡锁, 使内存模块只能从一个方向安装到插 槽中。

<span id="page-93-1"></span>**9** 用拇指向下按压内存模块,同时用食指向上拉动弹出卡舌,将内存模 块锁定在插槽中。

如果内存模块已在插槽中正确就位,则内存模块插槽上的弹出卡舌应 与已安装内存模块的其它插槽上的弹出卡舌对准。

- **10** 重复此过程的[步骤](#page-92-0) 6 [至步骤](#page-93-1) 9 以安装其余的内存模块。请参见表 [3-1](#page-88-0) 或表 [3-2](#page-90-0)。
- **11** 装回冷却导流罩部件:
	- 如果要在系统板上安装内存模块,请参阅第 68 [页上的 "](#page-67-0)装回冷却 [导流罩部件"](#page-67-0)。
	- 如果要在 PEM 上安装内存模块,请参见图 [3-9](#page-73-0)。
- **12** 装回 PEM。请参阅第 74 [页上的 "](#page-73-1)装回 PEM 或 PEM 外壳"。
- **13** 装上主机盖和挡板 (如果有)。请参阅第 64 页上的 "装[上主机盖和挡](#page-63-0) [板 \(如果有\)"。](#page-63-0)
- **94** 安装系统组件
- <span id="page-94-0"></span>**14** 启动系统,按 <F2> 键进入系统设置程序,并检查 System Setup (系 统设置)主屏幕上的 System Memory (系统内存)设置。 系统应该已经更改了该值,以反映新安装的内存。
- **15** 如果该值不正确,则可能有一个或多个内存模块未正确安装。重复此 过程的[步骤](#page-92-1) 2 [至步骤](#page-94-0) 14,检查以确保内存模块已在各自的插槽中稳固 就位。
- **16** 运行系统诊断程序中的系统内存检测程序。请参阅第 159 [页上的 "](#page-158-0)运 [行系统](#page-158-0)诊断程序"。

#### 卸下内存模块

- 警告:多数维修只能由经过认证的维修技术人员进行。您仅应按照产品说 明文档中的授权,执行疑难排除和简单的维修,或者是在支持团队在线或电 话服务指导下进行。由于未经 **Dell** 授权的维修所造成的损坏不包括在保修范 围内。请仔细阅读并遵循产品附带的安全说明。
- 警告:在关闭系统电源后的一段时间内,内存模块摸上去会很烫。在处理 内存模块之前,先等待一段时间以使其冷却。握住内存模块卡的边缘,避免 触碰内存模块上的组件。
	- **1** 关闭系统和所有连接的外围设备,并断开系统与电源插座的连接。
	- **2** 卸下主机盖和挡板 (如果有)。请参阅第 63 页上的 "卸[下主机盖和挡](#page-62-0) [板 \(如果有\)"。](#page-62-0)
	- **3** 卸下 PEM。请参阅第 71 [页上的 "](#page-70-0)卸下 PEM 或 PEM 外壳"。
	- **4** 卸下冷却导流罩部件:
		- 如果要从系统板上卸下内存模块,请参阅第 67 [页上的 "](#page-66-0)卸下冷却 [导流罩部件"。](#page-66-0)
		- 如果要从 PEM 上卸下内存模块,请参见图 [3-9](#page-73-0)。
	- **5** 确定内存模块插槽的位置。请参阅图 [6-1](#page-164-0)。
	- **6** 向下并向外按压插槽两端的弹出卡舌,直至内存模块从插槽中弹出。 请参阅图 [3-18](#page-93-0)。

仅握住每个内存模块卡的两边,确保不要触碰内存模块的中间。

- **7** 装回冷却导流罩部件:
	- 如果要从系统板上卸下内存模块,请参阅第 68 [页上的 "](#page-67-0)装回冷却 [导流罩部件"。](#page-67-0)
	- 如果要从 PEM 上卸下内存模块,请参见图 [3-9](#page-73-0)。

#### 安装系统组件 **95**

- **8** 装回 PEM。请参阅第 74 [页上的 "](#page-73-1)装回 PEM 或 PEM 外壳"。
- **9** 装上主机盖和挡板 (如果有)。请参阅第 64 页上的 "装[上主机盖和挡](#page-63-0) [板 \(如果有\)"。](#page-63-0)

## 处理器

系统既支持双处理器也支持四处理器。您可以升级处理器,以充分利用未 来选件的速度和功能。每个处理器及其相连的内部高速缓存存储器均包含 在平面栅极阵列 (LGA) 封装 (安装在系统板上的插槽中)或处理器扩充 模块中。

■ 注意: 所有处理器均必须具有相同的频率和核心电压。

### 卸下处理器

- △ 警告:多数维修只能由经过认证的维修技术人员进行。您仅应按照产品说 明文档中的授权,执行疑难排除和简单的维修,或者是在支持团队在线或电 话服务指导下进行。由于未经 **Dell** 授权的维修所造成的损坏不包括在保修范 围内。请仔细阅读并遵循产品附带的安全说明。
	- **1** 在升级系统之前,请先从 **support.dell.com** 下载并安装最新的系统 BIOS 版本。
	- **2** 关闭系统和所有连接的外围设备,并断开系统与电源插座的连接。
	- **3** 卸下主机盖和挡板 (如果有)。请参阅第 63 页上的 "卸[下主机盖和挡](#page-62-0) [板 \(如果有\)"。](#page-62-0)
	- **4** 卸下 PEM。请参阅第 71 [页上的 "](#page-70-0)卸下 PEM 或 PEM 外壳"。
	- **5** 卸下冷却导流罩部件:
		- 如果要从系统板上卸下处理器,请参阅第 67 [页上的 "](#page-66-0)卸下冷却导 [流罩部件"。](#page-66-0)
		- 如果要从 PEM 上卸下处理器,请参见图 [3-9](#page-73-0)。

/八 警告:处理器和散热器可能会变得很热。在处理处理器之前,请确保有足 够的时间使其冷却到较低的温度。

**□ 注意:** 卸下散热器时, 处理器可能会粘在散热器上而被您从插槽中卸下。 建议您在处理器冷却前卸下散热器。

 $\bullet$  注意: 切勿从处理器上卸下散热器, 除非您要卸下处理器。必须配备散热 器才能维持适当的温度条件。

**6** 拧下散热器的一颗固定螺钉。请参见图 [3-19](#page-96-0)。

<span id="page-96-0"></span>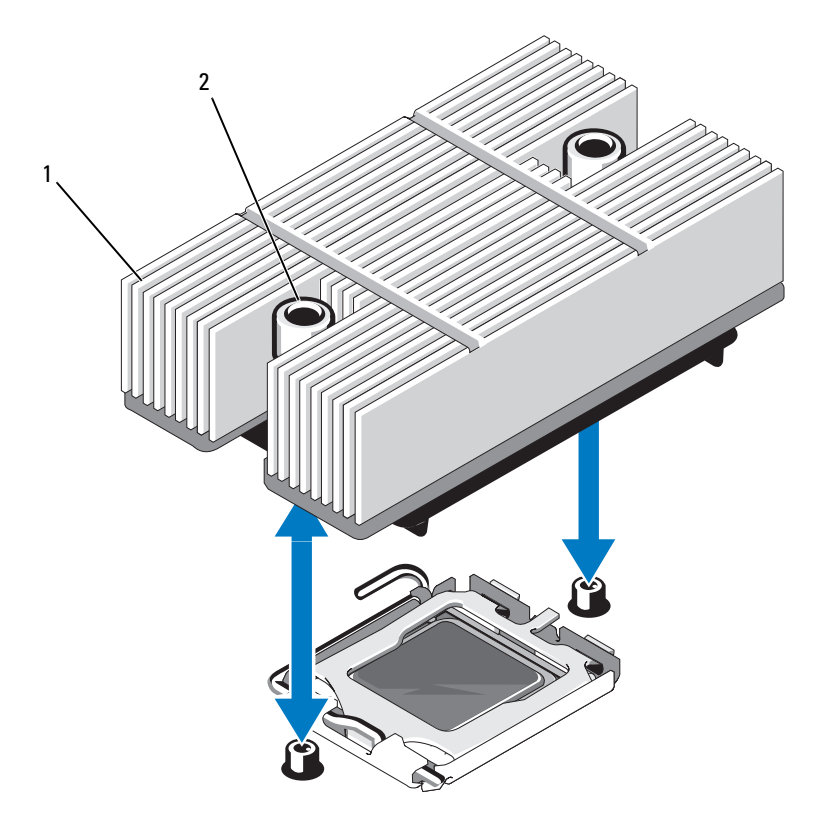

1 散热器 2 散热器固定螺钉 (2)

- **7** 等待 30 秒钟,以使散热器与处理器分开。
- **8** 拧下散热器的第二颗固定螺钉。
- **9** 如果散热器未从处理器上分离,请小心地按照顺时针方向然后按照逆 时针方向旋转散热器,直至其从处理器上分离。请勿从处理器上撬散 热器。
- <span id="page-96-1"></span>**10** 将散热器提离处理器,并将其倒置。
- **11** 使用干净且不起毛的布擦去处理器护盖表面的所有导热油脂。

 将插槽释放拉杆向上拉 90 度,直至处理器从插槽中脱离。请参见[图](#page-97-0) [3-20](#page-97-0)。

### <span id="page-97-0"></span>图 **3-20.** 卸下和安装处理器

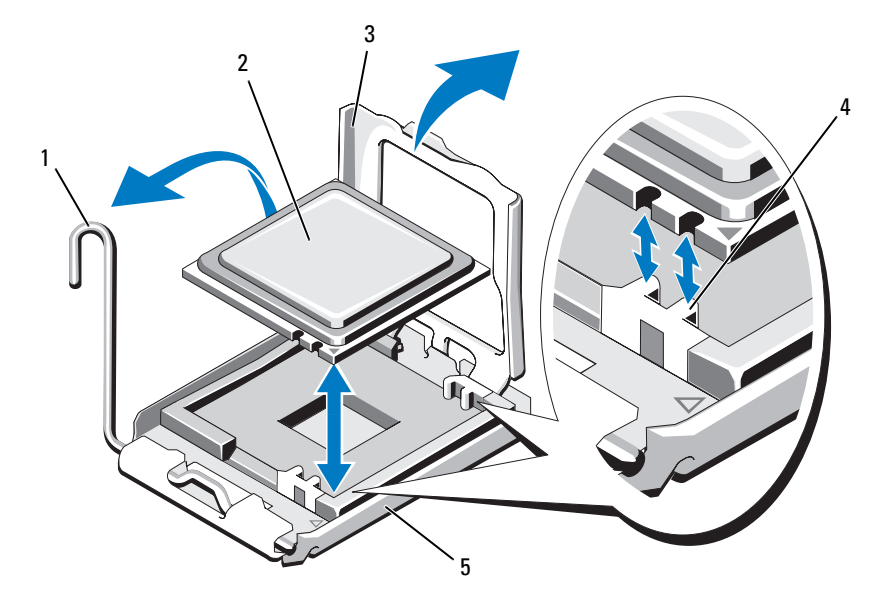

- 插槽释放拉杆 2 处理器
- 处理器护盖 4 插槽卡锁 (2)
- 插槽
- 打开处理器护盖,然后将处理器提出插槽。使释放拉杆保持竖直,从 而可以将新处理器安装到插槽中。
- 注意: 卸下处理器时, 请注意不要碰弯插槽上的任何插针。碰弯插针会对 插槽和系统板造成无法修复的损坏。

### 安装处理器

- 打开新处理器的包装。
- 将处理器与插槽上的两个插槽卡锁对准。请参见图 [3-20](#page-97-0)。
- **3** 如果您要将处理器添加到闲置插槽,请执行以下步骤:
	- **a** 卸下处理器插槽上的护盖。
	- **b** 将插槽释放拉杆向上拉 90 度。请参见图 [3-20](#page-97-0)。
	- **c** 提起处理器护盖。请参见图 [3-20](#page-97-0)。
- **4** 将处理器安装在插槽中。

■ 注意: 如果未正确放置处理器, 则打开系统时可能会对系统板或处理器造 成无法修复的损坏。

- **a** 如果处理器插槽上的释放拉杆未完全打开,请使其完全打开。
- **b** 将处理器与插槽卡锁对准后,将处理器轻轻地置入插槽中。
- 注意: 请勿强行插入处理器。如果处理器已正确就位, 它会顺利卡入插槽。 **c** 合上处理器护盖。请参见图 [3-20](#page-97-0)。
	- **d** 向后并向下旋转插槽释放拉杆,直至其卡入到位,从而固定处理 器。请参见图 [3-20](#page-97-0)。
	- **5** 安装散热器。
		- 注: 如果未收到备用散热器, 请使用在[步骤](#page-96-1) 10 中卸下的散热器。
		- **a** 如果收到散热器和处理器套件附带的预涂抹导热油脂,则请卸下散 热器顶部导热油脂层的保护板。请参见图 [3-19](#page-96-0)。 如果处理器套件未附带备用散热器,请涂抹新的导热油脂:
			- 使用干净的不起毛的布擦去散热器中现有的导热油脂。
			- 打开处理器套件附带的油脂包并将导热油脂均匀地涂在处理器 顶部。
		- **b** 将散热器放置在处理器上。请参见图 [3-19](#page-96-0)。
		- **c** 向下按压散热器的同时,拧紧两颗固定螺钉,直至感到有阻力, 以固定散热器。请参见图 [3-19](#page-96-0)。
	- **6** 装回冷却导流罩部件:
		- 如果要将处理器添加到系统板上,请参阅第 68 [页上的 "](#page-67-0)装回冷却 [导流罩部件"。](#page-67-0)
		- 如果要将处理器添加到 PEM 上,请参见图 [3-9](#page-73-0)。
	- **7** 装回 PEM。请参阅第 74 [页上的 "](#page-73-1)装回 PEM 或 PEM 外壳"。
	- **8** 装上主机盖和挡板 (如果有)。请参阅第 64 页上的 "装[上主机盖和挡](#page-63-0) [板 \(如果有\)"。](#page-63-0)

#### 安装系统组件 **99**

**9** 重新启动系统。

系统引导时会检测到新处理器,并自动更改系统设置程序中的系统配 置信息。

- **10** 按 <F2> 键进入系统设置程序,并检查处理器信息是否与新的系统配置 相匹配。 有关使用系统设置程序的说明,请参阅第 41 [页上的 "使用系统设置程](#page-40-0) [序"](#page-40-0)。
- **11** 运行系统诊断程序,验证新处理器是否可以正常运行。 有关运行诊断程序的信息,请参阅第 159 [页上的 "](#page-158-0)运行系统诊断程 [序"](#page-158-0)。

## 安装光盘驱动器

可选细长型光盘驱动器安装在托架上,该托架滑入前面板并且通过 SAS 背板连接至系统板上的控制器。

 $\mathscr{U}$  注: DVD 设备仅用于数据。

- **1** 关闭系统和所有连接的外围设备,并断开系统与电源插座的连接。
- **2** 卸下挡板。请参阅第 62 页上的 "卸下和装回[可选的前挡板"](#page-61-0)。
- **3** 要卸下驱动器托盘,请向前拉释放闩锁,然后将托盘滑出机箱。请参 阅图 [3-19](#page-96-0)。
- **4** 从托盘中卸下光盘驱动器填充挡板:
	- **a** 拧下闩锁上固定光盘驱动器或填充挡板的指旋螺钉。请参见[图](#page-100-0) [3-21](#page-100-0)。
	- **b** 卸下闩锁。
	- **c** 从托盘中提起光盘驱动器填充挡板。

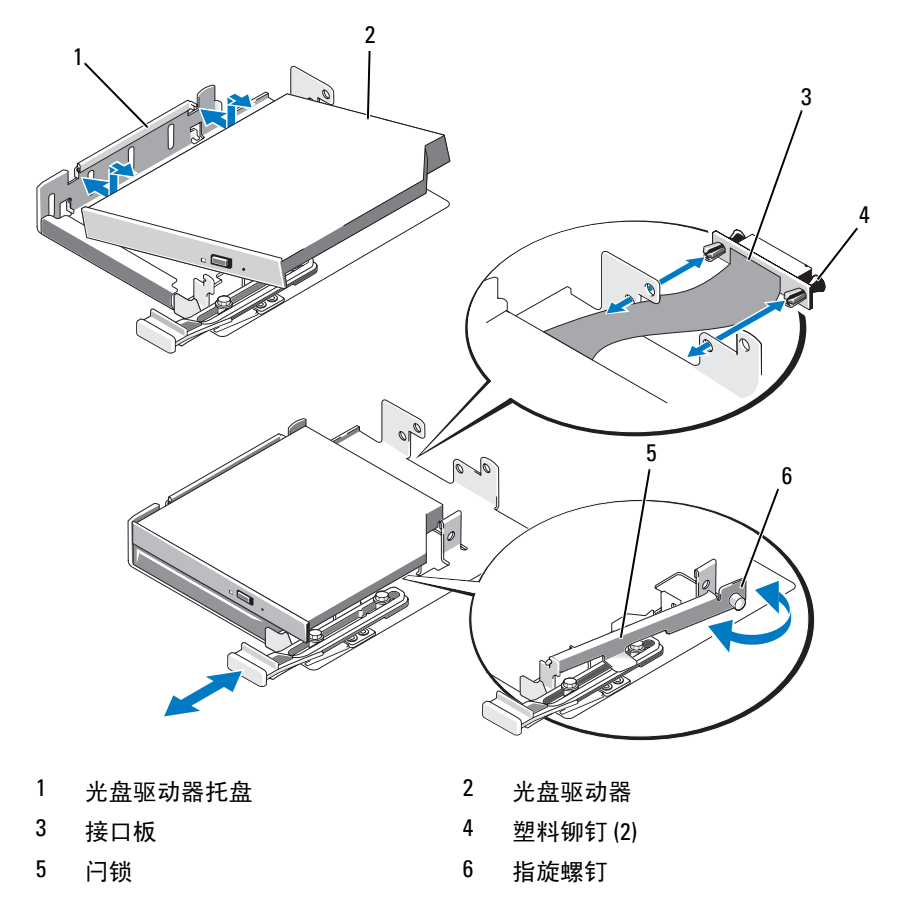

<span id="page-100-0"></span>图 **3-21.** 将光盘驱动器安装到驱动器托盘中

 将新的光盘驱动器安装到托盘中。请参见图 [3-21](#page-100-0)。 托盘上的插针插入驱动器侧面相应的孔中。

使用两个塑料铆钉将接口板连接至托盘背面。请参见图 [3-21](#page-100-0)。

- 重新安装闩锁,然后拧紧指旋螺钉。
- 滑入驱动器托盘,直至托架卡入到位。请参见图 [3-19](#page-96-0)
- 请装回前挡板 (如果有)。请参阅第 62 [页上的 "](#page-61-0)卸下和装回可选的前 [挡板"](#page-61-0)。

**10** 将系统和外围设备重新连接至其各自的电源插座。

## 硬盘驱动器

系统最多可以安装八个 2.5 英寸 SAS 硬盘驱动器或五个 3.5 英寸 SAS 硬盘 驱动器。所有驱动器通过 SAS 背板连接至系统板。有关这些背板选件的 信息,请参阅第 117 页上的"SAS [背板](#page-116-0)"。带有可选 SAS RAID 控制器卡 的系统支持热插拔驱动器的运行。图 [3-22](#page-101-0) 显示了这些驱动器的 ID 号。

#### <span id="page-101-0"></span>图 **3-22.** 硬盘驱动器 **ID** 号

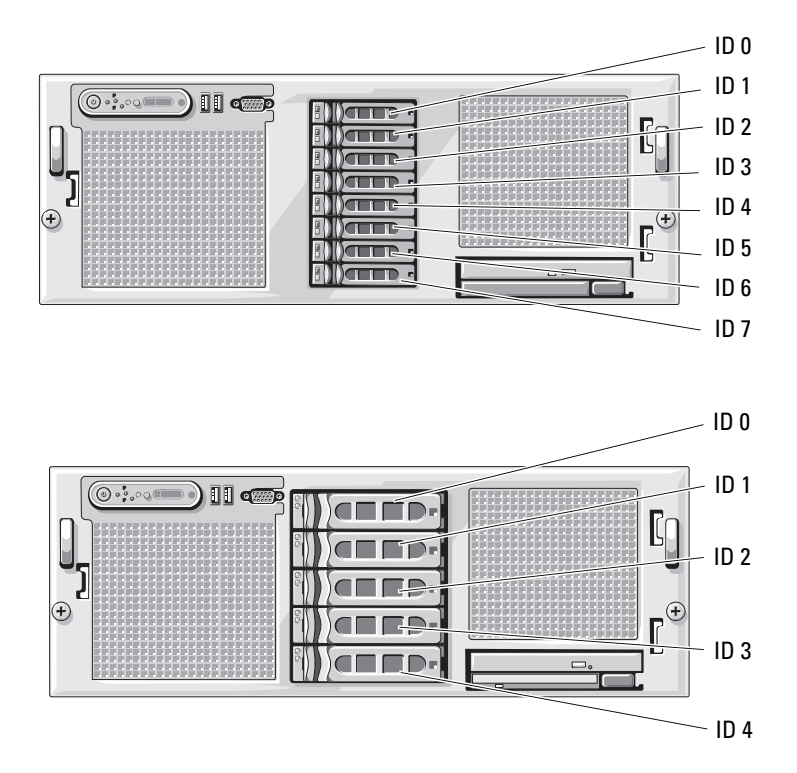

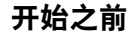

注意: 尝试在系统运行过程中卸下或安装驱动器之前, 请先参阅可选 SAS RAID 控制器卡的说明文件,以确保已将主机适配器正确配置为支持热插拔 驱动器的插拔。

#### **么注:**建议仅使用经检测并许可与 SAS 背板一起使用的驱动器。

可能需要使用不是由操作系统附带的程序来对硬盘驱动器进行分区和格式 化。

 $\bullet$  注意: 格式化驱动器的过程中,请勿关闭或重新引导系统,否则会导致驱 动器出现故障。

格式化大容量的硬盘驱动器时,请耐心等待,使其有足够的时间完成格式 化。这些驱动器格式化时间较长是正常现象。

## 配置引导设备

如果打算从硬盘驱动器引导系统,则该驱动器必须连接至主 (或引导) 控制器。系统从哪个设备进行引导取决于在系统设置程序中指定的引导顺 序。

系统设置程序提供了系统可用于扫描已安装引导设备的选项。有关系统设 置程序的信息,请参阅第 41 页上的 "使[用系统设置程序](#page-40-0)"。

## <span id="page-102-1"></span>卸下驱动器挡片

- 注意: 为了维持正常的系统冷却, 所有闲置的硬盘驱动器托架必须安装驱 动器挡片。如果从系统中卸下硬盘驱动器托盘而未将其装回,则必须用驱动 器挡片代替托盘安装到系统中。
	- **1** 卸下挡板。请参阅第 62 页上的 "卸下和装回[可选的前挡板"。](#page-61-0)
	- **2** 将手指插入到挡片的导流端之下,按下闩锁以使挡片弹出托架。
	- **3** 向外撬挡片的一端,直至挡片完全脱离托架。

### <span id="page-102-0"></span>安装驱动器挡片

驱动器挡片是锁定式的,可以确保能够正确插入驱动器托架。要安装驱动 器挡片,请将挡片的锁定边插入并转入驱动器托架,然后均匀按压挡片的 另一端,直到其完全插入并锁定。

## 卸下热插拔硬盘驱动器

- **1** 卸下挡板。请参阅第 62 页上的 "卸下和装回[可选的前挡板"](#page-61-0)。
- **2** 在 RAID 管理软件中,准备要卸下的驱动器,然后等待驱动器托盘上 的硬盘驱动器指示灯指示可以安全卸下驱动器。有关卸下热插拔驱动 器的信息,请参阅 SAS RAID 控制器的说明文件。 如果驱动器处于联机状态,则驱动器的绿色活动 / 故障指示灯将在驱 动器断电时闪烁。所有指示灯都熄灭时,才能卸下驱动器。
- **3** 打开驱动器托盘释放手柄以松开驱动器。请参见图 [3-23](#page-104-0)。
- **4** 向外滑动硬盘驱动器,直至其脱离驱动器托架。
- **5** 如果不装回硬盘驱动器,请将驱动器挡片插入空驱动器托架中。请参 阅第 103 [页上的 "](#page-102-0)安装驱动器挡片"。
- $\bigodot$  注意: 为了维持正常的系统冷却, 所有闲置的硬盘驱动器托架必须安装驱 动器挡片。

#### <span id="page-104-0"></span>图 **3-23.** 卸下和安装热插拔硬盘驱动器

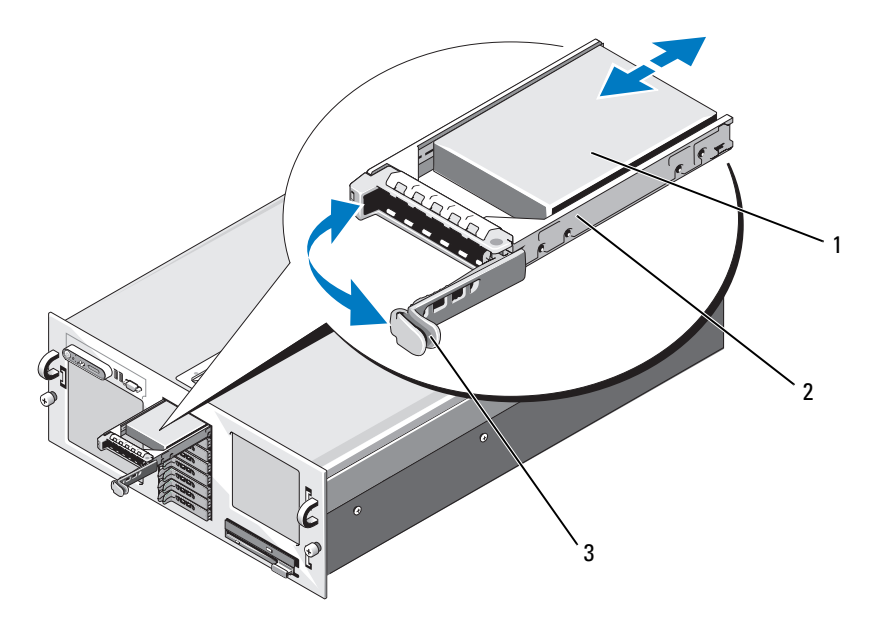

- 1 硬盘驱动器 2 驱动器托盘
	-

3 驱动器托盘释放手柄

## 安装热插拔硬盘驱动器

- 注意:安装硬盘驱动器时,请确保相邻驱动器均已完全安装到位。如果相 邻的托盘未安装到位,则插入硬盘驱动器托盘且尝试锁定其旁边的手柄可能 会损坏未安装到位托盘的保护弹簧,并使其无法使用。
- $\bigodot$  注意: 并非所有操作系统都支持热插拔驱动器的安装。请参阅操作系统附 带的说明文件。
	- **1** 卸下挡板。请参阅第 62 页上的 "卸下和装回[可选的前挡板"。](#page-61-0)
	- **2** 如果托架中安装有驱动器挡片,请将其卸下。请参阅第 103 [页上的](#page-102-1) "卸[下驱动器挡](#page-102-1)片"。
	- **3** 安装热插拔硬盘驱动器。
		- **a** 打开硬盘驱动器托盘手柄。
		- **b** 将硬盘驱动器托盘插入驱动器托架,直至托盘触及背板。

#### 安装系统组件 **105**

- **c** 合上手柄以将驱动器锁定到位。
- **4** 请装回前挡板 (如果有)。请参阅第 62 [页上的 "](#page-61-0)卸下和装回可选的 [前挡板"。](#page-61-0)

## 更换硬盘驱动器托盘中的硬盘驱动器

要从驱动器托盘中卸下硬盘驱动器,请卸下硬盘驱动器托盘滑轨上的四颗 螺钉,使硬盘驱动器与托盘分离。

要将新的硬盘驱动器安装到驱动器托盘中,请执行以下步骤:

- **1** 在将硬盘驱动器的连接器端朝后的情况下,将硬盘驱动器插入硬盘 驱动器托盘。请参见图 [3-24](#page-106-0)。
- **2** 如果要安装 3.5 英寸驱动器,请将硬盘驱动器底部的后螺孔与硬盘驱 动器托盘上标记为 "SAS"的孔对准。 正确对准后,硬盘驱动器的后部将与硬盘驱动器托盘的后部齐平。
- **3** 装上四颗螺钉以将硬盘驱动器固定到硬盘驱动器托盘中。请参见[图](#page-106-0) [3-24](#page-106-0)。

#### <span id="page-106-0"></span>图 **3-24.** 将硬盘驱动器安装到驱动器托盘中

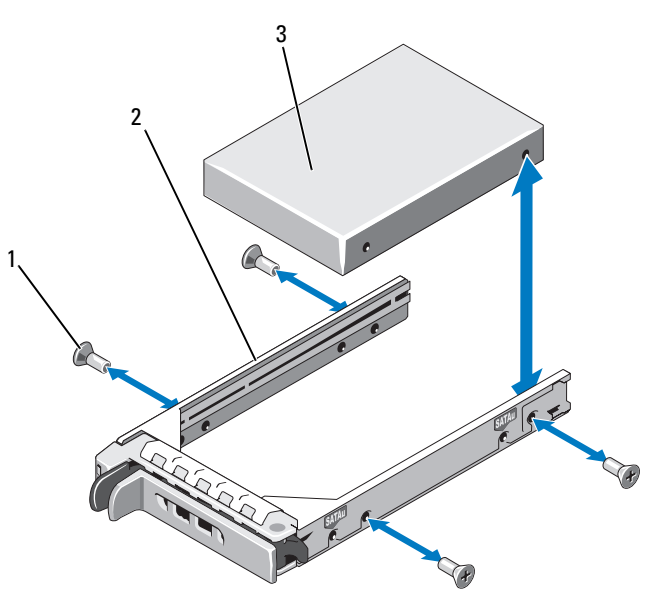

1 螺钉 (4) 2 驱动器托盘

3 硬盘驱动器

## **SAS** 控制器卡

- 卸下 **SAS** 控制器卡
- 警告:多数维修只能由经过认证的维修技术人员进行。您仅应按照产品说 明文档中的授权,执行疑难排除和简单的维修,或者是在支持团队在线或电 话服务指导下进行。由于未经 **Dell** 授权的维修所造成的损坏不包括在保修范 围内。请仔细阅读并遵循产品附带的安全说明。
	- **1** 关闭系统和所有连接的外围设备,并断开系统与电源插座的连接。
	- **2** 卸下主机盖和挡板 (如果有)。请参阅第 63 页上的 "卸[下主机盖和挡](#page-62-0) [板 \(如果有\)"。](#page-62-0)
	- **3** 断开数据电缆与控制器卡的连接。
- **4** 如果您要卸下电池高速缓存 SAS RAID 控制器,请断开 RAID 电池电缆 与插卡的连接。
- **5** 从扩充槽卸下插卡。 请参阅第 78 页上的 "卸[下扩充卡"。](#page-77-0)

## <span id="page-107-0"></span>安装 **SAS** 控制器卡

- ∕ 八 警告:多数维修只能由经过认证的维修技术人员进行。您仅应按照产品说 明文档中的授权,执行疑难排除和简单的维修,或者是在支持团队在线或电 话服务指导下进行。由于未经 **Dell** 授权的维修所造成的损坏不包括在保修范 围内。请仔细阅读并遵循产品附带的安全说明。
	- **1** 关闭系统和所有连接的外围设备,并断开系统与电源插座的连接。
	- **2** 卸下主机盖和挡板 (如果有)。请参阅第 63 页上的 "卸[下主机盖和挡](#page-62-0) [板 \(如果有\)"。](#page-62-0)
	- **3** 将控制器卡安装到标记为 INTERNAL\_STORAGE 的扩充槽中。 有关安装插卡的说明,请参阅第 76 [页上的 "](#page-75-1)安装扩充卡"。
	- **4** 将插卡连接至 SAS 背板
		- **a** 将标记为 "Controller 0"的 SAS 数据电缆连接器连接至插卡上的 白色连接器,将标记为 "Controller 1"的连接器连接至插卡上的 黑色连接器。请参见图 [3-25](#page-108-0)。
		- **b** 将 SAS 数据电缆和 SATA 电缆 (连接至外围设备插入器板)布放 在系统板右下角下面 (方位如图 [6-1](#page-164-0)),然后将电缆穿过机箱内侧 上的电缆夹布放。
		- **c** 将标记为 "BKPLN A"的连接器连接至背板上的连接器 SAS A, 将标记为"BKPLN B"的连接器连接至背板上的连接器 SAS B。
### <span id="page-108-0"></span>图 **3-25.** 安装 **SAS RAID** 控制器

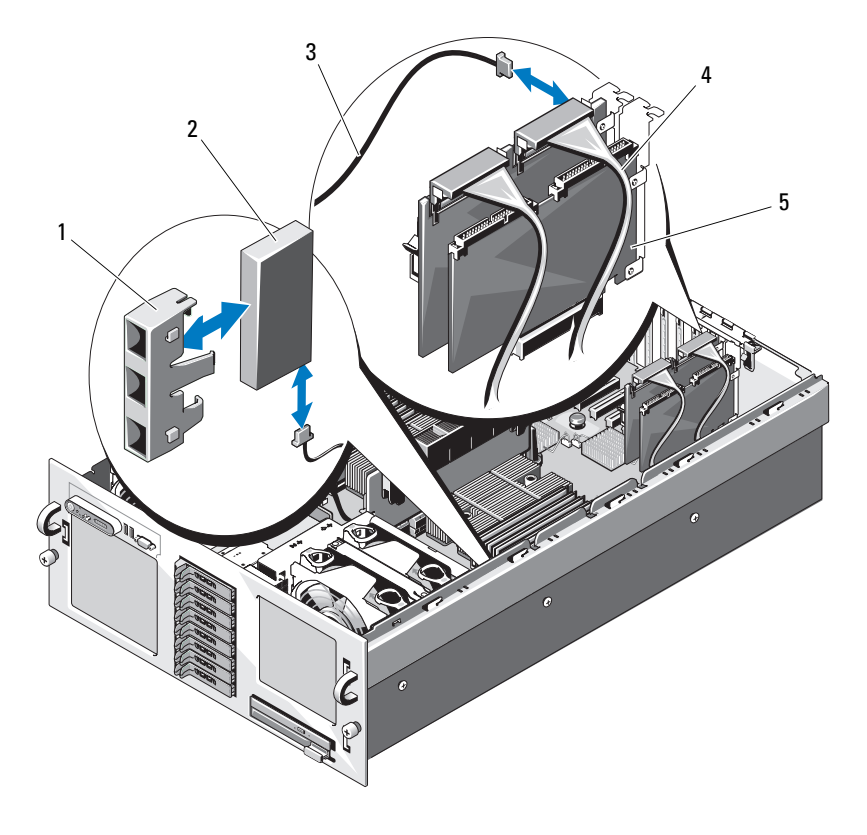

- 1 RAID 电池托架 2 RAID 电池
	-
- 3 RAID 电池电缆 **4 SAS** 数据电缆
- 

5 SAS RAID 控制器卡

## 安装 **SAS RAID** 控制器卡电池

要安装 RAID 电池, 请将电池插入机箱内侧的塑料电池托架中, 并将电池 电缆连接至 RAID 内存模块旁边的 SAS RAID 控制器卡上的连接器。请参 见图 [3-25](#page-108-0)。

# 连接外部 **SAS** 磁带驱动器

本小节介绍了如何将外部 SAS 磁带驱动器连接至可选的外部 SAS 控制器 卡。

∕个 警告:多数维修只能由经过认证的维修技术人员进行。您仅应按照产品说 明文档中的授权,执行疑难排除和简单的维修,或者是在支持团队在线或电 话服务指导下进行。由于未经 **Dell** 授权的维修所造成的损坏不包括在保修范 围内。请仔细阅读并遵循产品附带的安全说明。

- **1** 关闭系统和所有连接的外围设备,并断开系统与电源插座的连接。
- **2** 卸下主机盖和挡板 (如果有)。请参阅第 63 页上的 "卸[下主机盖和挡](#page-62-0) [板 \(如果有\)"。](#page-62-0)
- **3** 触摸系统背面未上漆的金属表面以导去身上的静电,然后打开驱动器 的包装。
- **4** 打开磁带驱动器和控制器卡的包装。
- **5** 将外部 SAS 控制器卡安装到扩充槽中。请参阅第 76 [页上的 "](#page-75-0)安装扩 [充卡"](#page-75-0)。
- **6** 将磁带驱动器的接口电缆连接至驱动器。
- **7** 将接口电缆的另一端连接至控制器卡支架上的外部 SAS 连接器。
- **8** 将磁带驱动器电缆连接至电源插座。
- **9** 装上主机盖和挡板 (如果有)。请参阅第 64 页上的 "装[上主机盖和挡](#page-63-0) [板 \(如果有\)"。](#page-63-0)
- **10** 将系统和外围设备重新连接至各自的电源插座,并打开它们。
- **11** 按照驱动器附带的软件说明文件中的说明,对驱动器执行磁带备份和 验证测试。

# 连接外部光纤通道存储设备

本小节介绍了如何将外部光纤通道设备连接至可选的光纤通道 HBA 卡。

警告:多数维修只能由经过认证的维修技术人员进行。您仅应按照产品说 明文档中的授权,执行疑难排除和简单的维修,或者是在支持团队在线或电 话服务指导下进行。由于未经 **Dell** 授权的维修所造成的损坏不包括在保修范 围内。请仔细阅读并遵循产品附带的安全说明。

**1** 关闭系统和所有连接的外围设备,并断开系统与电源插座的连接。

- **2** 卸下主机盖和挡板 (如果有)。请参阅第 63 页上的 "卸[下主机盖和挡](#page-62-0) [板 \(如果有\)"。](#page-62-0)
- **3** 触摸系统背面未上漆的金属表面以导去身上的静电,打开驱动器的包 装,并将跳线和开关的设置与驱动器随附的说明文件中的这些设置进 行比较。
- **4** 将光纤通道 HBA 安装到扩充槽中。请参阅第 76 [页上的 "](#page-75-0)安装扩充 [卡"](#page-75-0)。
- **5** 将光纤通道电缆的一端连接至 HBA 卡支架上的连接器。
- **6** 装上主机盖和挡板 (如果有)。请参阅第 64 页上的 "装[上主机盖和挡](#page-63-0) [板 \(如果有\)"。](#page-63-0)
- **7** 将系统和外围设备重新连接至各自的电源插座,并打开它们。

# 系统电池

该系统电池为 3.0 伏 (V) 币形电池。

### 更换系统电池

- 警告:多数维修只能由经过认证的维修技术人员进行。您仅应按照产品说 明文档中的授权,执行疑难排除和简单的维修,或者是在支持团队在线或电 话服务指导下进行。由于未经 **Dell** 授权的维修所造成的损坏不包括在保修范 围内。请仔细阅读并遵循产品附带的安全说明。
- 警告:未正确安装的新电池可能有爆裂的危险。请仅使用制造商建议的相 同或同类的电池,并按照制造商的说明处理废旧电池。有关其它信息,请参 阅 《系统信息指南》。
	- **1** 关闭系统和所有连接的外围设备,并断开系统与电源插座的连接。
	- **2** 卸下主机盖和挡板 (如果有)。请参阅第 63 页上的 "卸[下主机盖和挡](#page-62-0) [板 \(如果有\)"。](#page-62-0)
	- **3** 卸下 PEM。请参阅第 71 [页上的 "](#page-70-0)卸下 PEM 或 PEM 外壳"。
	- **4** 卸下冷却导流罩部件。请参阅第 67 页上的 "卸[下冷却导流罩部件"。](#page-66-0)
	- **5** 找到电池插槽。请参见图 [6-1](#page-164-0)。
- □ 注意: 如果使用钝物将电池撬出插槽, 请小心不要让钝物触碰到系统板。 在尝试撬出电池之前,请确保钝物插入电池和插槽之间。否则,可能由于撬 出插槽或破坏系统板上的电路而损坏系统板。
- 注意: 为避免损坏电池连接器, 在安装或卸下电池时必须稳住连接器。
- **6** 卸下系统电池。请参见图 [3-26](#page-111-0)。
	- **a** 通过稳固地向下按电池连接器的正极端来稳住连接器。
	- **b** 在稳住连接器的同时,将电池按向连接器的正极端,然后从连接器 的负极端将电池向上撬出固定卡舌。

### <span id="page-111-0"></span>图 **3-26.** 更换系统电池

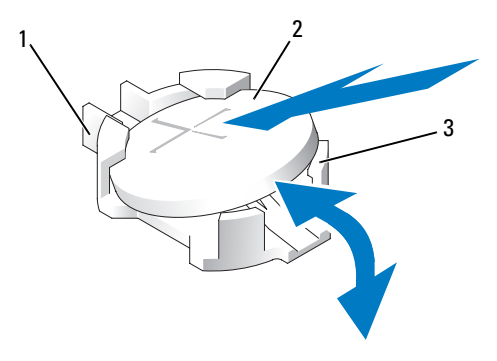

1 电池连接器的正极端 2 系统电池

3 电池连接器的负极端

■ 注意: 为避免损坏电池连接器, 在安装或卸下电池时必须稳住连接器。

- **7** 安装新的系统电池。
	- **a** 通过稳固地向下按电池连接器的正极端来稳住连接器。
	- **b** 拿住电池并使其 "+"面朝上,将其滑入连接器正极端的固定卡 舌下。
	- **c** 竖直向下将电池按入连接器,直至其卡入到位。
- **8** 装回冷却导流罩部件。请参阅第 68 页上的 "装回[冷却导流罩部件"。](#page-67-0)
- **9** 装回 PEM。请参阅第 74 [页上的 "](#page-73-0)装回 PEM 或 PEM 外壳"。
- **10** 装上主机盖和挡板 (如果有)。请参阅第 64 页上的 "装[上主机盖和挡](#page-63-0) [板 \(如果有\)"。](#page-63-0)
- **11** 将系统重新连接至电源插座,并打开系统和所有连接的外围设备。
- **12** 进入系统设置程序,以确认电池是否可以正常运行。请参阅第 41 [页上](#page-40-0) [的 "使用系统设置程序"](#page-40-0)。
- **13** 在系统设置程序的 **Time** (时间)和 **Date** (日期)字段中输入正确的 时间和日期。
- **14** 退出系统设置程序。
- **15** 要检测新安装的电池,请关闭系统并断开系统与电源插座的连接,然 后至少等待一小时。
- **16** 一小时后,将系统重新连接至其电源插座并将其打开。
- **17** 进入系统设置程序,如果时间和日期仍然不正确,请参阅第 175 [页上](#page-174-0) 的 "[获得帮助](#page-174-0)"以了解有关获得技术帮助的说明。

# 控制面板部件

卸下控制面板

- 警告:多数维修只能由经过认证的维修技术人员进行。您仅应按照产品说明 文档中的授权,执行疑难排除和简单的维修,或者是在支持团队在线或电话 服务指导下进行。由于未经 **Dell** 授权的维修所造成的损坏不包括在保修范围 内。请仔细阅读并遵循产品附带的安全说明。
	- **1** 关闭系统和连接的外围设备,并断开系统与电源插座的连接。
	- **2** 卸下主机盖和挡板 (如果有)。请参阅第 63 页上的 "卸[下主机盖和挡](#page-62-0) [板 \(如果有\)"。](#page-62-0)
	- **3** 断开控制面板数据电缆与控制面板的连接。请参见图 [3-27](#page-113-0)。
	- **4** 如果要装回控制面板数据电缆,请从系统板连接器中断开电缆的连接 (请参阅图 [6-1](#page-164-0)), 然后从机箱上的电缆导向器中解下电缆。
	- **5** 断开显示模块电缆与控制面板的连接。请参见图 [3-27](#page-113-0)。
	- **6** 拧下将控制面板固定到系统机箱的三颗 Torx 螺钉,然后卸下面板。
	- **7** 卸下显示模块:
		- **a** 将回形针末端插入显示模块右侧的孔洞,然后轻轻撬开挡盖。
		- **b** 卸下将显示模块固定到系统机箱的两颗 Torx 螺钉。
	- **8** 从机箱凹口中卸下显示模块。

<span id="page-113-0"></span>图 **3-27.** 卸下和安装控制面板

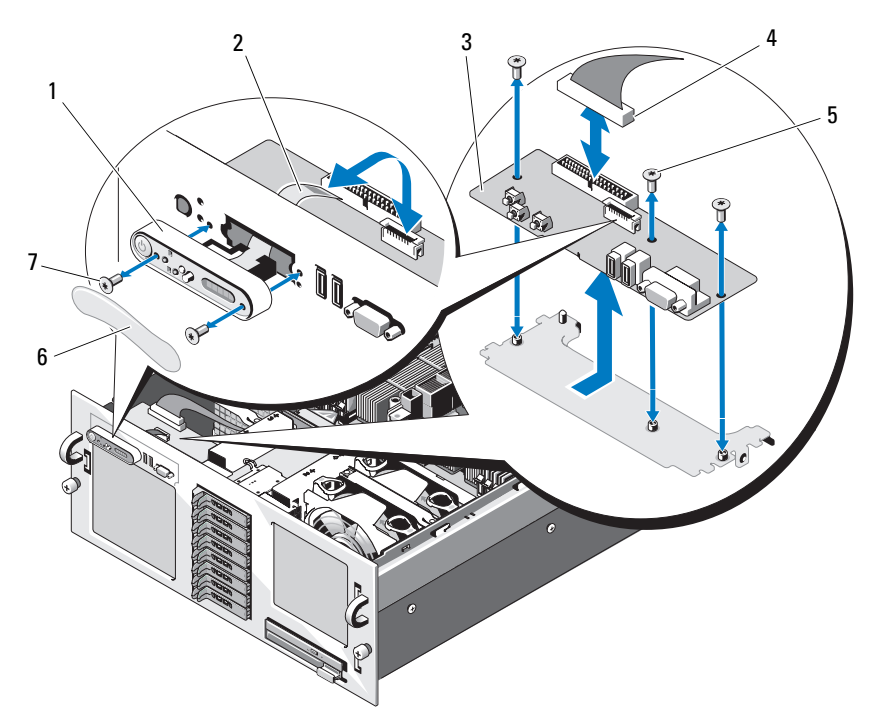

- 显示模块 2 显示模块电缆
- 3 控制面板 4 控制面板电缆
- 控制面板螺钉 (3) 6 显示模块挡盖
- 显示模块螺钉 (2)

### 安装控制面板

- 将控制面板部件显示模块插入机箱凹口中并用两颗 Torx 螺钉固定。
- 用控制面板挡盖盖上显示模块。
- 将控制面板安装到系统机箱中,并用三颗 Torx 螺钉固定。请参见[图](#page-113-0) [3-27](#page-113-0)。
- 将显示模块电缆连接至控制面板。请参见图 [3-27](#page-113-0)。
- **5** 将控制面板电缆连接至控制面板,并将电缆固定在机箱上的电缆导向 器中。
- **6** 装上主机盖和挡板 (如果有)。请参阅第 64 页上的 "装[上主机盖和挡](#page-63-0) [板 \(如果有\)"。](#page-63-0)
- **7** 请装回前挡板 (如果有)。请参阅第 62 [页上的 "](#page-61-0)卸下和装回可选的前 [挡板"](#page-61-0)。
- **8** 将系统重新连接至电源,并打开系统和连接的外围设备。

# 机箱防盗开关

卸下机箱防盗开关

- / 全警告: 多数维修只能由经过认证的维修技术人员进行。您仅应按照产品说 明文档中的授权,执行疑难排除和简单的维修,或者是在支持团队在线或电 话服务指导下进行。由于未经 **Dell** 授权的维修所造成的损坏不包括在保修范 围内。请仔细阅读并遵循产品附带的安全说明。
	- **1** 关闭系统和连接的外围设备,并断开系统与电源插座的连接。
	- **2** 卸下主机盖和挡板 (如果有)。请参阅第 63 页上的 "卸[下主机盖和挡](#page-62-0) [板 \(如果有\)"。](#page-62-0)
	- **3** 断开防盗开关电缆与其系统板连接器的连接。请参见图 [3-28](#page-115-0)。
	- **4** 抓住防盗开关,然后缓慢平稳地将开关从防盗开关夹中拉出。

<span id="page-115-0"></span>图 **3-28.** 卸下和安装机箱防盗开关

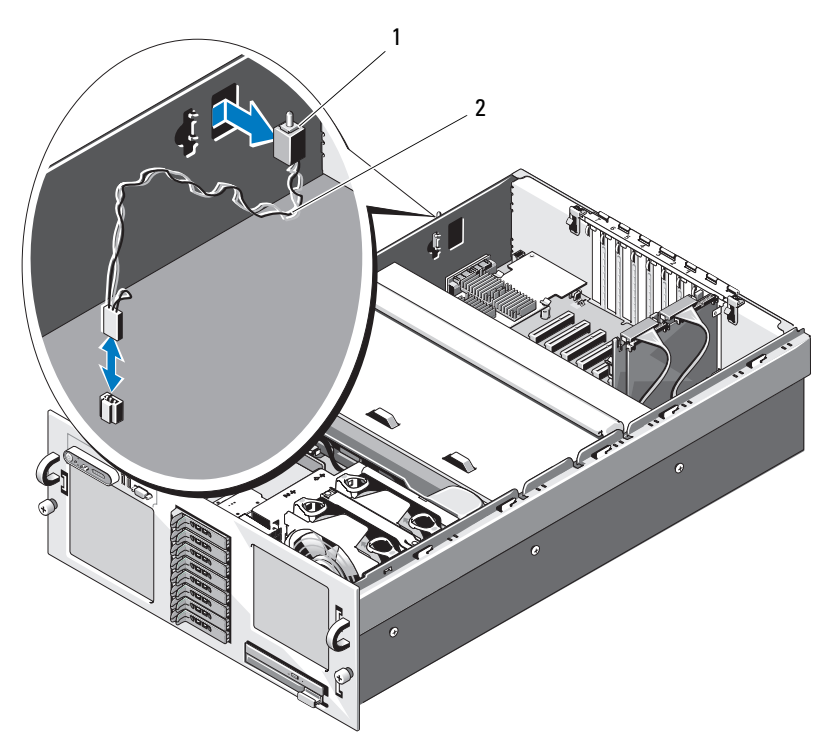

1 防盗开关 2 防盗开关电缆

### 安装机箱防盗开关

- **1** 将防盗开关电缆连接至其系统板连接器。请参见图 [3-28](#page-115-0)。
- **2** 将开关插入机箱壁上的开口,然后轻轻地、平稳地按压开关,直至其 完全就位。请参见图 [3-28](#page-115-0)。
- **3** 装上主机盖和挡板 (如果有)。请参阅第 64 页上的 "装[上主机盖和挡](#page-63-0) [板 \(如果有\)"。](#page-63-0)
- **4** 将系统重新连接至电源插座,并打开系统和所有连接的外围设备。

# <span id="page-116-0"></span>**SAS** 背板

卸下 **SAS** 背板

- 警告:多数维修只能由经过认证的维修技术人员进行。您仅应按照产品说 明文档中的授权,执行疑难排除和简单的维修,或者是在支持团队在线或电 话服务指导下进行。由于未经 **Dell** 授权的维修所造成的损坏不包括在保修范 围内。请仔细阅读并遵循产品附带的安全说明。
	- **1** 请卸下挡板 (如果有)。请参阅第 62 页上的 "卸下和装回[可选的前挡](#page-61-0) [板"](#page-61-0)。
	- **2** 关闭系统和连接的外围设备,并断开系统与电源插座的连接。
	- **3** 卸下主机盖和挡板 (如果有)。请参阅第 63 页上的 "卸[下主机盖和挡](#page-62-0) [板 \(如果有\)"。](#page-62-0)
	- **4** 卸下 PEM。请参阅第 71 [页上的 "](#page-70-0)卸下 PEM 或 PEM 外壳"。
	- **5** 卸下冷却导流罩部件。请参阅第 67 页上的 "卸[下冷却导流罩部件"。](#page-66-0)
- $\bigcirc$  注意: 为了防止损坏驱动器和背板, 您必须先从系统中卸下 SAS 驱动器和 光盘驱动器托盘,然后再卸下背板。
- 注意: 您必须记下每个硬盘驱动器的编号并在卸下它们之前为其贴上临时 标签,以便将其装回到原来的位置。
	- **6** 卸下所有 SAS 硬盘驱动器。请参阅第 104 [页上的 "](#page-103-0)卸下热插拔硬盘驱 [动器"](#page-103-0)。
	- 7 要卸下光盘驱动器托盘,请向前拉释放闩锁,然后将托盘滑出机箱。 请参见图 [3-23](#page-104-0)。
- 注意: 断开控制面板电缆的连接时,按住控制面板电缆连接器旁边的白色 推拉卡舌,以防止损坏 SAS 背板或电缆本身。
	- **8** 如果要卸下 **3.5** 英寸驱动器背板,请断开控制面板电缆与背板正面控制 面板电缆连接器的连接。请参见图 [3-29](#page-117-0)。
	- **9** 断开 SAS 数据电缆和电源电缆与 SAS 背板背面的连接。
- **10** 从系统中卸下 SAS 背板:
	- **a** 如果要卸下 **2.5** 英寸驱动器背板,请朝系统正面按压蓝色的弹簧加 载固定卡舌,然后向上滑动背板。请参见图 [3-29](#page-117-0)。

如果要卸下 **3.5** 英寸驱动器背板,请将蓝色的弹簧加载固定插针拉 离背板正面,然后向上滑出背板。请参见图 [3-30](#page-118-0)。

- **b** 向上滑动背板滑到不能再滑时,朝系统背面拉动背板以将其从固定 挂钩中卸下。
- **c** 从系统中提出板,请小心操作以免损坏板表面上的组件。
- **d** 将 SAS 背板表面向下放置在工作平面上。

### <span id="page-117-0"></span>图 **3-29.** 卸下和安装 **2.5** 英寸 **SAS** 背板

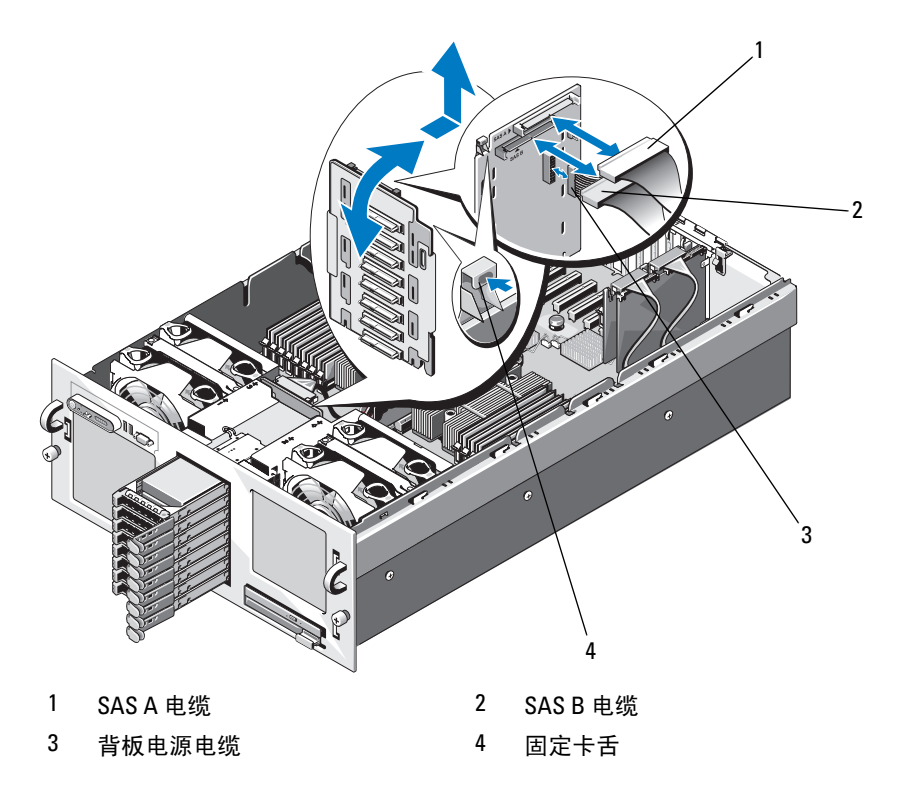

<span id="page-118-0"></span>图 **3-30.** 卸下和安装 **3.5** 英寸驱动器 **SAS** 背板

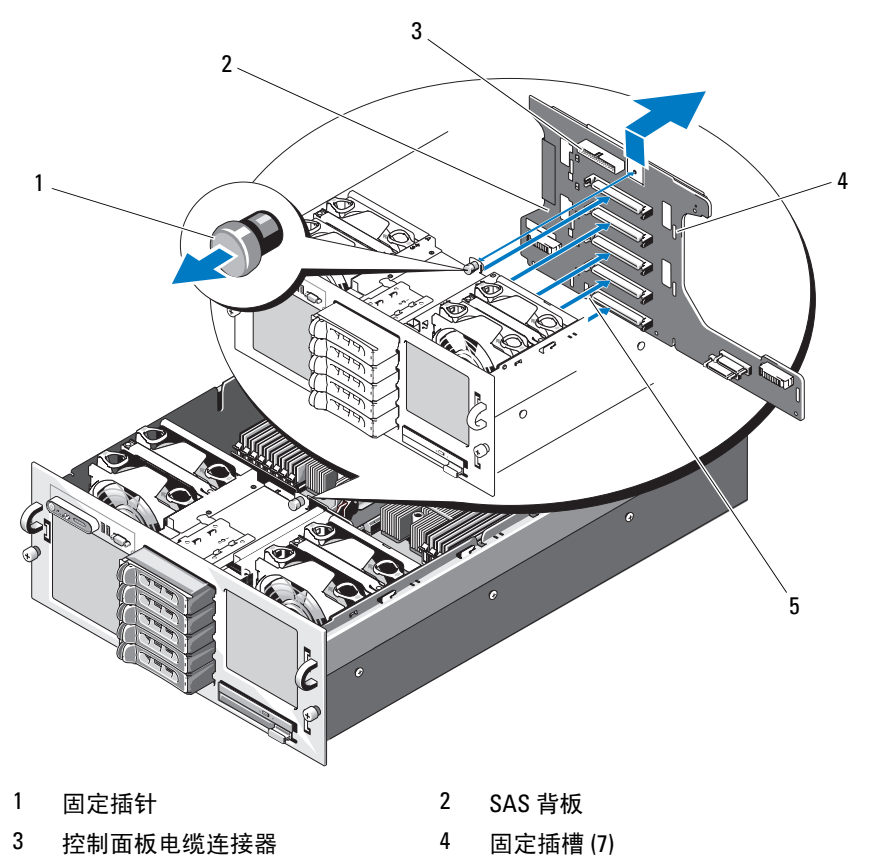

5 安装定位槽

### 安装 **SAS** 背板

- **1** 安装 SAS 背板:
	- **a** 将背板向下慢慢放入系统中,请小心操作以免损坏板表面上的组 件。
	- **b** 将背板底部上的安装定位槽与机箱底部的定位插销对准。请参[见图](#page-118-0)  $3-30<sub>o</sub>$  $3-30<sub>o</sub>$
- **c** 将背板上的固定插槽滑动到机箱上的固定挂钩上方。
- **d** 向下滑动背板直至蓝色的固定插针卡入到位。
- **2** 将 SAS、接口和电源电缆连接至 SAS 背板。
- **3** 将控制面板电缆连接至 SAS 背板的正面。
- **4** 将 SAS 硬盘驱动器安装在其原始位置。请参阅第 102 [页上的 "硬盘驱](#page-101-0) [动器"](#page-101-0)。
- **5** 安装光盘驱动器托盘。 将驱动器托盘滑入其驱动器托架中,然后按压释放闩锁。请参见[图](#page-96-0) [3-19](#page-96-0)。
- **6** 装回冷却导流罩部件。请参阅第 68 页上的 "装回[冷却导流罩部件"。](#page-67-0)
- **7** 装回 PEM。请参阅第 74 [页上的 "](#page-73-0)装回 PEM 或 PEM 外壳"。
- **8** 装上主机盖和挡板 (如果有)。请参阅第 64 页上的 "装[上主机盖和挡](#page-63-0) [板 \(如果有\)"。](#page-63-0)
- **9** 将系统重新连接至电源插座,并打开系统和所有连接的外围设备。

# <span id="page-119-0"></span>外围插入器板

### 卸下外围插入器板

- 警告:只有经过培训的维修技术人员才能进行任何需要卸下主机盖的安装。 有关安全预防措施、拆装计算机内部组件以及防止静电损害的完整信息,请 参阅 《产品信息指南》。
	- **1** 关闭系统和连接的外围设备,并断开系统与电源插座的连接。
	- **2** 卸下主机盖和挡板 (如果有)。请参阅第 63 页上的 "卸[下主机盖和挡](#page-62-0) [板 \(如果有\)"。](#page-62-0)
	- **3** 卸下 PEM。请参阅第 71 [页上的 "](#page-70-0)卸下 PEM 或 PEM 外壳"。
	- **4** 卸下冷却导流罩部件。请参阅第 67 页上的 "卸[下冷却导流罩部件"。](#page-66-0)
	- **5** 断开 SAS 数据电缆和背板电源电缆与 SAS 背板背面的连接。请参[见图](#page-117-0) [3-29](#page-117-0) 或图 [3-30](#page-118-0)。
	- **6** 断开电源电缆与外围插入器板顶部的连接。请参见图 [3-31](#page-120-0)。

**■ 注意:** 断开控制面板电缆的连接时, 按住控制面板电缆连接器上的推拉卡 舌,以防止损坏插入器板或电缆本身。

- 断开控制面板电缆与插入器板背面的控制面板电缆连接器的连接。请 参见图 [3-31](#page-120-0)。
- 断开平面接口电缆与插入器板背面的连接。
- 断开 SATA 电缆与插入器板背面的连接。

平面接口电缆 5 固定卡舌

### <span id="page-120-0"></span>图 **3-31.** 卸下和安装外围插入器板

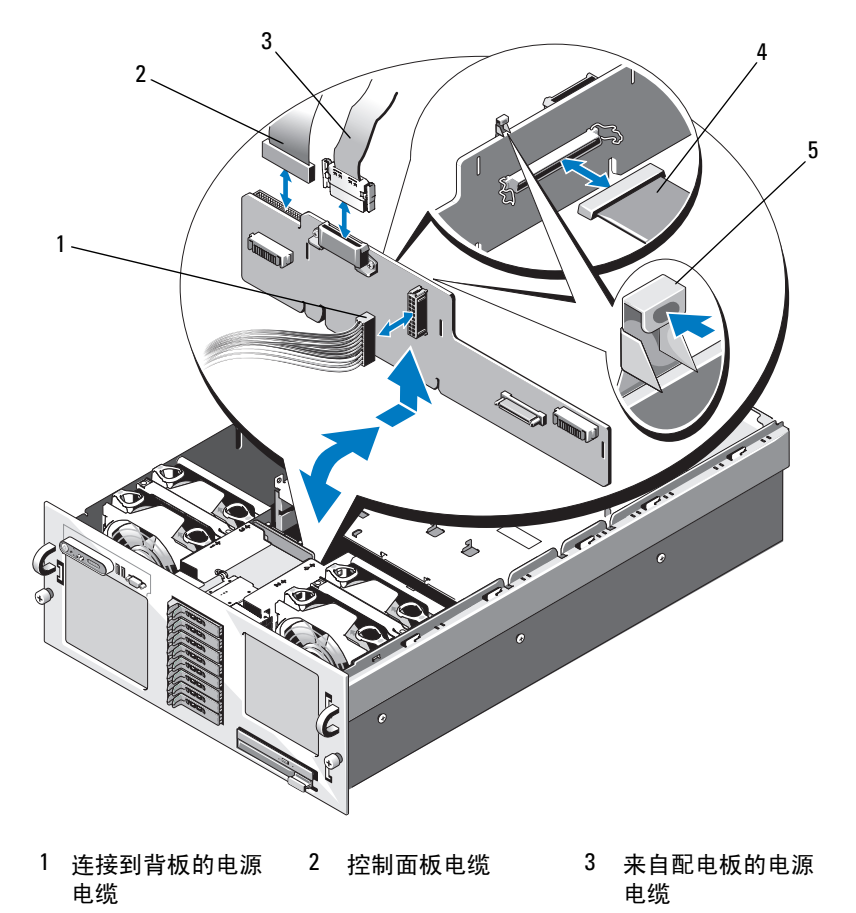

- **10** 卸下外围插入器板:
	- **a** 按压蓝色的弹簧加载固定卡舌,然后向上滑动插入器板。请参[见图](#page-120-0) [3-31](#page-120-0)。
	- **b** 向上移动插入器板到不能再移时,朝系统背面拉动插入器板以将其 从固定挂钩中卸下。
	- **c** 从系统中提出板,请小心操作以免损坏板表面上的组件。
	- **d** 将插入器板放在旁边工作平面上。

### 装回外围插入器板

- **1** 安装外围插入器板:
	- **a** 小心地将插入器板向下放入系统中,请小心操作以免损坏板表面上 的组件。请参见图 [3-31](#page-120-0)。
	- **b** 将插入器板底部上的安装定位槽与机箱底部的定位插销对准。
	- **c** 将插入器板上的固定插槽滑动到机箱上的固定挂钩上方。
	- **d** 向下滑动板直至蓝色的固定卡舌卡入到位。
- **2** 将 SATA 电缆、平面接口电缆和控制面板电缆连接至插入器板的背面。 请参见图 [3-31](#page-120-0)。
- **3** 将电源电缆连接至插入器板的顶部。
- **4** 将 SAS 电缆和背板电源电缆重新连接至 SAS 背板背面。请参见图 [3-29](#page-117-0)  或图 [3-30](#page-118-0)。
- **5** 装回冷却导流罩部件。请参阅第 68 页上的 "装回[冷却导流罩部件"。](#page-67-0)
- **6** 装回 PEM。请参阅第 74 [页上的 "](#page-73-0)装回 PEM 或 PEM 外壳"。
- **7** 装上主机盖和挡板 (如果有)。请参阅第 64 页上的 "装[上主机盖和挡](#page-63-0) [板 \(如果有\)"。](#page-63-0)
- **8** 将系统重新连接至电源插座,并打开系统和所有连接的外围设备。

# 风扇插入器板

### 卸下风扇插入器板

- 警告:多数维修只能由经过认证的维修技术人员进行。您仅应按照产品说 明文档中的授权,执行疑难排除和简单的维修,或者是在支持团队在线或电 话服务指导下进行。由于未经 **Dell** 授权的维修所造成的损坏不包括在保修范 围内。请仔细阅读并遵循产品附带的安全说明。
	- **1** 关闭系统和连接的外围设备,并断开系统与电源插座的连接。
	- **2** 卸下主机盖和挡板 (如果有)。请参阅第 63 页上的 "卸[下主机盖和挡](#page-62-0) [板 \(如果有\)"。](#page-62-0)
- 注意:为了防止损坏驱动器和背板,您必须先从系统中卸下 SAS 驱动器和 光盘驱动器托盘,然后再卸下背板。您必须记下每个硬盘驱动器的编号并在 卸下它们之前为其贴上临时标签,以便将其装回到原来的位置。
	- **3** 要卸下光盘驱动器托盘,请向前拉释放闩锁,然后将托盘滑出机箱。 请参见图 [3-23](#page-104-0)。
	- 4 卸下风扇 1 和 3, 或风扇 2 和 4 (取决于要装回的风扇插入器板)。请 参阅第 65 页上的 "卸[下冷却风扇"。](#page-64-0)
	- **5** 卸下 SAS 背板 (具有 3.5 英寸硬盘驱动器的系统)或外围插入器板 (具有 2.5 英寸硬盘驱动器的系统)。请参阅第 117 [页上的 "](#page-116-0)SAS 背 [板"或](#page-116-0)第 120 [页上的 "外围插入器板"](#page-119-0)。
	- **6** 卸下两颗螺钉,然后卸下风扇插入器板。请参见图 [3-32](#page-123-0)。

<span id="page-123-0"></span>图 **3-32.** 卸下和安装风扇插入器板

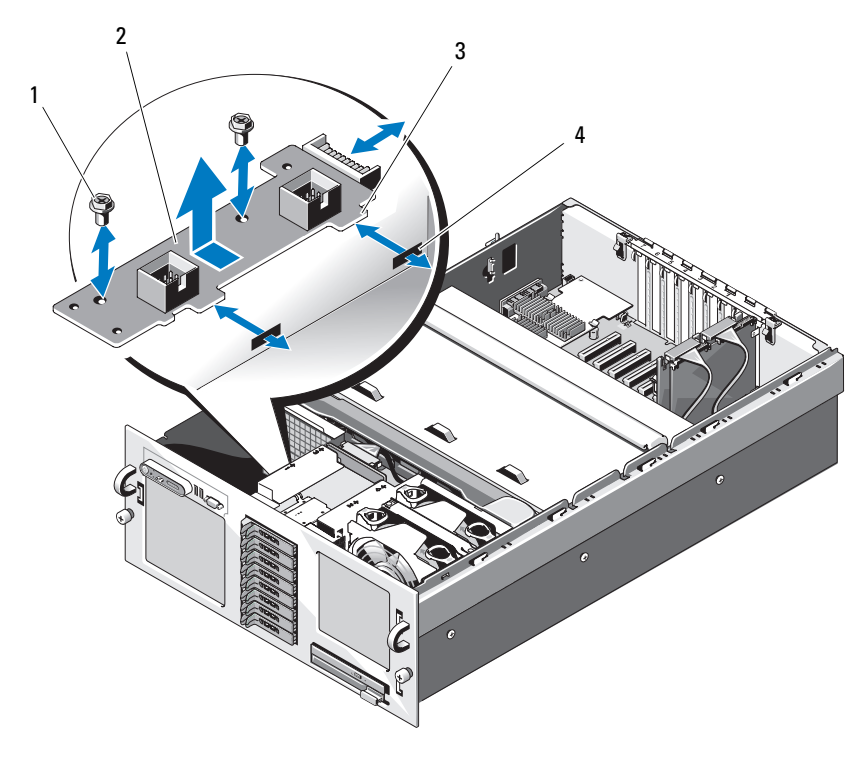

- 1 螺钉 (2) 2 风扇插入器板
- 3 卡舌 (2) 4 插槽 (2)

### 安装风扇插入器板

- **1** 将风扇插入器板上的两个固定卡舌滑入风扇托架侧面上的两个插槽中。 请参见图 [3-32](#page-123-0)。
- **2** 使用两颗螺钉固定风扇插入器板。
- **3** 装回 SAS 背板 (具有 3.5 英寸硬盘驱动器的系统)或外围插入器板 (具有 2.5 英寸硬盘驱动器的系统)。请参阅第 117 [页上的 "](#page-116-0)SAS 背 [板"或](#page-116-0)第 120 [页上的 "外围插入器板"](#page-119-0)。
- **4** 安装风扇。请参阅第 66 页上的 "装回[冷却风扇"。](#page-65-0)

**5** 安装光盘驱动器托盘。

将驱动器托盘滑入其驱动器托架中,然后按压释放闩锁。请参见[图](#page-96-0) [3-19](#page-96-0)。

- **6** 将 SAS 硬盘驱动器安装在其原始位置。请参阅第 105 [页上的 "](#page-104-1)安装热 插拔[硬盘驱动器"。](#page-104-1)
- **7** 装上主机盖和挡板 (如果有)。请参阅第 64 页上的 "装[上主机盖和挡](#page-63-0) [板 \(如果有\)"。](#page-63-0)
- **8** 将系统重新连接至电源插座,并打开系统和所有连接的外围设备。

# 系统板

### <span id="page-124-0"></span>卸下系统板

- /八 警告:多数维修只能由经过认证的维修技术人员进行。您仅应按照产品说 明文档中的授权,执行疑难排除和简单的维修,或者是在支持团队在线或电 话服务指导下进行。由于未经 **Dell** 授权的维修所造成的损坏不包括在保修范 围内。请仔细阅读并遵循产品附带的安全说明。
	- **1** 关闭系统和连接的外围设备,并断开系统与电源插座的连接。
	- **2** 卸下主机盖和挡板 (如果有)。请参阅第 63 页上的 "卸[下主机盖和挡](#page-62-0) [板 \(如果有\)"。](#page-62-0)
	- **3** 卸下 PEM。请参阅第 71 [页上的 "](#page-70-0)卸下 PEM 或 PEM 外壳"。
	- **4** 卸下冷却导流罩部件。请参阅第 67 页上的 "卸[下冷却导流罩部件"。](#page-66-0)
	- **5** 卸下所有扩充卡和 SAS 控制器卡。请参阅第 78 [页上的 "](#page-77-0)卸下扩充 [卡"](#page-77-0)。
	- **6** 断开连接并卸下 RAC 卡 (如果已安装)。
	- **7** 卸下内部 USB 闪存和 SD 卡 (如果已安装)。
	- **8** 卸下 TOE/iSCSI 闪存 (如果已安装)。
	- **9** 卸下提升板。请参阅第 79 页上的 "卸[下提升板"](#page-78-0)。
- **10** 卸下 NIC 子卡。请参阅第 88 [页上的 "](#page-87-0)卸下 NIC 子卡"。
- **11** 断开所有电缆与系统板的连接。
- **12** 卸下 RAID 电池盒:
	- **a** 提起卡入式拉杆并轻轻地竖直向上拉动 RAID 电池盒。请参见[图](#page-125-0) [3-33](#page-125-0)。

### 安装系统组件 **125**

**b** 从机箱侧面将电池盒提出。

### <span id="page-125-0"></span>图 **3-33.** 卸下和安装 **RAID** 电池盒

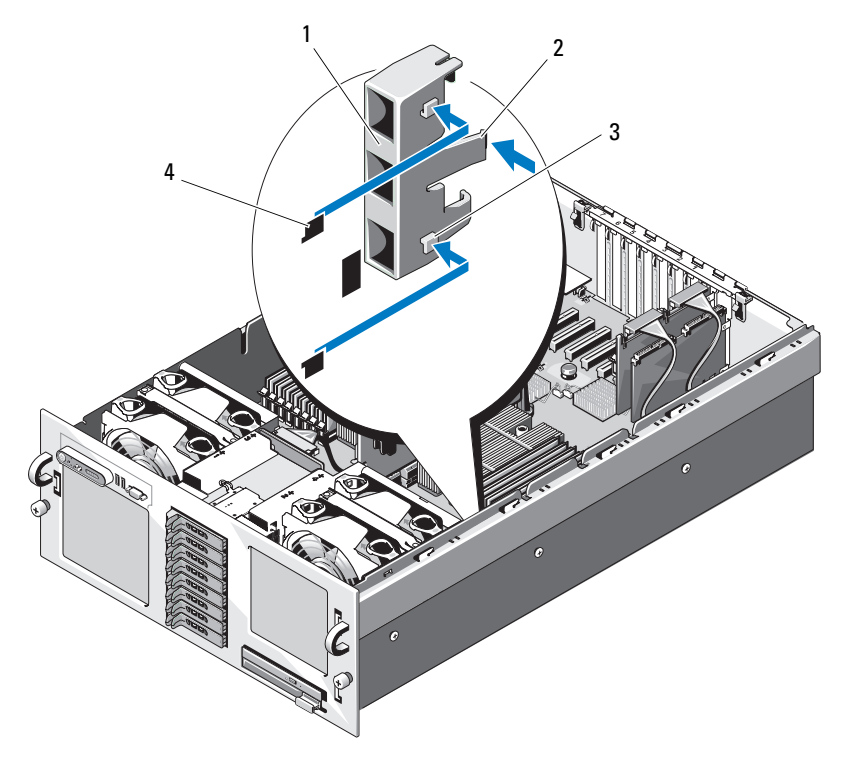

- 1 RAID 电池盒 2 释放卡舌
- 3 固定卡舌 (2) 4 固定插槽 (2)
- 
- **13** 卸下系统板:
	- **a** 向上拉动位于系统板中央的蓝色的弹簧加载固定插针,然后朝机箱 正面滑动系统板,直至其停止。请参见图 [3-34](#page-126-0)。
	- **b** 拿住系统板的散热器或提升板。为避免扭曲系统板,请勿拿住系统 板的边角将其提起。
	- **c** 缓慢均匀地将系统板提离固定挂钩,确保系统板上不带任何固定挂 钩。
- 126 | 安装系统组件

**d** 将系统板提出机箱。

### <span id="page-126-0"></span>图 **3-34.** 卸下和安装系统板

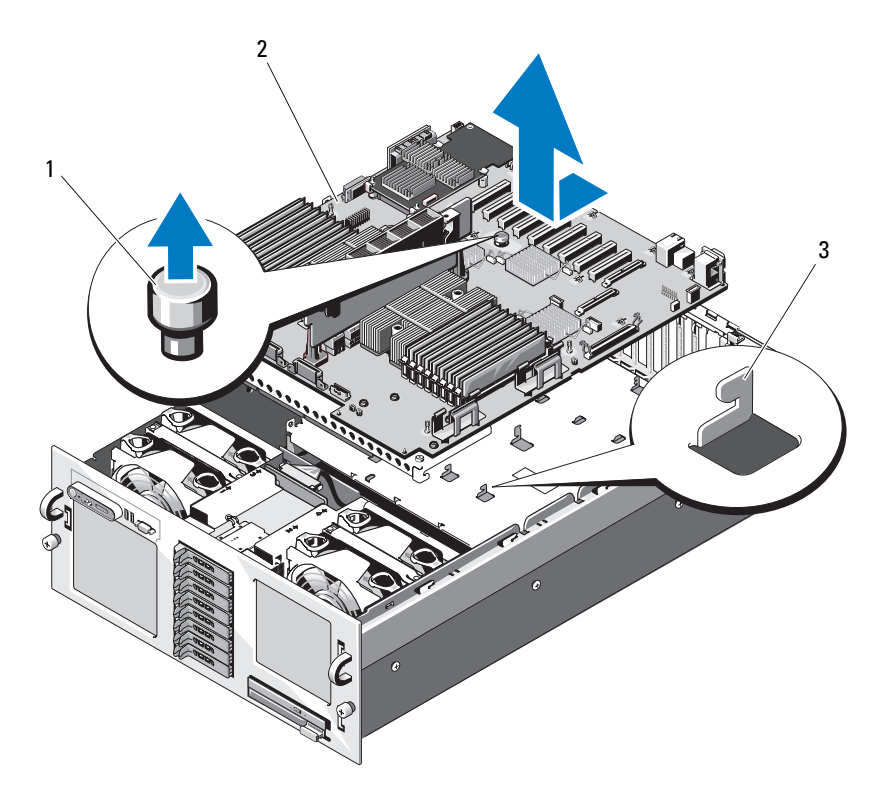

1 固定插针 2 系统板

3 固定挂钩

### <span id="page-126-1"></span>安装系统板

- **1** 将处理器和散热器转移至新的系统板。请参阅第 96 [页上的 "](#page-95-0)卸下处理 [器"和](#page-95-0)第 98 [页上的 "](#page-97-0)安装处理器"。
- **2** 卸下内存模块,然后将其转移至新板上的相同位置。请参阅第 95 [页上](#page-94-0) 的 "卸[下内存模块"](#page-94-0)和第 93 页上的 "安装[内存模块"。](#page-92-0)

 将提升板转移至新的系统板。请参阅第 79 页上的 "卸[下提升板"](#page-78-0)和[第](#page-73-0) [页上的 "](#page-73-0)装回 PEM 或 PEM 外壳"。

- <span id="page-128-0"></span>**4** 安装新的系统板:
	- **a** 拿住系统板的散热器,将系统板的右侧向下放入机箱中。
	- **b** 将系统板左侧缓慢向下放入机箱中。
	- 注: 请确保将系统板向下放入机箱中时, 配电板的电源电缆不会阻碍 系统板。
	- **c** 轻轻地提起系统板的正面,并将系统板调整到机箱底部,直至其完 全平放在机箱底部。
	- **d** 请确保机箱底部上的所有固定挂钩均已插入到系统板上的固定插槽 中。请参见图 [3-34](#page-126-0)。
	- **e** 向机箱背面推动系统板,直至蓝色固定插针卡入到位。
- **5** 请转移内部 USB 闪存、 SD 卡和 TOE/iSCSI 闪存 (如果有)。
- **6** 安装 RAID 电池盒:
	- **a** 将电池盒上的两个固定卡舌插入机箱侧面的两个固定插槽中。请参 见图 [3-33](#page-125-0)。
	- **b** 向下按电池盒以将其固定。
- **7** 按照以下列出的顺序连接电缆 (有关系统板和 SAS 背板上连接器的位 置,请参见图 [6-1](#page-164-0) 和图 [6-3](#page-167-0)):
	- 三条配电电缆
	- SAS 电源电缆 SAS 背板电源连接器
	- 机箱防盗开关电缆
	- SATA 接口电缆
- **8** 安装所有扩充卡。请参阅第 76 [页上的 "](#page-75-0)安装扩充卡"。
- **9** 重新安装 SAS 控制器卡。请参阅第 108 [页上的 "](#page-107-0)安装 SAS 控制器 [卡"](#page-107-0)。
- **10** 请将 RAID 电池电缆 (如果有)重新连接至 SAS 控制器卡。
- **11** 请重新安装和连接 RAC 卡 (如果有)。请参阅第 81 [页上的 "](#page-80-0)安装可 选的 [RAC](#page-80-0) 卡"。
- **12** 重新安装 NIC 子卡。请参阅第 86 [页上的 "](#page-85-0)安装 NIC 子卡"。
- **13** 安装光盘驱动器托盘。 将驱动器托盘滑入其驱动器托架中,然后按压释放闩锁。请参阅[图](#page-96-0) [3-19](#page-96-0)。

### 安装系统组件 **129**

- <span id="page-129-0"></span> 将 SAS 硬盘驱动器安装在其原始位置。请参阅第 105 [页上的 "](#page-104-1)安装热 插拔[硬盘驱动器"。](#page-104-1)
- 装回提升卡。
- 装回冷却导流罩部件。请参阅第 68 页上的 "装回[冷却导流罩部件"。](#page-67-0)
- 装回 PEM。
- 装上主机盖和挡板 (如果有)。请参阅第 64 页上的 "装[上主机盖和挡](#page-63-0) [板 \(如果有\)"。](#page-63-0)
- 将系统重新连接至电源插座,并打开系统和所有连接的外围设备。
- 装回挡板。请参阅第 62 页上的 "卸下和装回[可选的前挡板"](#page-61-0)。

# 配电板

### 卸下配电板

- 警告:多数维修只能由经过认证的维修技术人员进行。您仅应按照产品说 明文档中的授权,执行疑难排除和简单的维修,或者是在支持团队在线或电 话服务指导下进行。由于未经 **Dell** 授权的维修所造成的损坏不包括在保修范 围内。请仔细阅读并遵循产品附带的安全说明。
	- 关闭系统和连接的外围设备,并断开系统与电源插座的连接。
	- 卸下主机盖和挡板 (如果有)。请参阅第 63 页上的 "卸[下主机盖和挡](#page-62-0) [板 \(如果有\)"。](#page-62-0)
	- 卸下电源设备。请参阅第 69 页上的 "卸[下电源设备"](#page-68-0)。
	- 卸下系统板。请参阅第 125 页上的 "卸[下系统板"。](#page-124-0)
	- 卸下固定板的七颗螺钉。请参见图 [3-35](#page-130-0)。
	- 将配电板提出机箱。

<span id="page-130-0"></span>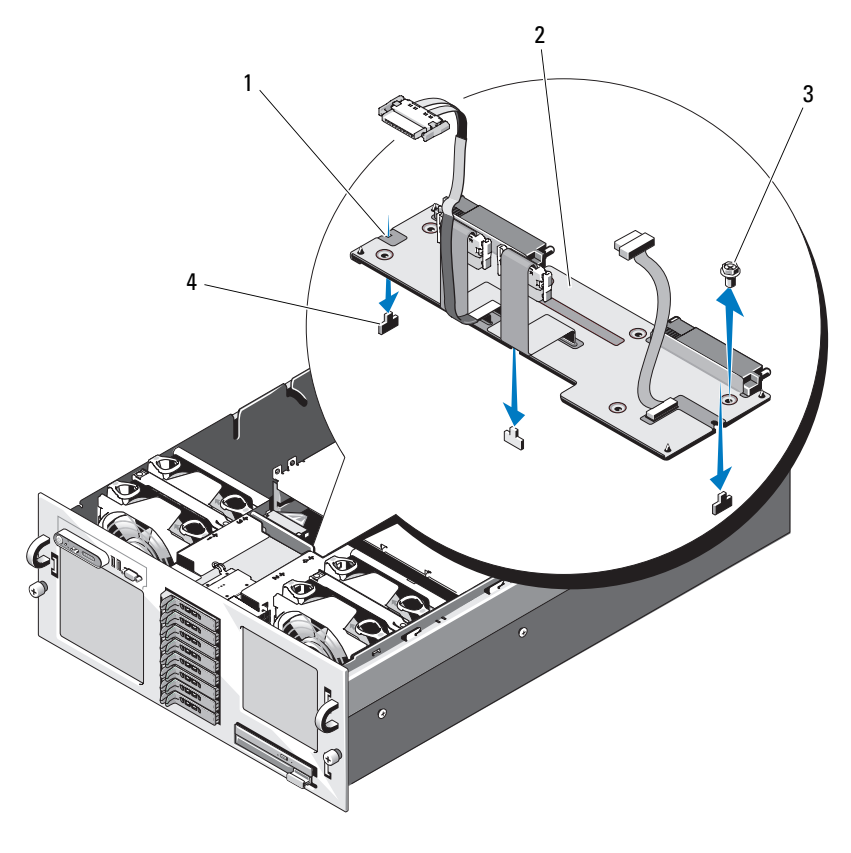

- 固定槽口 (3) 2 配电板
- 3 螺钉 (7) 4 固定卡舌 (3)

### 安装配电板

- 将三个固定插槽放置在配电板上并将三个固定卡舌放置在机箱底部。 请参见图 [3-35](#page-130-0)。
- 使用七颗螺钉固定配电板。
- 安装系统板。请参阅 "安装[系统板](#page-126-1)"中的[步骤](#page-128-0) 4 [至步骤](#page-129-0) 14。
- 安装电源设备。请参阅第 70 页上的 "装回[电源设备"](#page-69-0)。

### 安装系统组件 **131**

- **5** 装上主机盖和挡板 (如果有)。请参阅第 64 页上的 "装[上主机盖和挡](#page-63-0) [板 \(如果有\)"。](#page-63-0)
- **6** 将系统重新连接至电源插座,并打开系统和所有连接的外围设备。

# 处理器扩充模块板

### 卸下 **PEM** 板

- **1** 关闭系统和所有连接的外围设备,并断开系统与电源插座的连接。
- **2** 卸下主机盖和挡板 (如果有)。请参阅第 63 页上的 "卸[下主机盖和挡](#page-62-0) [板 \(如果有\)"。](#page-62-0)
- **3** 卸下 PEM。请参阅第 71 [页上的 "](#page-70-0)卸下 PEM 或 PEM 外壳"。
- **4** 卸下 PEM 冷却导流罩。请参见图 [3-9](#page-73-1)。
- **5** 卸下 PEM 板:
	- **a** 向上拉动位于 PEM 板中央的蓝色的弹簧加载固定插针,然后朝 PEM 外壳正面滑动板,直至其停止。请参见图 [3-34](#page-126-0)。
	- **b** 将 PEM 板提出 PEM 外壳。

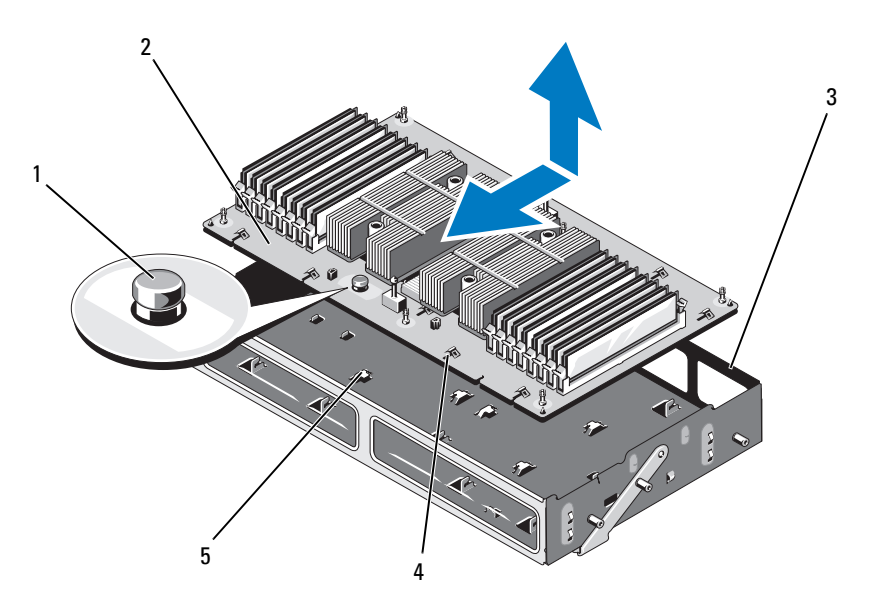

- 1 固定插针 2 PEM 板
- 3 PEM 外壳 4 固定插槽
- 5 固定挂钩

### 装回 **PEM** 板

- **1** 安装新的 PEM 板:
	- **a** 将 PEM 板向下放入 PEM 外壳。
	- **b** 确保 PEM 板与 PEM 外壳的底板完全平行,并且 PEM 外壳底部的 所有固定挂钩均已插入到 PEM 板上的固定插槽中。请参[见图](#page-126-0) [3-34](#page-126-0)。
	- **c** 向 PEM 外壳背面滑动 PEM 板,直至蓝色固定插针卡入到位。
- **2** 将处理器和散热器转移至新的 PEM 板。请参阅第 96 [页上的 "](#page-95-0)卸下处 [理器"和](#page-95-0)第 98 [页上的 "](#page-97-0)安装处理器"。
- 3 卸下内存模块,然后将其转移至新 PEM 板上的相同位置。请参阅[第](#page-94-0) 95 页上的 "卸[下内存模块"和](#page-94-0)第 93 页上的 "安装[内存模块"](#page-92-0)。

### 安装系统组件 **133**

- 装回 PEM 冷却导流罩。请参见图 [3-9](#page-73-1)
- 将 PEM 装回系统机箱中。

136 | 安装系统组件

# 排除系统故障

# 安全第一 **—** 为您和您的系统着想

要执行本说明文件中的某些步骤,您必须卸下主机盖并拆装系统内部组 件。拆装系统内部组件时,请勿尝试维修系统,除非本指南和系统说明文 件中另有说明。

### 警告:多数维修只能由经过认证的维修技术人员进行。您仅应按照产品说 明文档中的授权,执行疑难排除和简单的维修,或者是在支持团队在线或电 话服务指导下进行。由于未经 **Dell** 授权的维修所造成的损坏不包括在保修范 围内。请仔细阅读并遵循产品附带的安全说明信息。

# 启动例行程序

在系统启动例行程序期间,请观察和倾听表 [4-1](#page-136-0) 中说明的现象。

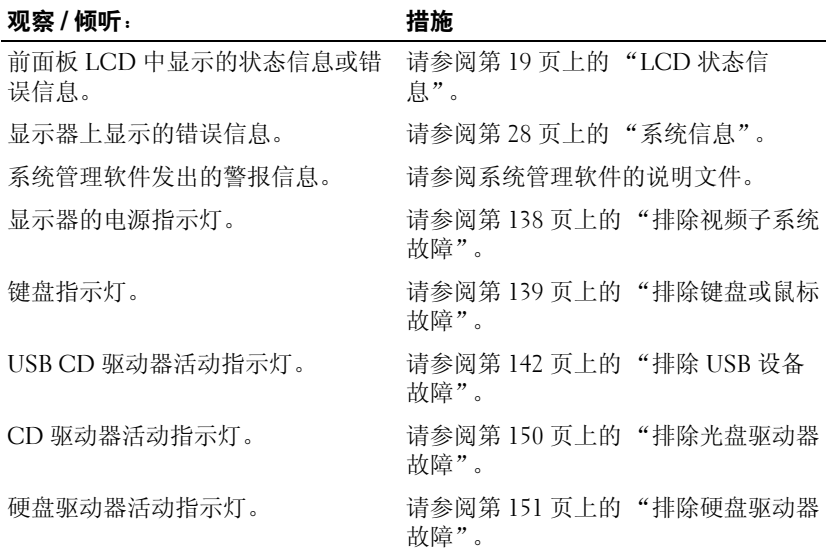

### <span id="page-136-0"></span>表 **4-1.** 启动例行程序期间的现象

### 表 **4-1.** 启动例行程序期间的现象 (续)

### **观察 / 倾听: with the controller of the controller of the controller of the controller of the controller of the co**

访问驱动器时听到的异常、持续刮擦 请参阅第 175 [页上的 "获得帮助"](#page-174-0)。 声或摩擦声。

# 检查基本电源问题

- **1** 如果系统前面板或电源设备上的电源指示灯未指示系统已连接电源, 请确保电源电缆已稳固地连接至电源设备。
- **2** 如果系统连接至 PDU 或 UPS,请关闭 PDU 或 UPS 然后再打开。
- **3** 如果 PDU 或 UPS 无法接通电源,请将其插入另一个电源插座。如果 仍无法接通电源,请尝试使用另一个 PDU 或 UPS。
- **4** 将系统重新连接至电源插座,并打开系统。

如果系统仍不能正常工作,请参阅第 146 页上的 "排[除电源设备故障"](#page-145-0)。

# 检查设备

本节介绍了连接至系统的外部设备 (例如显示器、键盘或鼠标)的故障 排除步骤。执行任何步骤之前,请参阅第 138 页上的 "排[除外部连接故](#page-137-1) [障](#page-137-1)"。

### <span id="page-137-1"></span>排除外部连接故障

系统、显示器和其它外围设备 (例如打印机、键盘、鼠标或其它外部设 备)出现问题,最有可能的原因是电缆松动或连接不正确。确保所有外部 电缆已稳固地连接至系统上的外部连接器。有关系统上的前面板连接器和 背面板连接器, 请参阅第 13 页上的 "[前面板部件和指示灯](#page-12-0)"和第 [16](#page-15-0) 页 上的 "[背面板部件和指示灯](#page-15-0)"。

### <span id="page-137-0"></span>排除视频子系统故障

### 问题

- 显示器未正常工作。
- 视频内存出现故障。

### 措施

- **1** 检查显示器与系统和电源的连接。
- **2** 确定系统是否配有带有视频输出连接器的扩充卡。 在此系统配置中,通常应将显示器电缆连接至扩充卡上的连接器,而 不是连接至系统的集成视频连接器。

要验证显示器是否连接到正确的视频连接器,请关闭系统并等待 1 分 钟,然后将显示器连接到另一个视频连接器并再次打开系统。

- **3** 确定系统的前后视频连接器是否均连接有显示器。 系统仅支持将一台显示器连接到前部或后部视频连接器。将一台显示 器连接至前面板后,背面板视频连接器将被禁用。 如果系统连接了两台显示器,请断开其中一台的连接。如果问题仍未 解决,请继续执行下一步。 **4** 运行相应的联机诊断检测程序。请参阅第 159 [页上的 "使用](#page-158-0) Dell
- [PowerEdge Diagnostics](#page-158-0)"。 如果检测程序成功运行,则问题与视频硬件无关。 如果检测程序运行失败,请参阅第 175 [页上的 "](#page-174-0)获得帮助"。

### <span id="page-138-0"></span>排除键盘或鼠标故障

### 问题

- 系统信息指示键盘和 / 或鼠标出现问题。
- 键盘和 / 或鼠标未工作或未正常工作。

### 措施

- **1** 断开键盘电缆和鼠标电缆与系统的连接 10 秒钟,然后重新进行连接。 如果问题仍未解决,请继续执行下一步。
- **2** 尝试将键盘 / 鼠标连接至系统另一面的 USB 端口。例如,如果您使用 的是正面的 USB 端口, 则尝试连接至背面的 USB 端口。 如果问题仍未解决,请继续执行下一步。

如果问题得以解决,请重新启动系统,进入系统设置程序,并检查不 工作的 USB 端口是否已启用。如果端口已启用但不工作,请参阅[第](#page-174-0) 175 [页上的 "](#page-174-0)获得帮助"。

### 排除系统故障 **139**

- **3** 将有故障的键盘或鼠标更换为可正常工作的键盘或鼠标。 如果问题得以解决,请更换故障键盘或鼠标。
- **4** 如果有其它 USB 设备连接至与键盘和鼠标使用的端口相邻的系统端 口,则请关闭这些设备并断开它们与系统的连接。

其它 USB 设备上的过电流事件可导致键盘和鼠标都停止工作。

如果在断开其它 USB 设备的连接后鼠标和键盘未立即恢复运行,则请 重新启动系统。如果问题仍然存在,请继续执行下一步。

如果鼠标和键盘恢复运行,则请重新连接断开的 USB 设备,并且一次 接通一个设备的电源。请注意,如果任何设备导致了同样的问题,则 请更换所有出现故障的设备。

- **5** 如果可以远程访问系统,请使用远程主机访问系统的系统设置程序并 启用 USB 端口。如果无法进行远程访问,请继续执行下一步。 如果启用 USB 端口未能解决问题,请参阅第 175 [页上的 "](#page-174-0)获得帮 [助](#page-174-0)"。
- **6** 如果无法远程访问系统,请使用以下步骤设置系统内部的 NVRAM\_CLR 跳线,并将 BIOS 恢复至其默认设置。

警告:多数维修只能由经过认证的维修技术人员进行。您仅应按照产品说 明文档中的授权,执行疑难排除和简单的维修,或者是在支持团队在线或电 话服务指导下进行。由于未经 **Dell** 授权的维修所造成的损坏不包括在保修范 围内。请仔细阅读并遵循产品附带的安全说明信息。

- **a** 关闭系统和连接的外围设备,并断开系统与电源的连接。
- **b** 卸下主机盖和挡板 (如果有)。请参阅第 63 [页上的 "](#page-62-1)卸下主机盖 [和挡板 \(如果有\)"](#page-62-1)。
- **c** 在系统板上找到 NVRAM\_CLR 跳线 (请参阅第 163 [页上的 "系统](#page-162-0) 板[跳线](#page-162-0)")并将跳线设置为启用位置。
- **d** 装上主机盖和挡板 (如果有)。请参阅第 64 [页上的 "](#page-63-1)装上主机盖 [和挡板 \(如果有\)"](#page-63-1)。
- **e** 将系统和外围设备重新连接至电源,然后重新启动。 如果鼠标和键盘可以运行,请继续执行下一步。 如果鼠标和键盘仍无法运行,请参阅第 175 [页上的 "](#page-174-0)获得帮助"。
- **f** 重复[步骤](#page-148-0) 2 和[步骤](#page-142-0) b。
- **g** 将 NVRAM\_CLR 跳线设置为禁用位置。
- **h** 装上主机盖和挡板 (如果有)。
- **i** 将系统重新连接到电源,然后重新启动系统和连接的外围设备。
- **j** 进入系统设置程序,并再次输入重设的任何自定义 BIOS 设置。确 保已启用所有 USB 端口。

# 排除串行 **I/O** 故障

### 问题

- 错误信息指示串行端口出现问题。
- 连接至串行端口的设备无法正常运行。

### 措施

- **1** 进入系统设置程序,确保串行端口已启用并已针对应用程序正确配置。 请参阅第 41 [页上的 "使用系统设置程序"。](#page-40-0)
- **2** 如果问题与特定应用程序有关,请参阅该应用程序的说明文件,以了 解此程序需要满足的特定端口的配置要求。
- **3** 运行相应的联机诊断检测程序。请参阅第 159 [页上的 "使用](#page-158-0) Dell [PowerEdge Diagnostics](#page-158-0)"。

如果检测程序成功运行但是问题仍然存在,请参阅排除串行 I/O [设备](#page-140-0) [故障。](#page-140-0)

### <span id="page-140-0"></span>排除串行 **I/O** 设备故障

### 问题

• 连接至串行端口的设备未正常运行。

### 措施

- **1** 关闭系统和所有连接至此串行端口的外围设备。
- **2** 将串行接口电缆更换为可正常工作的电缆,并打开系统和串行设备。 如果问题得以解决,请更换接口电缆。
- **3** 关闭系统和串行设备,将该设备更换为同类设备。

**4** 打开系统和串行设备。

如果问题得以解决,请更换串行设备。请参阅第 175 [页上的 "](#page-174-0)获得帮 [助](#page-174-0)"。

如果问题仍然存在,请参阅第 175 [页上的 "](#page-174-0)获得帮助"。

### <span id="page-141-0"></span>排除 **USB** 设备故障

### 问题

- 系统信息指示 USB 设备出现问题。
- 一个或多个 USB 设备未正常运行。

### 措施

- **1** 如果一个 USB 设备出现问题,请执行以下步骤。如果多个 USB 设备 出现问题,请跳至步骤 2。
	- a 关闭 USB 设备,暂时断开 USB 电缆与系统的连接,然后重新连接 电缆。
	- **b** 重新启动系统,进入系统设置程序,并确保已启用所有 USB 端 口。请参阅第 41 [页上的 "使用系统设置程序"](#page-40-0)。
	- **c** 关闭 USB 设备,并将接口电缆更换为可正常工作的电缆。打开设 备。

如果问题得以解决,请更换接口电缆。

- d 关闭 USB 设备, 将其连接至系统上的其它 USB 连接器, 然后打开 USB 设备。 如果 USB 设备可以工作,则系统上的 USB 连接器可能有缺陷。否 则, USB 设备出现故障且需要更换。请参阅第 175 [页上的 "](#page-174-0)获得
- **2** 切断所有 USB 外围设备的电源,并断开所有 USB 设备 (除 USB 鼠标 和键盘以外)与系统的连接。
- **3** 重新启动系统,并重新连接 USB 设备。 如果问题得以解决,则该问题可能由其中一个 USB 设备上的过电流事 件导致。如果问题仍然存在,请尝试通过使用不同的 USB 配置隔离故 障设备。

如果问题仍未解决,请继续执行下一步。

### **142** 排除系统故障

[帮助](#page-174-0)"。

**4** 通过设置系统内部的 NVRAM \_CLR 跳线将系统 BIOS 重设为默认设 置。请使用以下步骤。

/1\ 警告:多数维修只能由经过认证的维修技术人员进行。您仅应按照产品说 明文档中的授权,执行疑难排除和简单的维修,或者是在支持团队在线或电 话服务指导下进行。由于未经 **Dell** 授权的维修所造成的损坏不包括在保修范 围内。请仔细阅读并遵循产品附带的安全说明信息。

- **a** 关闭系统和连接的外围设备,并断开系统与电源的连接。
- <span id="page-142-0"></span>**b** 卸下主机盖和挡板 (如果有)。请参阅第 63 [页上的 "](#page-62-1)卸下主机盖 [和挡板 \(如果有\)"。](#page-62-1)
- **c** 在系统板上找到 NVRAM\_CLR 跳线 (请参见图 [6-1](#page-164-0))并将跳线设 置为启用位置。
- **d** 装上主机盖和挡板 (如果有)。请参阅第 64 [页上的 "](#page-63-1)装上主机盖 [和挡板 \(如果有\)"。](#page-63-1)
- **e** 将系统和外围设备重新连接至电源,然后重新启动。 如果所有 USB 设备均可以运行,请继续执行下一步。 如果 USB 设备仍无法工作,请参阅第 175 [页上的 "](#page-174-0)获得帮助"。
- **f** 重[复步骤](#page-148-0) 2 和[步骤](#page-142-0) b。
- **g** 将 NVRAM\_CLR 跳线设置为禁用位置。
- **h** 装上主机盖和挡板 (如果有)。
- **i** 将系统和外围设备重新连接至电源,然后重新启动。
- **j** 进入系统设置程序,并再次输入重设的任何自定义 BIOS 设置。确 保已启用所有 USB 端口。请参阅第 41 [页上的 "使用系统设置程](#page-40-0) [序"。](#page-40-0)

如果问题仍然存在,请参阅第 175 [页上的 "](#page-174-0)获得帮助"。

# 排除 **NIC** 故障

问题

• NIC 无法与网络通信。

措施

**1** 运行相应的联机诊断检测程序。请参阅第 159 [页上的 "](#page-158-1)运行系统诊断 [程序"](#page-158-1)。

- **2** 查看 NIC 连接器上的相应指示灯。请参阅第 18 [页上的 "](#page-17-0)NIC 指示灯 代[码"](#page-17-0)。
	- 如果链路指示灯不亮,请检查所有电缆的连接。
	- 如果活动指示灯不亮,则网络驱动程序文件可能已损坏或丢失。 删除并重新安装驱动程序 (如果有)。请参阅 NIC 说明文件。
	- 如果可能,请更改自适应设置。
	- 使用交换机或集线器上的另一个连接器。 如果使用的是 NIC 卡而不是集成 NIC,请参阅 NIC 卡说明文件。
- **3** 确保安装了适当的驱动程序并捆绑了协议。请参阅 NIC 说明文件。
- **4** 进入系统设置程序并确认已启用 NIC。请参阅第 41 [页上的 "使用系](#page-40-0) [统设置程序"](#page-40-0)。
- **5** 确保将网络上的 NIC、集线器和交换机均设置为同一数据传输速率。 请参阅网络设备说明文件。
- **6** 确保所有网络电缆的类型无误,并且未超出最大长度。请参阅 《使用 入门指南》中的网络电缆要求。

# 排除受潮系统故障

### 问题

- 液体洒落在系统上。
- 湿度过大。

### 措施

### 警告:只有经过培训的维修技术人员才能卸下主机盖并拆装系统内部的任 何组件。有关安全预防措施、拆装计算机内部组件以及防止静电损害的完整 信息,请参阅 《产品信息指南》。

- **1** 关闭系统和连接的外围设备,并断开系统与电源插座的连接。
- **2** 卸下主机盖和挡板 (如果有)。请参阅第 63 [页上的 "](#page-62-2)卸下与装上主机 [盖和挡板 \(如果有\)"。](#page-62-2)
- **3** 卸下系统中安装的所有扩充卡。请参阅第 78 页上的 "卸[下扩充卡"。](#page-77-1)
- **4** 使系统彻底干燥至少 24 小时。
- **5** 装上主机盖和挡板 (如果有)。请参阅第 63 [页上的 "](#page-62-0)卸下与装上主机 [盖和挡板 \(如果有\)"](#page-62-0)。
- **6** 将系统重新连接至电源插座,并打开系统和连接的外围设备。 如果系统未正常启动,请参阅第 175 [页上的 "](#page-174-0)获得帮助"。
- **7** 如果系统正常启动,请关闭系统并重新安装所有卸下的扩充卡。请参 阅第 76 [页上的 "](#page-75-0)安装扩充卡"。
- **8** 运行相应的联机诊断检测程序。请参阅第 159 [页上的 "使用](#page-158-0) Dell [PowerEdge Diagnostics](#page-158-0)"。 如果检测程序运行失败,请参阅第 175 [页上的 "](#page-174-0)获得帮助"。

## 排除受损系统故障

### 问题

• 系统跌落或损坏。

### 措施

### 警告:多数维修只能由经过认证的维修技术人员进行。您仅应按照产品说 明文档中的授权,执行疑难排除和简单的维修,或者是在支持团队在线或电 话服务指导下进行。由于未经 **Dell** 授权的维修所造成的损坏不包括在保修范 围内。请仔细阅读并遵循产品附带的安全说明信息。

- **1** 卸下主机盖和挡板 (如果有)。请参阅第 63 [页上的 "](#page-62-0)卸下与装上主机 [盖和挡板 \(如果有\)"](#page-62-0)。
- **2** 确保已正确安装以下组件:
	- 扩充卡
	- 电源设备
	- 风扇
	- 处理器和散热器
	- 内存模块
	- 驱动器托盘与背板的连接
- **3** 确保所有电缆均已正确连接。
- **4** 装上主机盖和挡板 (如果有)。请参阅第 63 [页上的 "](#page-62-0)卸下与装上主机 [盖和挡板 \(如果有\)"](#page-62-0)。

### 排除系统故障 **145**

**5** 运行系统诊断程序中的系统板检测程序。请参阅第 159 [页上的 "使用](#page-158-0) [Dell PowerEdge Diagnostics](#page-158-0)"。 如果检测程序运行失败,请参阅第 175 页上的 ["获得](#page-174-0)帮助"。

## 排除系统电池故障

### 问题

- 系统信息指示电池出现问题。
- 系统设置程序丢失了系统配置信息。
- 系统日期和时间不是当前日期和时间。

■ 注:如果系统长期 (几个星期或几个月)关闭,则 NVRAM 可能会丢失系统 配置信息。这种情况是由有故障的电池引起的。

### 措施

- **1** 通过系统设置程序重新输入时间和日期。请参阅第 41 [页上的 "使用系](#page-40-0) [统设置程序"](#page-40-0)。
- **2** 关闭系统并断开系统与电源插座的连接,然后至少等待一小时。
- **3** 将系统重新连接至电源插座,并打开系统。
- **4** 进入系统设置程序。

如果系统设置程序中的日期和时间不正确,请更换电池。请参阅第 [111](#page-110-0) [页上的 "系统电池"。](#page-110-0)

如果更换电池后问题仍未解决,请参阅第 175 [页上的 "](#page-174-0)获得帮助"。

■ 注: 某些软件可能会导致系统时间加快或减慢。如果除了系统设置程序中 的时间不正确外,系统看起来运行正常,则问题可能是由软件而不是由有故 障的电池引起的。

## 排除电源设备故障

### 问题

- 系统状态指示灯呈琥珀色。
- 电源设备故障指示灯呈琥珀色。
- 前面板状态 LCD 指示电源设备出现问题。

#### 措施

- **1** 找到故障电源设备。 电源设备故障指示灯会亮起。请参阅第 17 [页上的 "电源](#page-16-0)指示灯代 [码"](#page-16-0)。
- 注意: 您可以热插拔电源设备。要使系统运行, 必须至少安装一个电源设 备。如果安装了两个电源设备,则系统处于冗余模式。如果系统处于运行状 态,请每次仅卸下和安装一个电源设备。仅使用安装的一个电源设备长时间 运行系统,并且没有安装电源设备挡片,可能会导致系统过热。
	- **2** 卸下故障电源设备。请参阅第 69 [页上的 "电源设备"](#page-68-0)。
	- **3** 卸下电源设备然后重新安装,从而确保其已正确安装。请参阅第 [69](#page-68-0) 页 [上的 "电源设备"](#page-68-0)。
		- 注: 安装完新电源设备后, 请等待几秒钟, 以便系统识别电源设备并 确定其是否可以正常工作。电源指示灯呈绿色亮起,表示电源设备可 以正常工作。请参阅第 17 页[上的 "电源指示灯代码"](#page-16-0)。

如果问题仍然存在,请参阅第 175 [页上的 "](#page-174-0)获得帮助"。

### 排除系统冷却故障

问题

• 系统管理软件发出与风扇有关的错误信息。

#### 措施

确保不存在以下情况:

- 主机盖、冷却导流罩、驱动器挡片或者前填充,面板或后填充面板被 卸下。
- 环境温度太高。
- 外部通风受阻。
- 系统内部电缆妨碍了通风。
- 单个冷却风扇被卸下或出现故障。请参阅第 148 [页上的 "](#page-147-0)排除风扇故 [障"](#page-147-0)。

### <span id="page-147-0"></span>排除风扇故障

### 问题

- 系统状态指示灯呈琥珀色。
- 系统管理软件发出与风扇有关的错误信息。
- 前面板 LCD 指示风扇出现问题。
- 风扇状态指示灯指示风扇出现问题。

### 措施

- 警告:多数维修只能由经过认证的维修技术人员进行。您仅应按照产品说 明文档中的授权,执行疑难排除和简单的维修,或者是在支持团队在线或电 话服务指导下进行。由于未经 **Dell** 授权的维修所造成的损坏不包括在保修范 围内。请仔细阅读并遵循产品附带的安全说明信息。
	- **1** 运行相应的联机诊断检测程序。请参阅第 159 [页上的 "使用](#page-158-0) Dell [PowerEdge Diagnostics](#page-158-0)"。
	- **2** 卸下主机盖和挡板 (如果有)。请参阅第 63 [页上的 "](#page-62-0)卸下与装上主机 [盖和挡板 \(如果有\)"。](#page-62-0)

### 警告:冷却风扇均可热插拔。要在系统运行时保持正常的冷却效果,请每 次仅更换一个风扇。

- **3** 根据 LCD 面板、诊断软件或呈琥珀色闪烁的风扇指示灯的指示找到出 现故障的风扇。要获取每个风扇的标识号,请参见图 [3-4](#page-65-0)。
- **4** 确保故障风扇的电源电缆稳固地连接至风扇电源连接器。对于热插拔 风扇,请卸下并重置该风扇。请参阅第 65 页上的"冷却风扇"。

■ 注: 等待 30 秒钟, 以便系统识别风扇并确定风扇是否正常工作。

**5** 如果问题仍未解决,请安装新的风扇。请参阅第 65 [页上的 "冷却风](#page-64-0) [扇"](#page-64-0)。

如果更换的风扇可以正常工作,请装上主机盖和挡板 (如果有)。请 参阅第 63 页上的 "卸下与装[上主机盖和挡板 \(如果有\)"。](#page-62-0)

如果更换的风扇仍不能运行,请参阅第 175 页上的["获得](#page-174-0)帮助"。

## 排除系统内存故障

问题

- 内存模块出现故障。
- 系统板出现故障。
- 前面板状态 LCD 指示系统内存出现问题。

### 措施

### 警告:只有经过培训的维修技术人员才能卸下主机盖并拆装系统内部的任 何组件。有关安全预防措施、拆装计算机内部组件以及防止静电损害的完整 信息,请参阅 《产品信息指南》。

- **1** 如果系统可以运行,请运行相应的联机诊断检测程序。请参阅第 [159](#page-158-0) 页上的 "使用 [Dell PowerEdge Diagnostics](#page-158-0)"。 如果诊断程序指示出现故障,请按照诊断程序提供的更正措施进行操 作。如果问题仍未解决或者系统无法运行,请继续执行下一步。
- **2** 关闭系统和连接的外围设备,断开系统与电源之间的连接并按下电源 按钮,然后将系统重新连接至电源。
- **3** 打开系统和连接的外围设备,在系统进行引导时,注意屏幕上的信息。 如果 POST 期间检测到的系统内存容量与已安装内存的容量不匹配或 者您接收到一则常规内存错误信息,请继续执[行步骤](#page-148-0) 4。 如果系统显示错误信息,指示特定内存模块出现故障,请转[至步骤](#page-149-0) [11](#page-149-0)。
- <span id="page-148-0"></span>**4** 关闭系统和连接的外围设备,并断开系统与电源插座的连接。
- **5** 卸下主机盖和挡板 (如果有)。请参阅第 63 [页上的 "](#page-62-0)卸下与装上主机 [盖和挡板 \(如果有\)"](#page-62-0)。
- **6** 确保内存体已正确插装。请参阅第 89 [页上的 "内存模块一](#page-88-0)般安装原 [则"](#page-88-0)。 如果内存模块已正确插装,请继续执行下一步。
- **7** 在各自插槽中重置内存模块。请参阅第 93 页上的 "安装[内存模块"。](#page-92-0)
- **8** 装上主机盖和挡板 (如果有)。请参阅第 63 [页上的 "](#page-62-0)卸下与装上主机 [盖和挡板 \(如果有\)"](#page-62-0)。
- **9** 将系统重新连接至其电源插座,并打开系统和连接的外围设备。

#### 排除系统故障 **149**

- **10** 进入系统设置程序并检查系统内存设置。请参阅第 41 [页上的 "使用系](#page-40-0) [统设置程序"](#page-40-0)。 如果已安装内存的容量与系统内存设置仍不匹配,请继续执行下一步。
- <span id="page-149-0"></span>**11** 关闭系统和连接的外围设备,并断开系统与电源插座的连接。
- **12** 卸下主机盖和挡板 (如果有)。请参阅第 63 [页上的 "](#page-62-0)卸下与装上主机 [盖和挡板 \(如果有\)"。](#page-62-0)
- 4 注: 内存模块的配置有多种, 请参阅第 89 页[上的 "内存模块一般安装原](#page-88-0) [则"](#page-88-0)。
- **13** 如果诊断检测程序或错误信息指示特定内存模块出现故障,请更换该 模块。也可以将插槽 1 中的内存模块更换为一个类型和容量均与之相 同并确定可正常工作的模块。请参阅第 93 页上的 "安装[内存模块"。](#page-92-0)
- **14** 装上主机盖和挡板 (如果有)。请参阅第 63 [页上的 "](#page-62-0)卸下与装上主机 [盖和挡板 \(如果有\)"。](#page-62-0)
- **15** 将系统重新连接至其电源插座,并打开系统和连接的外围设备。
- <span id="page-149-1"></span>16 在系统进行引导时,注意观察所有显示的错误信息以及系统前面的论 断指示灯。
- **17** 如果仍然指示存在内存问题,则对安装的每个内存模块重复[步骤](#page-149-0) 11 至 [步骤](#page-149-1) 16。 如果检查所有内存模块后,问题仍然存在,请参阅第 175 [页上的 "](#page-174-0)获

[得帮助](#page-174-0)"。

### 排除光盘驱动器故障

问题

- 系统无法从光盘驱动器中的 CD 或 DVD 读取数据。
- 系统引导期间,光盘驱动器指示灯不闪烁。

 $\mathscr{U}$  注: DVD 设备仅用于数据。

措施

### 警告:只有经过培训的维修技术人员才能卸下主机盖并拆装系统内部的任 何组件。有关安全预防措施、拆装计算机内部组件以及防止静电损害的完整 信息,请参阅 《产品信息指南》。

**1** 尝试使用您确定可以正常工作的其它 CD 或 DVD。

- **2** 进入系统设置程序并确保已启用驱动器的 IDE 控制器。请参阅第 [41](#page-40-0) 页 [上的 "使用系统设置程序"。](#page-40-0)
- **3** 运行相应的联机诊断检测程序。请参阅第 159 [页上的 "使用](#page-158-0) Dell [PowerEdge Diagnostics](#page-158-0)"。
- **4** 关闭系统和连接的外围设备,并断开系统与电源插座的连接。
- **5** 打开或卸下挡板。请参阅第 62 页上的 "卸下和装回[可选的前挡板"。](#page-61-0)
- **6** 卸下主机盖和挡板 (如果有)。请参阅第 63 [页上的 "](#page-62-0)卸下与装上主机 [盖和挡板 \(如果有\)"](#page-62-0)。
- **7** 确保接口电缆已稳固地连接至光盘驱动器和侧板。
- **8** 装上主机盖和挡板 (如果有)。请参阅第 63 [页上的 "](#page-62-0)卸下与装上主机 [盖和挡板 \(如果有\)"](#page-62-0)。
- **9** 将系统重新连接至电源插座,并打开系统和连接的外围设备。 如果问题仍未解决,请参阅第 175 [页上的 "](#page-174-0)获得帮助"。

### 排除硬盘驱动器故障

问题

- 设备驱动程序错误。
- 系统不能识别一个或多个硬盘驱动器。

措施

- 警告:只有经过培训的维修技术人员才能卸下主机盖并拆装系统内部的任 何组件。有关安全预防措施、拆装计算机内部组件以及防止静电损害的完整 信息,请参阅 《产品信息指南》。
- 注意: 此故障排除步骤可能会破坏硬盘驱动器上存储的数据。继续进行之 前,请备份硬盘驱动器上的所有文件。
	- **1** 运行相应的联机诊断检测程序。请参阅第 159 [页上的 "使用](#page-158-0) Dell [PowerEdge Diagnostics](#page-158-0)"。 根据诊断检测程序的结果,按需要继续执行以下步骤。
	- **2** 卸下挡板。请参阅第 62 页上的 "卸下和装回[可选的前挡板"。](#page-61-0)
	- **3** 如果多个硬盘驱动器出现问题,请跳[至步骤](#page-151-0) 8。如果仅一个硬盘驱动器 出现问题,请继续执行下一步。
	- **4** 关闭系统,重置硬盘驱动器,然后重新启动系统。

### 排除系统故障 **151**

- **5** 如果系统具有 SAS RAID 控制器卡,请执行以下步骤。
	- **a** 重新启动系统并按 <Ctrl><C> 组合键进入主机适配器配置公用 程序。

有关配置公用程序的信息,请参阅控制器卡附带的说明文件。

- **b** 确保正确配置了硬盘驱动器。
- **c** 退出配置公用程序并允许系统引导至操作系统。
- **6** 确保已正确安装和配置控制器卡所需的设备驱动程序。有关详情,请 参阅操作系统说明文件。

 $\Box$  注意: 如果具有 SAS RAID 控制器卡, 请勿执行以下步骤。

**7** 如果具有非 RAID SAS 控制器卡,请卸下硬盘驱动器,然后将另一个 可正常工作的硬盘驱动器更换至驱动器托架的位置。

如果问题得以解决,请将硬盘驱动器重新安装到原来的托架中。请参 阅第 105 页上的 "安装热插拔[硬盘驱动器"。](#page-104-0)

如果硬盘驱动器在原来的托架中运行正常,则说明驱动器托盘可能有 间歇性问题。更换硬盘驱动器托盘。请参阅第 175 页上的 ["获得](#page-174-0)帮 [助](#page-174-0)"。

如果硬盘驱动器在另一个托架中可以正常运行但在原来的托架中不能 运行, 则说明 SAS 背板上的某个连接器出现故障。请参阅第 [175](#page-174-0) 页上 的 ["获得](#page-174-0)帮助"。

- <span id="page-151-0"></span>**8** 检查系统内部的电缆连接:
	- **a** 关闭系统和所有连接的外围设备,并断开系统与电源插座的连接。
	- **b** 卸下主机盖和挡板 (如果有)。请参阅第 63 [页上的 "](#page-62-0)卸下与装上 [主机盖和挡板 \(如果有\)"。](#page-62-0)
	- **c** 验证 SAS 背板和控制器卡之间的电缆连接是否正确。请参阅第 [108](#page-107-0) 页上的 "安装 SAS [控制器卡"](#page-107-0)。
	- **d** 验证数据电缆是否已在其连接器中稳固就位。
	- **e** 验证 SAS 背板上的电源连接器是否已在其连接器中稳固就位。
	- **f** 装上主机盖和挡板 (如果有)。请参阅第 63 [页上的 "](#page-62-0)卸下与装上 [主机盖和挡板 \(如果有\)"。](#page-62-0)
	- **g** 将系统重新连接至电源插座,并打开系统和连接的外围设备。

如果问题仍然存在,请参阅第 175 页上的 ["获得](#page-174-0)帮助"。

## 排除 **SAS** 控制器或 **SAS RAID** 控制器故障

 $\mathbb{Z}$  注: 排除 SAS 或 SAS RAID 控制器故障时, 另请参阅操作系统和控制器的说 明文件。

问题

- 错误信息指示 SAS 或 SAS RAID 控制器出现问题。
- SAS 或 SAS RAID 控制器无法正常运行或者根本不运行。

措施

### 警告:多数维修只能由经过认证的维修技术人员进行。您仅应按照产品说 明文档中的授权,执行疑难排除和简单的维修,或者是在支持团队在线或电 话服务指导下进行。由于未经 **Dell** 授权的维修所造成的损坏不包括在保修范 围内。请仔细阅读并遵循产品附带的安全说明信息。

- **1** 运行相应的联机诊断检测程序。请参阅第 159 [页上的 "使用](#page-158-0) Dell [PowerEdge Diagnostics](#page-158-0)"。
- **2** 进入系统设置程序并确保已启用 SAS 或 SAS RAID 控制器。请参阅[第](#page-40-0) 41 [页上的 "使用系统设置程序"。](#page-40-0)
- **3** 重新启动系统并按 <Ctrl><C> 组合键进入配置公用程序: 有关配置设置的信息,请参阅控制器的说明文件。
- **4** 检查配置设置,进行必要的更正,然后重新启动系统。 如果问题仍未解决,请继续执行下一步。
- **5** 关闭系统和连接的外围设备,并断开系统与电源插座的连接。
- **6** 卸下主机盖和挡板 (如果有)。请参阅第 63 [页上的 "](#page-62-0)卸下与装上主机 [盖和挡板 \(如果有\)"](#page-62-0)。
- **7** 确保控制器卡已在 INTERNAL STORAGE 系统板连接器中稳固就位。 请参阅第 108 页上的 "安装 SAS [控制器卡"](#page-107-0)。
- **8** 如果具有 SAS RAID 控制器,请确保已正确安装和连接以下组件:
	- 内存模块
	- RAID 电池
- **9** 验证背板和 SAS 控制器之间的电缆连接是否正确。请参阅第 117 [页上](#page-116-0) 的 "SAS [背板"](#page-116-0)。
- **10** 装上主机盖和挡板 (如果有)。请参阅第 63 [页上的 "](#page-62-0)卸下与装上主机 [盖和挡板 \(如果有\)"。](#page-62-0)
- **11** 将系统重新连接至其电源插座,并打开系统和连接的外围设备。如果 问题仍然存在,请执行以下步骤:
	- 如果具有 SAS 控制器,请参阅第 175 页上的 ["获得](#page-174-0)帮助"。
	- 如果具有 RAID 控制器,请更换 RAID 电池。请参阅第 109 [页上的](#page-108-0) "安装 SAS RAID [控制器卡电池"](#page-108-0)。如果更换电池不能解决问题, 请参阅第 175 页上的 ["获得](#page-174-0)帮助"。

## 排除外部 **SAS** 磁带驱动器故障

### 问题

- 磁带驱动器出现故障
- 磁带卡盒出现故障
- 磁带备份软件或磁带驱动器设备驱动程序丢失或损坏
- SAS 控制器出现故障

### 措施

- **1** 卸下出现问题时所使用的磁带卡盒,并将其更换为已知可以正常工作 的磁带卡盒。
- **2** 确保已正确安装和配置磁带驱动器所需的设备驱动程序。
- **3** 运行相应的联机诊断检测程序。请参阅第 159 [页上的 "使用](#page-158-0) Dell [PowerEdge Diagnostics](#page-158-0)"。
- **4** 关闭系统和连接的外围设备,并断开系统与电源插座的连接。
- /八 警告:多数维修只能由经过认证的维修技术人员进行。您仅应按照产品说 明文档中的授权,执行疑难排除和简单的维修,或者是在支持团队在线或电 话服务指导下进行。由于未经 **Dell** 授权的维修所造成的损坏不包括在保修范 围内。请仔细阅读并遵循产品附带的安全说明信息。
	- **5** 卸下主机盖和挡板 (如果有)。请参阅第 63 [页上的 "](#page-62-0)卸下与装上主机 [盖和挡板 \(如果有\)"。](#page-62-0)
	- **6** 确保控制器卡已在其系统板上的连接器中稳固就位。
	- **7** 确保磁带驱动器的接口 / 直流电源线已连接至磁带驱动器和控制器卡。
- **8** 装上主机盖和挡板 (如果有)。请参阅第 63 [页上的 "](#page-62-0)卸下与装上主机 [盖和挡板 \(如果有\)"](#page-62-0)。
- **9** 将系统重新连接至电源插座,并打开系统和连接的外围设备。
- **10** 如果问题仍未解决,请参阅磁带驱动器说明文件以获得其它故障排除 说明。
- **11** 按照磁带备份软件说明文件中的说明重新安装磁带备份软件。
- **12** 如果无法解决问题,请参阅第 175 页上的 ["获得](#page-174-0)帮助"。

### 排除扩充卡故障

■ 注: 排除扩充卡故障时, 请参阅操作系统和扩充卡的说明文件。

问题

- 错误信息指示扩充卡出现问题。
- 扩充卡无法正常运行或者根本不运行。

措施

### 警告:多数维修只能由经过认证的维修技术人员进行。您仅应按照产品说 明文档中的授权,执行疑难排除和简单的维修,或者是在支持团队在线或电 话服务指导下进行。由于未经 **Dell** 授权的维修所造成的损坏不包括在保修范 围内。请仔细阅读并遵循产品附带的安全说明信息。

- **1** 运行相应的联机诊断检测程序。请参阅第 159 [页上的 "](#page-158-1)运行系统诊断 [程序"](#page-158-1)。
- **2** 关闭系统和连接的外围设备,并断开系统与电源插座的连接。
- **3** 卸下主机盖和挡板 (如果有)。请参阅第 63 [页上的 "](#page-62-0)卸下与装上主机 [盖和挡板 \(如果有\)"](#page-62-0)。
- **4** 确保每个扩充卡都已在其连接器中稳固就位。请参阅第 75 [页上的 "扩](#page-74-0) [充卡"](#page-74-0)。
- **5** 装上主机盖和挡板 (如果有)。请参阅第 63 [页上的 "](#page-62-0)卸下与装上主机 [盖和挡板 \(如果有\)"](#page-62-0)。
- **6** 将系统重新连接至电源插座,并打开系统和连接的外围设备。 如果问题仍然存在,请转至下一步。
- **7** 关闭系统和连接的外围设备,并断开系统与电源插座的连接。

#### 排除系统故障 **155**

- **8** 卸下主机盖和挡板 (如果有)。请参阅第 63 [页上的 "](#page-62-0)卸下与装上主机 [盖和挡板 \(如果有\)"。](#page-62-0)
- <span id="page-155-0"></span>**9** 卸下系统中安装的所有扩充卡。请参阅第 78 页上的 "卸[下扩充卡"。](#page-77-0)
- **10** 装上主机盖和挡板 (如果有)。请参阅第 63 [页上的 "](#page-62-0)卸下与装上主机 [盖和挡板 \(如果有\)"。](#page-62-0)
- **11** 将系统重新连接至电源插座,并打开系统和连接的外围设备。
- **12** 运行相应的联机诊断检测程序。 如果检测程序运行失败,请参阅第 175 页上的 ["获得](#page-174-0)帮助"。
- **13** 对于[在步骤](#page-155-0) 9 中卸下的每个扩充卡,执行以下步骤:
	- **a** 关闭系统和连接的外围设备,并断开系统与电源插座的连接。
	- **b** 卸下主机盖和挡板 (如果有)。请参阅第 63 [页上的 "](#page-62-0)卸下与装上 [主机盖和挡板 \(如果有\)"。](#page-62-0)
	- **c** 重新安装其中一个扩充卡。请参阅第 76 [页上的 "](#page-75-0)安装扩充卡"。
	- **d** 装上主机盖和挡板 (如果有)。第 63 [页上的 "](#page-62-0)卸下与装上主机盖 [和挡板 \(如果有\)"](#page-62-0)。
	- **e** 运行相应的诊断检测程序。 如果检测程序运行失败,请参阅第 175 页上的 ["获得](#page-174-0)帮助"。

### 排除微处理器故障

### 问题

- 错误信息指示处理器出现问题。
- 前面板状态 LCD 指示处理器或系统板出现问题。
- 未给所有处理器安装散热器。

### 措施

### 警告:只有经过培训的维修技术人员才能卸下主机盖并拆装系统内部的任 何组件。有关安全预防措施、拆装计算机内部组件以及防止静电损害的完整 信息,请参阅 《产品信息指南》。

- **1** 运行相应的联机诊断检测程序。请参阅第 159 [页上的 "使用](#page-158-0) Dell [PowerEdge Diagnostics](#page-158-0)"。
- **2** 关闭系统和连接的外围设备,并断开系统与电源插座的连接。
- **3** 卸下主机盖和挡板 (如果有)。请参阅第 63 [页上的 "](#page-62-0)卸下与装上主机 [盖和挡板 \(如果有\)"](#page-62-0)。
- **4** 确保已正确安装了所有处理器和散热器。请参阅第 96 [页上的 "](#page-95-0)卸下处 [理器"](#page-95-0)。
- **5** 装上主机盖和挡板 (如果有)。请参阅第 63 [页上的 "](#page-62-0)卸下与装上主机 [盖和挡板 \(如果有\)"](#page-62-0)。
- **6** 将系统重新连接至电源插座,并打开系统和连接的外围设备。
- **7** 运行相应的联机诊断检测程序。 如果检测程序运行失败或问题仍然存在,请继续执行下一步。
- **8** 关闭系统和连接的外围设备,并断开系统与电源插座的连接。
- **9** 卸下主机盖和挡板 (如果有)。请参阅第 63 [页上的 "](#page-62-0)卸下与装上主机 [盖和挡板 \(如果有\)"](#page-62-0)。
- **10** 用另一个相同类型的处理器更换处理器 1。请参阅第 96 [页上的 "](#page-95-0)卸下 [处理器"](#page-95-0)和第 98 [页上的 "](#page-97-0)安装处理器"。
- **11** 装上主机盖和挡板 (如果有)。请参阅第 63 [页上的 "](#page-62-0)卸下与装上主机 [盖和挡板 \(如果有\)"](#page-62-0)。
- **12** 运行相应的联机诊断检测程序。 如果检测程序成功完成, 请装回处理器 1。请参阅第 175 页[上的](#page-174-0) "获 得[帮助](#page-174-0)"。

如果检测程序运行失败,请参阅第 175 页上的 ["获得](#page-174-0)帮助"。

# <span id="page-158-1"></span>运行系统诊断程序

如果您的系统出现问题,请在致电寻求技术帮助之前运行诊断程序。诊断 程序旨在检测系统硬件,并且无需其它设备,也不会丢失数据。如果您无 法自行解决问题,维修和支持人员可以使用诊断程序的检测结果帮助您解 决问题。

## <span id="page-158-0"></span>使用 **Dell PowerEdge Diagnostics**

要判定系统问题,请先使用联机 Dell™ PowerEdge™ Diagnostics。 Dell PowerEdge Diagnostics 是一套诊断程序 (检测模块),包括针对机箱和存 储组件 (例如硬盘驱动器、物理内存、通信和打印机端口、 NIC 和 CMOS 等)的诊断检测程序。如果使用 PowerEdge Diagnostics 无法识别 出问题,则请使用系统诊断程序。

在运行支持的 Microsoft**®** Windows**®** 和 Linux 操作系统的系统上运行 PowerEdge Diagnostics 所需的文件可以在 **support.dell.com** 上和系统附带 的 CD 中找到。有关使用诊断程序的信息,请参阅 《**Dell PowerEdge Diagnostics** 用户指南》。

## 系统诊断程序功能

系统诊断程序提供了用于特定的设备组或设备的一系列菜单和选项。使用 系统诊断程序菜单和选项, 您可以:

- 单独或集中运行检测程序。
- 控制检测顺序。
- 重复检测。
- 显示、打印或保存检测结果。
- 检测到错误时暂停检测,或者达到用户定义的错误限制时终止检测。
- 查看简要说明每个检测程序及其参数的帮助信息。
- 查看通知您检测是否成功完成的状态信息。
- 查看告知您在检测过程中所遇问题的错误信息。

## 何时使用系统诊断程序

如果系统中的主要组件或设备无法正常运行,则可能表明组件出现了故 障。只要微处理器和系统的输入 / 输出设备 (显示器和键盘)可以工作, 您就可以使用系统诊断程序来帮助您识别问题。

### 运行系统诊断程序

系统诊断程序从硬盘驱动器上的公用程序分区中运行。

 $\bullet$  注意: 系统诊断程序仅用于检测您使用的系统。使用此程序检测其它系统 可能会导致无效结果或错误信息。另外,请仅使用系统附带的程序 (或该 程序的更新版本)。

- **1** 系统引导时,在 POST 期间按下 <F10> 键。
- **2** 如果要排除内存故障,从公用程序分区主菜单中选择 **Run System Diagnostics** (运行系统诊断程序),或选择 **Run Memory Diagnostics** (运行内存诊断程序)。

启动系统诊断程序后,系统将显示一条信息,指出诊断程序正在进行初始 化。然后,系统将显示 **Diagnostics** (诊断程序)菜单。使用此菜单可以 运行所有或特定诊断检测程序,或退出系统诊断程序。

注:阅读本节的其余部分之前,请先启动系统诊断程序,以便可以在屏幕 上看到该公用程序。

## 系统诊断程序检测选项

单击 Main Menu (主菜单)窗口中的检测选项。表 [5-1](#page-159-0) 简要说明了检测选 项。

<span id="page-159-0"></span>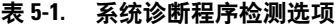

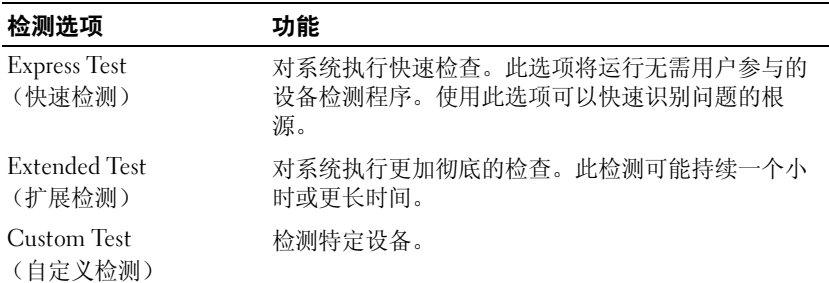

### 表 **5-1.** 系统诊断程序检测选项 (续)

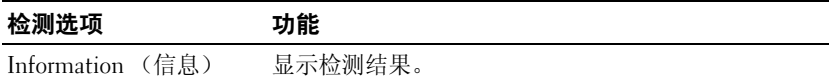

## 使用自定义检测选项

如果您在 **Main Menu** (主菜单)窗口中选择了 **Custom Test** (自定义检 测),系统将显示 **Customize** (自定义)窗口,使用此窗口可以选择要检 测的设备、选择特定的检测选项和查看检测结果。

### 选择要检测的设备

"自定义"窗口的左侧列出了 可以检测的设备。根据您选择的选项,设备 可以按设备类型或模块分组。单击设备或模块旁边的 **(+)** 可以查看其组 件。单击任何组件上的 **(+)** 可以查看可用的检测程序。单击设备 (而非 其组件)可以选择此设备的所有组件以进行检测。

### 选择诊断程序选项

使用 **Diagnostics Options** (诊断程序选项)区域可以选择检测设备的方 式。您可以设置以下选项:

- **Non-Interactive Tests Only** (仅执行非交互式检测)— 如果复选此选 项,将只运行无需用户参与的检测。
- **Quick Tests Only** (仅执行快速检测)— 如果复选此选项,将只在设备 上运行快速检测。选择此选项时,将不运行扩展检测。
- **Show Ending Timestamp** (显示结束时间戳)— 如果复选此选项,检 测程序日志中将记录结束时间。
- **Test Iterations** (检测迭代)— 选择运行检测程序的次数。
- **Log output file pathname** (日志输出文件路径名)— 如果复选此选 项,您将可以指定保存检测程序日志文件的位置。

### 查看信息和结果

**Customize** (自定义)窗口中的选项卡提供了有关检测程序和检测结果的 信息。其中包括以下选项卡:

- **Results** (结果)— 显示运行过的检测程序以及检测结果。
- **Errors** (错误)— 显示检测过程中出现的所有错误。

### 运行系统诊断程序 **161**

- **Help** (帮助)— 显示有关当前选定的设备、组件或检测程序的信息。
- **Configuration** (配置)— 显示有关当前选定的设备的基本配置信息。
- **Parameters** (参数)— 显示可以为检测程序设置的参数 (如果有)。

# 跳线和连接器

本节提供了有关系统跳线的具体信息,还提供了有关跳线和开关的一些基 本信息,并对系统中各种板上的连接器进行了说明。

## 系统板跳线

图 [6-1](#page-164-0) 显示了配置跳线在系统板上的位置。表 [6-1](#page-162-0) 列出了跳线设置。

### <span id="page-162-0"></span>表 **6-1.** 系统板跳线设置

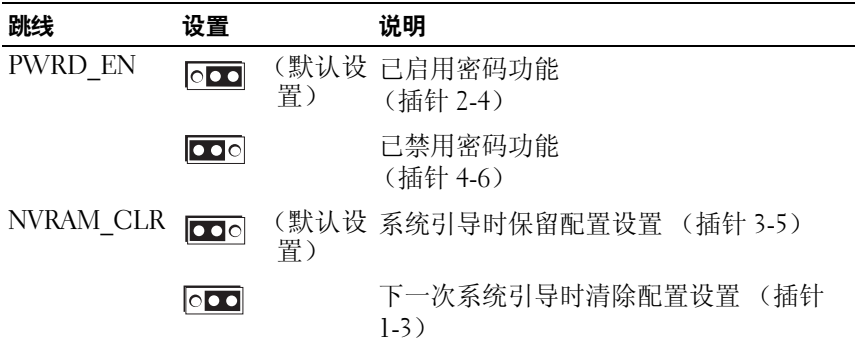

## 禁用已忘记的密码

系统的软件安全保护功能包括系统密码和设置密码功能, 第 41 页[上的](#page-40-0) "使[用系统设置程序](#page-40-0)"对其进行了详细说明。密码跳线可以启用或禁用这 些密码功能,也可以清除当前使用的任何密码。

### /八 警告:多数维修只能由经过认证的维修技术人员进行。您仅应按照产品说 明文档中的授权,执行疑难排除和简单的维修,或者是在支持团队在线或电 话服务指导下进行。由于未经 **Dell** 授权的维修所造成的损坏不包括在保修范 围内。请仔细阅读并遵循产品附带的安全说明。

- **1** 关闭系统和所有连接的外围设备,并断开系统与电源插座的连接。
- **2** 卸下主机盖和挡板 (如果有)。请参阅第 63 [页上的 "](#page-62-0)卸下与装上主机 [盖和挡板 \(如果有\)"](#page-62-0)。
- **3** 将密码跳线移至插针 2-4 以清除密码。

要在系统板上找到密码跳线,请参见图 [6-1](#page-164-0)。

- **4** 装上主机盖和挡板 (如果有)。
- **5** 将系统和外围设备重新连接至各自的电源插座,并打开系统。 现有密码不会被禁用 (清除),除非在拔下密码跳线塞的情况下引导 系统。但是, 您必须先安装跳线塞, 才能设定新的系统和 / 或设置密 码。

### △ 注: 如果您在已拔下跳线塞的情况下设定新的系统和 / 或设置密码, 系统将在下一次引导时禁用新的密码。

- **6** 关闭系统和所有连接的外围设备,并断开系统与电源插座的连接。
- **7** 卸下主机盖和挡板 (如果有)。请参阅第 63 [页上的 "](#page-62-0)卸下与装上主机 [盖和挡板 \(如果有\)"。](#page-62-0)
- **8** 将密码跳线移至插针 4-6 以恢复密码功能。
- **9** 装上主机盖和挡板 (如果有)。
- **10** 将系统和外围设备重新连接至各自的电源插座,并打开系统。
- **11** 设定新的系统和 / 或设置密码。 要使用系统设置程序设定新密码,请参阅第 53 [页上的 "设定系统密](#page-52-0) [码"](#page-52-0)。

## 系统板连接器

有关系统板连接器的位置和说明,请参见图 [6-1](#page-164-0) 和表 [6-2](#page-165-0)。

### <span id="page-164-0"></span>图 **6-1.** 系统板连接器

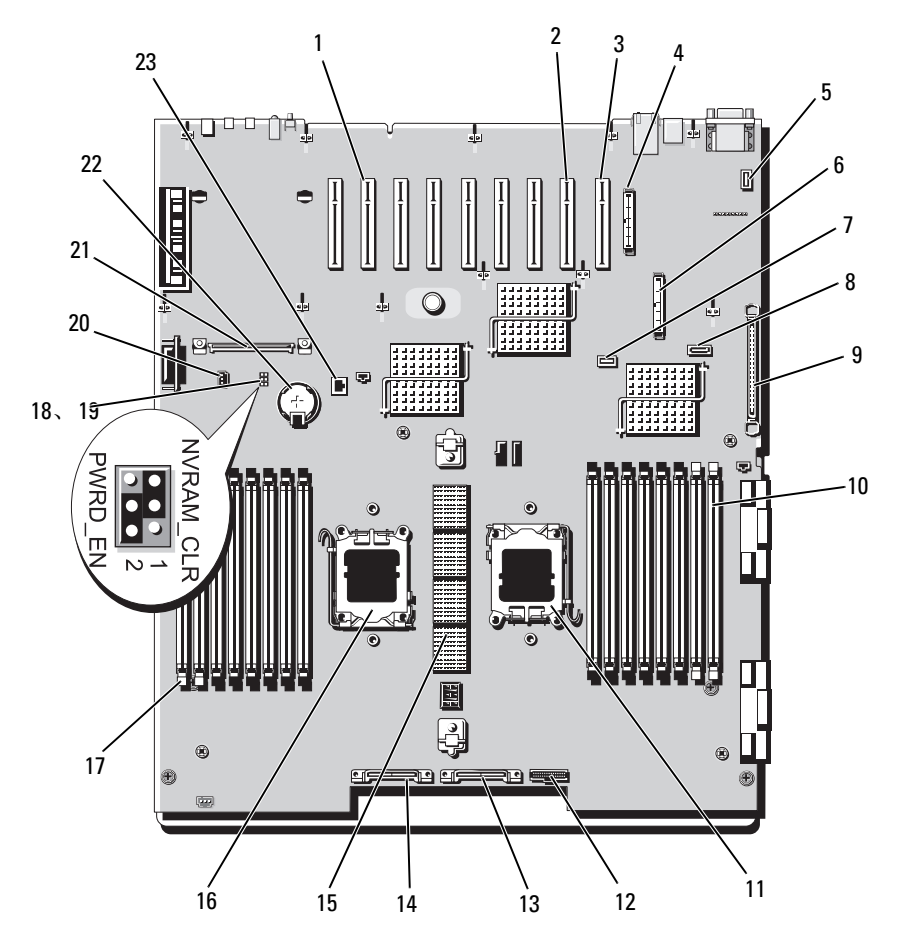

### <span id="page-165-0"></span>表 **6-2.** 系统板连接器

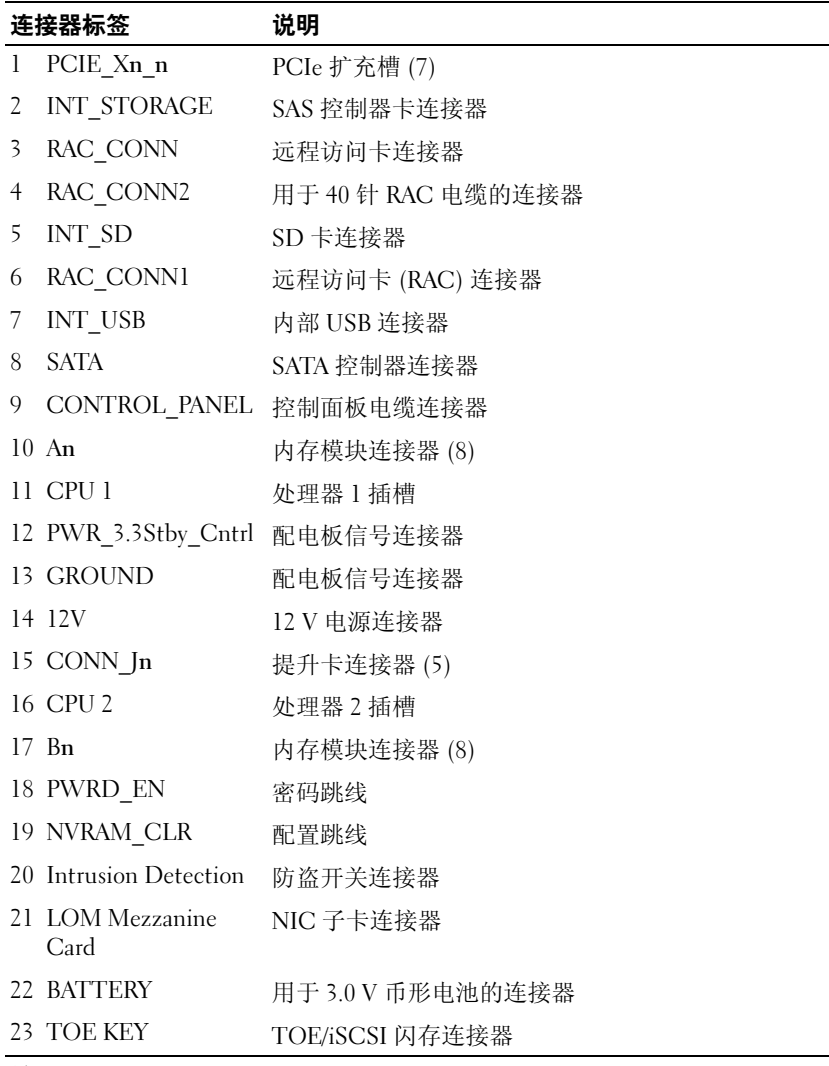

注:有关本表中使用的缩写或缩写词的全称,请参阅第 177 页[上的 "](#page-176-0)词汇 [表"](#page-176-0)。

## 处理器扩充模块板连接器

有关 PEM 板连接器的位置和说明,请参见图 [6-2](#page-166-0) 和表 [6-3](#page-166-1)。

### <span id="page-166-0"></span>图 **6-2.** 处理器扩充模块板连接器

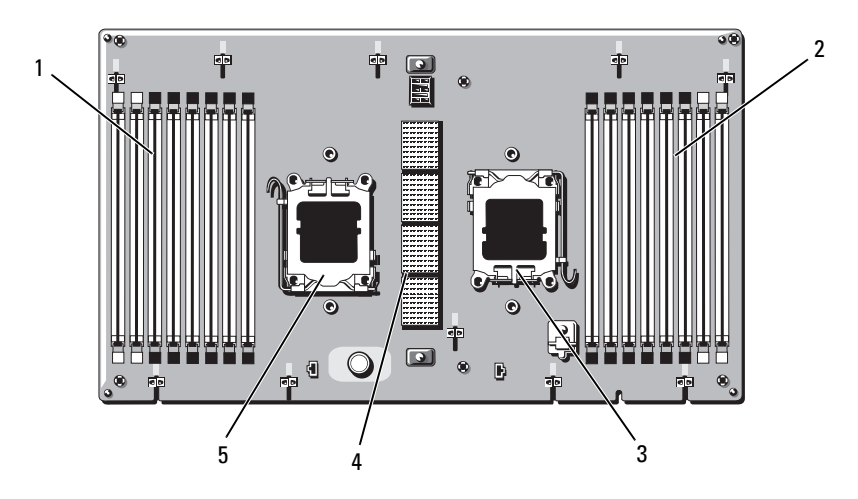

### <span id="page-166-1"></span>表 **6-3.** 处理器扩充模块板连接器

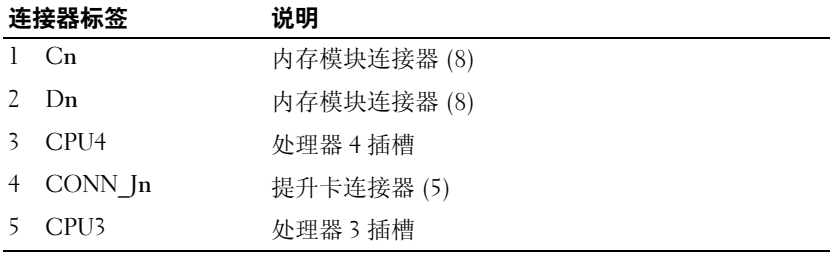

注: 有关本表中使用的缩写或缩写词的全称, 请参阅第 177 页上的"词汇 [表"。](#page-176-0)

## **SAS** 背板连接器

图 [6-3](#page-167-0) 显示了连接器在背板上的位置。

### <span id="page-167-0"></span>图 **6-3. SAS** 背板连接器

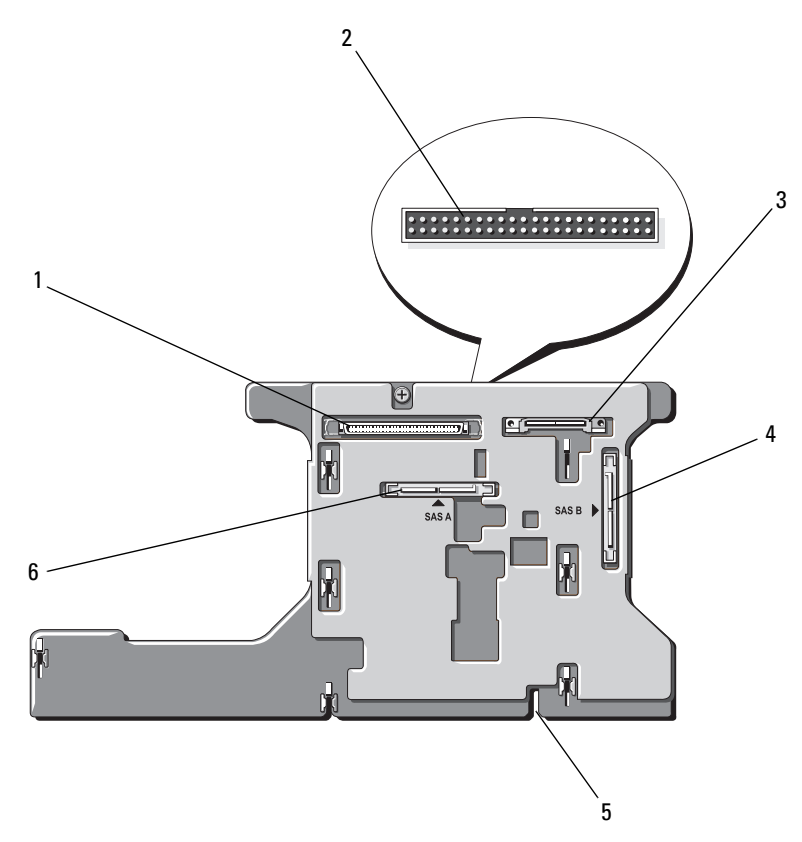

- 
- 
- 5 安装定位槽 6 电源 SAS A
- 1 数据接口 2 控制面板 (位于板的正面)
- 3 电源 4 SAS B
	-

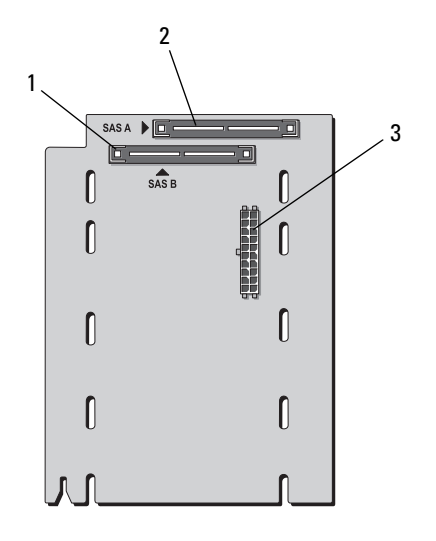

1 SAS B 2 SAS A

3 背板电源

## **SAS 2.5** 英寸外围设备插入器板

除背板以外,带有 2.5 英寸驱动器的系统还具有一个外围设备插入器板。

### 图 **6-5. SAS** 外围设备插入器板连接器

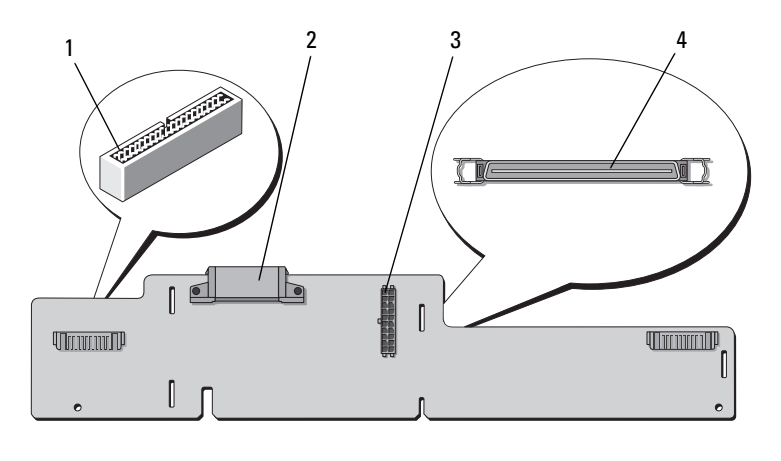

- 1 控制面板 2 电源
- 3 背板电源 4 数据接口
- -

# <span id="page-174-0"></span>获得帮助

## 与 **Dell** 联络

美国地区的客户,请致电 800-WWW-DELL (800-999-3355)。

 $\mathbb Z$  注: 如果您无法连接网络, 则可以在您的购买发票、装箱单、单据或 Dell 产品目录中找到联络信息。

Dell 提供了几种联机以及电话支持和服务选项。可用性会因所在国家和地 区以及产品的不同而有所差异,您所在的地区可能不提供某些服务。有关 销售、技术支持或客户服务问题,请与 Dell 联络:

- **1** 请访问 **support.dell.com**。
- **2** 在页面底部的 "**Choose A Country/Region**"(选择国家 **/** 地区)下拉 式菜单中,确认您所在的国家或地区。
- **3** 单击页面左侧的 "**Contact Us**"(与我们联络)。
- **4** 根据您的需要选择适当的服务或支持链接。
- **5** 选择便于您与 Dell 联络的方式。

176 | 获得帮助

# <span id="page-176-0"></span>词汇表

本节定义或说明了系统说明文件中使用的技术术语、缩写和缩写词。

 $A - \hat{\mathcal{B}}$ 培。

**AC** — 交流电。

**ACPI** — 高级配置和电源接口。一种用于启用操作系统以进行配置和电源管理的 标准接口。

**ANSI** — 美国国家标准协会。负责制订美国技术标准的主要组织。

**ASCII** — 美国信息交换标准代码。

**BIOS** — 基本输入 / 输出系统。系统的 BIOS 包含存储在快擦写存储器芯片中的程 序。 BIOS 可以控制:

• 处理器和外围设备之间的通信

• 其它功能, 例如系统信息

**BMC** — 底板管理控制器。

**BTU** — 英制热量单位。

**C** — 摄氏。

**CD** — 光盘。 CD 驱动器使用光学技术从 CD 读取数据。

**cm** — 厘米。

**cmos** — 互补金属氧化物半导体。

**COMn** — 系统中串行端口的设备名称。

**CPU** — 中央处理器。请参阅 "处理器"。

**DC** — 直流电。

**DDR** — 双数据速率。内存模块中用于使输出增加一倍的技术。

**DHCP** — 动态主机配置协议。一种将 IP 地址自动分配给客户端系统的方法。

**DIMM** — 双列直插式内存模块。另请参阅 "内存模块"。

**DIN** — 德国工业标准。

**DMA** — 直接存储器存取。通过 DMA 通道,某些类型的数据可以不经过处理器 而直接在 RAM 和设备之间进行传输。

**DMI** — 桌面管理接口。通过收集有关系统组件 (例如操作系统、内存、外围设 备、扩充卡和资产标签)的信息, DMI 可实现对系统软件和硬件的管理。

**DNS** — 域命名系统。一种将 Internet 域名 (例如 **www.dell.com**)转换成 IP 地址 (例如 143.166.83.200)的方法。

### 词汇表 **177**

**DRAM** — 动态随机存取存储器。系统的 RAM 通常全部由 DRAM 芯片组成。

**DVD** — 数字多用盘。

 $ECC - \hat{\#}$ 错校验。

**EEPROM** — 电可擦可编程只读存储器。

**EMC** — 电磁兼容性。

**EMI** — 电磁干扰。

**ERA** — 嵌入式远程访问。ERA 使您可以使用远程访问控制器在网络服务器上执行 远程或 "带外"服务器管理。

 $ESD$  — 静电释放。

**ESM** — 嵌入式服务器管理。

**F** — 华氏。

**FAT** — 文件分配表。 MS-DOS 使用的文件系统结构,用于组织和记录文件存储。 Microsoft<sup>®</sup> Windows® 操作系统可以选择使用 FAT 文件系统结构。

**FSB** — 前端总线。 FSB 是处理器和主内存 (RAM) 之间的数据通路和物理接口。

**ft** — 英尺。

**FTP** — 文件传输协议。

### **g** — 克。

**G** — 重力。

**Gb** — 吉位; 1024 兆位或 1,073,741,824 位。

**GB** — 吉字节; 1024 兆字节或 1,073,741,824 字节。但是,在指硬盘驱动器的容量 时,该术语通常舍入为 1,000,000,000 字节。

**h** — 十六进制。以 16 为基的记数系统,在编程中通常用于识别系统 RAM 的地址 和设备的 I/O 内存地址。在文本中,十六进制数字后面通常带有 **h**。

**Hz** — 赫兹。

**ID** — 标识。

**IDE** — 集成驱动电子设备。系统板和存储设备之间的标准接口。

**I/O** — 输入 / 输出。键盘是输入设备,显示器是输出设备。通常, I/O 活动和计算 活动是可以区分开的。

**IP** — 网际协议。

**IPX** — 互联网信息包交换。

**IRQ** — 中断请求。一种信号,表示数据将要发送到外围设备或者外围设备将要接 收数据,它通过 IRQ 线路传送到处理器。必须为每个外围设备连接分配一个 IRQ 号码。虽然两个设备可以共享同一个 IRO 分配, 但是您不能同时运行这两个设 备。

 $K - 7$ : 1000.

**Kb** — 千位; 1024 位。

**KB** — 千字节; 1024 字节。

**Kbps** — 千位 / 秒。

**KBps** — 千字节 / 秒。

**kg** — 千克; 1000 克。

**kHz** — 千赫兹。

**KMM** — 键盘 / 显示器 / 鼠标。

**KVM** — 键盘 / 视频 / 鼠标。 KVM 指一种切换器,使用此切换器可以选择显示视 频和使用键盘及鼠标的系统。

LAN - 局域网。 LAN 通常局限于同一座建筑物或几座相邻建筑物之内, 所有设 备通过专用线路连接至 LAN。

 $\mathbf{lb} - \mathbf{\hat{m}}$ 。

**LCD** — 液晶显示屏。

**LED** — 发光二极管。一种电流通过时亮起的电子设备。

**Linux** — 一种类似于 UNIX® 操作系统的开放源代码操作系统,可以在多种硬件系 统中运行。 Linux 是免费提供的;但是, 由 Red Hat® Software 等供应商销售的完 整 Linux 及其技术支持和培训是需要付费的。

**LVD** — 低电压差动。

**m** — 米。

**mA** — 毫安。

**MAC** 地址 — 介质访问控制地址。系统在网络上的唯一硬件编号。

**mAh** — 毫安小时。

**Mb** — 兆位; 1,048,576 位。

**MB** — 兆字节; 1,048,576 字节。但是,在指硬盘驱动器的容量时,该术语通常舍 入为 1,000,000 字节。

**Mbps** — 兆位 / 秒。

**MBps** — 兆字节 / 秒。

**MBR** — 主引导记录。

词汇表 **179**

**MHz** — 兆赫兹。

**mm** — 毫米。

**ms** — 毫秒。

**MS-DOS**® — Microsoft 磁盘操作系统。

NAS — 网络连接存储。 NAS 是用于在网络上实现共享存储的概念之一。 NAS 系 统具有自己的操作系统、集成硬件和软件,它们经过优化,可以满足特定的存储 需要。

**NIC** — 网络接口控制器。安装或集成在系统中的设备,用于连接至网络。

**NMI** — 不可屏蔽中断。设备向处理器发送 NMI,以通知有关硬件的错误。

**ns** — 纳秒。

**NTFS** — Windows 2000 操作系统中的 NT 文件系统选项。

**NVRAM** — 非易失性随机存取存储器。系统关闭后不会丢失其内容的存储器。 NVRAM 用于维护日期、时间和系统配置信息。

**PCI** — 外围组件互连。一种本地总线实施标准。

**PDU** — 配电装置。一种具有多个电源插座的电源,可以为机架中的服务器和存 储系统提供电源。

**PGA** — 插针栅极阵列。一种允许您卸下处理器芯片的处理器插槽。

**POST** — 开机自测。在您打开系统后、载入操作系统之前, POST 将检测各种系 统组件 (例如 RAM 和硬盘驱动器)。

**PS/2** — 个人系统 /2。

**PXE** — 预引导执行环境。一种通过 LAN 引导系统的方法 (不使用硬盘驱动器或 可引导软盘)。

**RAC** — 远程访问控制器。

**RAID** — 独立磁盘冗余阵列。提供数据冗余的一种方法。一些常见的 RAID 实现 方法包括 RAID 0、 RAID 1、 RAID 5、 RAID 10 和 RAID 50。另请参阅 "数据保 护"、"镜像"和 "分拆"。

**RAM** — 随机存取存储器。系统的主要暂时存储区域,用于存储程序指令和数据。 关闭系统后, RAM 中存储的所有信息都将丢失。

**RAS** — 远程访问服务。通过此服务,运行 Windows 操作系统的用户可以使用调 制解调器从各自的系统远程访问网络。

**ROM** — 只读存储器。您的系统包含一些对系统运行至关重要的程序,以 ROM 代码的形式存在。即使在关闭系统后, ROM 芯片中的内容仍然存在。例如, ROM 代码中包括启动系统引导例行程序和 POST 的程序。

**ROMB** — 母板 RAID。

**180** 词汇表
**rpm** — 转 / 分钟。

 $RTC -$  实时时钟。

**SAS** — 串行连接 SCSI。

**SATA** — 串行高级技术附件。系统板和存储设备之间的标准接口。

**SCSI** — 小型计算机系统接口。一种 I/O 总线接口,其数据传输速率比标准端口更 快。

**SDRAM** — 同步动态随机存取存储器。

**sec** — 秒。

**SMART** — 自我监测分析和报告技术。允许硬盘驱动器向系统 BIOS 报告错误和 故障,然后将错误信息显示在屏幕上。

**SMP** — 对称多处理。用于描述一个系统,该系统具有两个或多个通过高带宽链 路连接、并由操作系统管理的处理器,其中每个处理器对 I/O 设备具有同等的访 问权限。

**SNMP** — 简单网络管理协议。一种标准接口,使网络管理员可以远程监测和管理 工作站。

**SVGA** — 超级视频图形阵列。VGA 和 SVGA 是视频适配器的视频标准。与以前的 标准相比,它们的分辨率更高,颜色显示能力更强。

**system.ini** 文件 — Windows 操作系统的启动文件。启动 Windows 时, Windows 将查询 system.ini 文件以确定 Windows 运行环境的各个选项。此外, system.ini 文 件还记录了为 Windows 安装的视频、鼠标和键盘驱动程序。

**TCP/IP** — 传输控制协议 / 网际协议。

**TOE** — TCP/IP 分担引擎。

**UNIX** — 通用 Internet 交换。 UNIX 早于 Linux,是以 C 编程语言编写的操作系 统。

**UPS** — 不间断电源设备。断电时自动为系统供电的电池电源装置。

USB — 通用串行总线 USB 连接器可为多个 USB 兼容设备 (例如鼠标和键盘)提 供单个连接点。 USB 设备可以在系统运行时进行连接或断开连接。

**UTP** — 非屏蔽双绞线。一种用于将企业或家庭中的系统连接到电话线的电缆。

**V** — 伏特。

**VAC** — 交流电压。

**VDC** — 直流电压。

**VGA** — 视频图形阵列。 VGA 和 SVGA 是视频适配器的视频标准。与以前的标准 相比,它们的分辨率更高,颜色显示能力更强。

 $W -$ 瓦特。

 $WH - E$ 特小时。

**win.ini** 文件 — Windows 操作系统的启动文件。启动 Windows 时,Windows 将查 询 **win.ini** 文件以确定 Windows 运行环境的各个选项。 **win.ini** 文件通常还包括硬 盘驱动器中安装的 Windows 应用程序的可选设置。

**Windows 2000** — 一种集成而完整的 Microsoft Windows 操作系统,不需要 MS-DOS,它增强了操作系统性能、易用性、工作组功能,并简化了文件的管理和浏 览。

**Windows Powered** — 一种设计为在 NAS 系统上使用的 Windows 操作系统。对于 NAS 系统, Windows Powered 操作系统专门为网络客户端提供文件服务。

**Windows Server 2003** — 一套 Microsoft 软件技术,可以通过使用 XML Web 服务 来实现软件集成。 XML Web 服务是用 XML 编写的可重复使用的小应用程序, 使 数据可以在其它未连接的源之间传输。

**XML** — 可扩展标记语言。 XML 是创建公用信息格式并在 WWW、内部网及其 它位置共享格式和数据的一种方式。

 $ZIF -$  零插入力。

保护模式 — 一种运行模式,可以使操作系统实现:

- 16 MB 至 4 GB 的内存地址空间
- 多任务处理
- 虚拟内存,一种使用硬盘驱动器增加可寻址内存的方法

Windows 2000 和 UNIX 32 位操作系统以保护模式运行。 MS-DOS 不能以保护模 式运行。

备份 一 程序或数据文件的副本。作为预防措施,请定期备份系统硬盘驱动器。在 对系统配置进行更改之前,请备份操作系统的重要启动文件。

各用电池 — 系统关闭时, 各用电池用于在特定的内存区域中维护系统配置、日期 和时间信息。

本地总线 — 在具有本地总线扩充功能的系统上,某些外围设备 (例如视频适配 器电路)的运行速度可以比使用传统扩充总线时的运行速度快得多。另请参阅 "总线"。

哔声代码 — 系统扬声器以哔声形式发出的一种诊断信息。例如,哔声代码 1-1-3 表示一声哔声,接着是第二声哔声,然后连续发出三声哔声。

常规内存 — RAM 的第一个 640 KB。所有系统中均有常规内存。除非经过特殊设 计,否则 MS-DOS® 程序只能在常规内存中运行。

处理器 — 系统中的主要计算芯片,用于控制算术和逻辑函数的解释和执行。通 常,针对一种处理器编写的软件必须经过修改后才能在其它处理器上运行。 **CPU** 是处理器的同义词。

串行端口 — 一种 I/O 端口, 经常用于将调制解调器连接至系统。通常, 您可以根 据其 9 针连接器来识别系统中的串行端口。

刀片式服务器 — 包括处理器、存储器和硬盘驱动器的模块。这些模块安装在包括 电源设备和风扇的机箱内。

分拆 — 磁盘分拆将数据写入一个阵列的三个或三个以上磁盘中,但仅使用每个磁 盘的部分空间。对于所使用的每个磁盘,"磁条"所使用的空间大小相同。虚拟 磁盘可以使用阵列中同一组磁盘的若干个磁条。另请参阅"数据保护"、"镜像" 和 "**RAID**"。

分区 — 您可以使用 **fdisk** 命令将硬盘驱动器分成多个称为分区的物理部分。每 个分区可以包含多个逻辑驱动器。您必须使用 **format** 命令格式化每个逻辑驱动 器。

服务标签 — 系统上的条形码标签,用于在致电 Dell 寻求技术支持时识别系统。

高速缓存 — 一种高速存储区域,用于备份数据或指令以进行快速数据检索。如果 程序请求访问磁盘驱动器中的数据且该数据位于高速缓存中,磁盘高速缓存公用 程序可以从 RAM 中检索数据,这比从磁盘驱动器检索数据更快。

格式化 — 准备硬盘驱动器或软盘以用于存储文件的过程。无条件格式化将删除存 储在磁盘中的所有数据。

公用程序 — 用于管理系统资源 (例如内存、磁盘驱动器或打印机)的程序。

环境温度 — 系统所在的区域或房间的温度。

集成镜像 — 提供两个驱动器的同步物理镜像。集成镜像功能由系统硬件提供。另 请参阅 "镜像"。

简单磁盘卷 — 单个动态物理磁盘上的可用空间卷。

镜像 — 一种数据冗余,使用一组物理驱动器存储数据,并使用一组或多组附加驱 动器存储这些数据的副本。镜像功能由软件提供。另请参阅"数据保护"、"集 成镜像"、"分拆"和 "**RAID**"。

可引导软盘 — 如果不能从硬盘驱动器引导系统,可以使用可引导软盘启动系统。

控制面板 — 系统的一部分,包含指示灯和控件 (例如电源按钮和电源指示灯)。

控制器 — 一种芯片,用于控制处理器与内存之间或处理器与外围设备之间的数据 传输。

快核写存储器 — 一种 EEPROM 芯片,即使仍然安装在系统中,也可以通过软盘 中的公用程序重新进行编程;大多数 EEPROM 芯片只能通过特殊的编程设备进 行重写。

扩充卡 — 一种添加式插卡 (例如 NIC 或 SCSI 适配器),可插入系统板上的扩充 卡连接器中。通过提供扩充总线和外围设备之间的接口,扩充卡可以为系统添加 某些专门功能。

扩充卡连接器 — 一种位于系统板或提升板上的连接器,用于插接扩充卡。

扩充总线 — 系统包含一条扩充总线,使处理器能够与外围设备的控制器 (例如 NIC) 讲行通信。

目录 — 目录以层次化、"倒置树状"结构维护磁盘上相关的文件。每个磁盘均有 一个 "根"目录。从根目录分支出的其它目录称为 子目录。子目录可能包含由其 分支出的其它目录。

内部处理器高速缓存 — 内置于处理器的指令和数据高速缓存。

内存 — 系统中用于存储基本系统数据的区域。系统可以包括若干种不同形式的内 存,例如集成内存 (ROM 和 RAM)和添加式内存模块 (DIMM)。

内存地址 — 系统 RAM 中的特定位置,通常以十六进制数字表示。

内存模块 — 包含 DRAM 芯片的小型电路板,与系统板相连接。

奇偶校验 — 与数据块相关的冗余信息。

上行链路端口 — 网络集线器或交换机上的一个端口,用于连接其它集线器或交换 机 (无需绞接电缆)。

设备驱动程序 — 一种程序, 使操作系统或某些其它程序能够与外围设备正确接 合。某些设备驱动程序 (例如网络驱动程序)必须通过 **config.sys** 文件载入或者 作为内存驻留程序 (通常通过 **autoexec.bat** 文件 )载入。其它驱动程序则必须在 启动使用该驱动程序的程序时载入。

牛成 一 生成或连接,磁盘卷将多个磁盘上未分配的空间组合成一个逻辑卷,从而 可以更有效地使用多磁盘系统上的所有空间和所有驱动器号。

视频分辨率 — 视频分辨率 (例如 800 x 600)表示为横向像素数乘以纵向像素 数。要以特定的图形分辨率显示程序,您必须安装相应的视频驱动程序,并且显 示器必须支持此分辨率。

视频内存 — 除系统 RAM 之外,大多数 VGA 和 SVGA 视频适配器也包括内存芯 片。如果视频驱动程序和显示器性能配备得当,程序能够显示的颜色数主要受所 安装的视频内存容量的影响。

视频驱动程序 — 一种程序,允许按照选定分辨率和所需颜色数来显示图形模式的 应用程序和操作系统。您可能需要视频驱动程序,以与系统中安装的视频适配器 相匹配。

视频适配器 — 与显示器配合以共同提供系统视频功能的逻辑电路。视频适配器可 以集成至系统板,也可以是插入扩充槽的扩充卡。

数据保护 — 一种数据冗余类型,使用一组物理驱动器存储数据,并使用附加驱动 器存储奇偶校验数据。另请参阅 "镜像"、"分拆"和 "**RAID**"。

跳线 — 电路板上带有两个或多个突起插针的小块。带电线的塑料插头可插在插针 上。电线与插针连接形成电路,提供了一种更改电路板中电路的方法,简单易行 而又便于恢复。

图形模式 — 一种视频模式,可以定义为 **x** 个水平像素乘 **y** 个垂直像素乘 **z** 种颜 色。

外围设备 — 连接至系统的内部或外部设备, 例如软盘驱动器或键盘。

位 — 可由系统解释的最小信息单位。

无外设系统 一无需连接键盘、鼠标或显示器即可运行的系统或设备。通常,可以 使用 Internet 浏览器通过网络管理无外设系统。

系统板 — 作为主要的电路板,系统板通常包含系统的大多数整体组件, 例如处理 器、 RAM、外围设备控制器以及各种 ROM 芯片。

系统内存 — 请参阅 "**RAM**"。

系统配置信息 一 内存中存储的数据, 告知系统安装了哪些硬件, 以及应当如何配 置系统以运行这些硬件。

系统软盘 — 请参阅"可引导软盘"。

系统设置程序 — 一种基于 BIOS 的程序, 使您可以配置系统硬件并通过设置密码 保护等功能自定义系统的运行。由于系统设置程序存储在 NVRAM 中,所有设置 均保持有效,直至您再次更改这些设置。

像素 — 视频显示屏上的一个点。像素按行和列排列以生成图像。视频分辨率表示 为横向像素数乘以纵向像素数,例如 640 x 480。

协处理器 — 一种芯片,可以帮助系统的处理器执行特定的处理任务。例如,数学 协处理器执行数字处理。

引导例行程序 — 当您启动系统时,引导例行程序将清空所有内存、初始化设备并 载入操作系统。只要操作系统能够响应,您就可以按 <Ctrl><Alt><Del> 组合 键重新引导 (也称为**执自动**)系统。否则, 您必须按重启动按扭或者关闭系统后 再将其打开,以重新启动系统。

应用程序 — 旨在帮助您执行某一特定任务或一系列任务的软件。应用程序在操作 系统中运行。

诊断程序 — 一整套针对您的系统的测试程序。

只读文件 — 只读文件是一种禁止编辑或删除的文件。

终结处理 一 某些设备 (例如 SCSI 电缆两端的最后一个设备)必须进行终结处 理,以防止电缆中的反射和乱真信号。将此类设备连接至序列中时,您可能需要 启用或禁用这些设备上的终结处理。方法是更改设备上的跳线或开关设置,或者 更改设备配置软件中的设置。

主机适配器 — 主机适配器实现系统总线与外围设备的控制器之间的通信。(硬盘 驱动器控制器子系统包括集成的主机适配器电路。)要将 SCSI 扩充总线添加至系 统, 您必须安装或连接相应的主机适配器。

资产标签 — 分配给系统的独特代码 (通常由管理员进行分配),用于安全保护或 跟踪。

自述文件 — 软件或硬件通常所附带的文本文件,包含补充或更新产品说明文件的 信息。

总线 — 系统组件之间的信息通道。系统包含一条扩充总线,使处理器可以与控制 器 (用于控制连接至系统的外围设备)进行通信。系统中还包含地址总线和数据 总线,用于处理器和 RAM 之间的通信。

组 一 当涉及 DMI 时, 组是用于定义可管理组件的公用信息 (或属性)的数据结 构。

组合键 — 要求您同时按多个键的命令 (例如 <Ctrl><Alt><Del> 组合键)。

组件 一 当涉及 DMI 时, 组件包括与 DMI 兼容的操作系统、计算机系统、扩充卡 和外围设备。每个组件均由定义为与该组件相关的群组和属性组成。

# 索引

# 英文 BMC [配置,](#page-56-0) 57 设置[模块](#page-11-0), 12 CD/DVD 驱动器 [请参阅](#page-99-0) "光盘驱动器"。 Dell 联[络,](#page-174-0) 175 DIMM [请参阅](#page-87-0) "内存模块 (DIMM)"。 NIC [背面板连接器,](#page-15-0) 16 [故障](#page-142-0)排除, 143 [指示灯,](#page-17-0) 18 NIC 子卡 [安装,](#page-85-0) 86 卸[下,](#page-87-1) 88 PEM [连接器,](#page-166-0) 167 卸[下,](#page-70-0) 71 装回, [74](#page-73-0) POST [击键,](#page-11-1) 12 [PowerNow!](#page-46-0), 47 RAC 卡 [安装,](#page-80-0) 81 [扩充槽,](#page-74-0) 75 [连接器,](#page-81-0) 82 系统端口, 16

[RAID](#page-108-0) 电池, 109 RAID 控制器 故障排[除,](#page-152-0) 153 SAS 背板 [安装,](#page-118-0) 119 [连接器,](#page-167-0) 168 卸[下,](#page-116-0) 117 SAS 控制器 故障排[除,](#page-152-0) 153 SAS 控制器板 [RAID](#page-108-0) 电池, 109 SAS 控制器卡 [安装,](#page-107-0) 108 卸[下,](#page-106-0) 107 SAS 硬盘驱动器 [请参阅](#page-101-0) "硬盘驱动器 (SAS/SATA)"。 SATA 硬盘驱动器 [请参阅](#page-101-0) "硬盘驱动器 (SAS/SATA)"。  $SD \neq$ [安装,](#page-85-1) 86 USB 设备 [背面板连接器,](#page-15-0) 16 故障排[除,](#page-141-0) 142 [前面板连接器,](#page-12-0) 13 ZIF [插槽,](#page-95-0) 96

# **A**

安全, [137](#page-136-0) [安装,](#page-96-0) 97 [NIC](#page-85-0) 子卡, 86 [RAC](#page-80-0)  $\pm$ , 81 [RAID](#page-108-0) 电池, 109 SAS [背板,](#page-118-0) 119 SAS [控制器,](#page-107-0) 108  $SD \neq 0.86$  $SD \neq 0.86$ [USB](#page-82-0) 闪存, 83 [处理器,](#page-95-1) 96, [98](#page-97-0) [风扇插入器板,](#page-123-0) 124 光盘驱[动器,](#page-99-0) 100 机箱防盗[开关,](#page-115-0) 116 [控制面板部件,](#page-113-0) 114 [扩充](#page-75-0)卡, 76 [内存模块](#page-92-0), 93 [配电板,](#page-130-0) 131 散热[器,](#page-96-0) 97 硬盘驱[动器,](#page-104-0) 105 硬盘驱[动器挡](#page-102-0)片, 103

### **B**

[背面板部件,](#page-15-0) 16

#### **C**

**156** 插槽 [请参阅](#page-74-0) "扩充槽"。 处理器 [安装,](#page-97-0) 98 故障排除, 156 装回, 96

处理器扩充模块 [请参阅](#page-70-1) "PEM"。 串行 I/O 设备 [故障](#page-140-0)排除, 141 磁带驱动器 (外部) [故障](#page-153-0)排除, 154 [连接,](#page-109-0) 110

### **D**

[挡板,](#page-61-0) 62 电池 (RAID) [安装,](#page-108-0) 109 [故障](#page-152-0)排除, 153 电池 ( 系统 ) 更换, [111](#page-110-0) [故障](#page-145-0)排除, 146 电话号[码,](#page-174-1) 175 电源设备 [故障](#page-145-1)排除, 146 卸[下,](#page-68-0) 69 装回, [70](#page-69-0) [电源指示灯,](#page-16-0) 17

# **F**

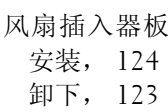

**188** 索引

# **G**

更换 [RAID](#page-108-0) 电池, 109 [系统电](#page-110-1)池, 111 故障排除 [NIC](#page-142-0), 143 [SAS RAID](#page-152-0) 控制器卡, 153 USB [设备,](#page-141-0) 142 [处理器,](#page-155-0) 156 串行 I/O [设备,](#page-140-0) 141 磁带驱[动器,](#page-153-0) 154 电池 [\(RAID\)](#page-152-0), 153 电池 ( [系统](#page-145-0) ), 146 [电源设备,](#page-145-1) 146 [电源问题,](#page-137-0) 138 光盘驱[动器,](#page-149-0) 150 键盘, [139](#page-138-0) [扩充](#page-154-0)卡, 155 冷却[风扇,](#page-147-0) 148 [内存](#page-148-0), 149 [启动例行程序,](#page-136-1) 137 [视频](#page-137-1), 138 受潮[系统,](#page-143-0) 144 受损[系统,](#page-144-0) 145 [外部连接,](#page-137-2) 138 [系统](#page-146-0)冷却, 147 硬盘驱[动器,](#page-150-0) 151 光盘驱动器 [安装,](#page-99-0) 100 [故障](#page-149-0)排除, 150 驱动器托盘, [100-](#page-99-1)[101](#page-100-0) 光纤通道存储[设备,](#page-109-1) 110

## **H**

击键 RAC [功能,](#page-11-2) 12 [启动,](#page-11-1) 12 [系统设置程序,](#page-40-0) 41

## **J**

机箱防盗开关 [安装,](#page-115-0) 116 卸[下,](#page-114-0) 115 键盘 故障排[除,](#page-138-0) 139 [建议使](#page-59-0)用的工具, 60 仅维修过程 [风扇插入器板,](#page-122-1) 123 机箱防盗[开关,](#page-114-1) 115 [控制面板部件,](#page-112-0) 113 [配电板,](#page-129-0) 130 [系统板,](#page-124-0) 125 [警报信息,](#page-38-0) 39 [警告信息,](#page-37-0) 38

# **K**

**DELL CONFIDENTIAL – PRE[LIMINARY 9](#page-75-0)/23/09** 安装, 76 控制面板部件 [安装,](#page-113-0) 114 卸[下,](#page-112-1) 113 [扩充槽,](#page-74-1) 75 扩充卡 SAS [控制器,](#page-106-0) 107 故障排[除,](#page-154-0) 155 卸[下,](#page-77-0) 78

# **L**

冷却导流罩 卸[下,](#page-66-0) 67 装回, [68](#page-67-0) 冷却风扇 故障排[除,](#page-147-0) 148 卸[下,](#page-64-0) 65 装回, [66](#page-65-0) 连接器 [PEM](#page-166-0), 167 SAS [背板,](#page-167-0) 168 [背面板,](#page-16-1) 17 [前面板,](#page-12-0) 13 [系统板,](#page-164-0) 165

### **M**

密码 禁[用,](#page-162-0) 163 [设置,](#page-54-0) 55 [系统,](#page-52-0) 53

# **N**

内存模块 (DIMM) 故障排[除,](#page-148-0) 149 卸[下,](#page-94-0) 95 内存模块 (DIMMs) 安装, 93

[配置,](#page-88-0) 89

#### **P**

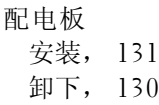

#### **Q**

[启动击键,](#page-11-1) 12 [前面板部件,](#page-12-0) 13 驱动器挡片 [安装,](#page-102-0) 103 卸[下,](#page-102-1) 103 驱动器托盘 [光盘驱](#page-99-1)动器, 100 [硬盘驱](#page-104-1)动器, 105

# **R**

热插[拔硬盘驱](#page-101-0)动器, 102

# **S**

**[DELL CONFIDENTIAL –](#page-92-0)**<br>[背面板连接器,](#page-15-0) 16 **FOR PROOF ONLY** 散热[器,](#page-96-0) 97 设置密码 更改, [56](#page-55-0) [设定,](#page-54-1) 55 使[用,](#page-54-0) 55 视频

[故障](#page-137-1)排除, 138 [前面板连接器,](#page-12-0) 13 受潮系统 [故障](#page-143-0)排除, 144 所需工[具,](#page-59-0) 60

# **T**

跳线 ( [系统板](#page-162-1) ), 163

#### **W**

微处理器 [请参阅](#page-95-2) "处理器"。

### **X**

系统板 [安装,](#page-126-0) 127, [133](#page-132-0) [连接器,](#page-164-0) 165 [跳线](#page-162-1), 163 卸[下,](#page-124-0) 125 系统电池 更换, [111](#page-110-1) 系统冷却 [故障](#page-146-0)排除, 147 系统密码 更改, [55](#page-54-2) [删除,](#page-54-2) 55 [设定,](#page-52-1) 53 使[用,](#page-52-0) 53 系统设置程序

串[行通信选](#page-48-0)项, 49 导航[键,](#page-40-1) 41 [进入,](#page-40-0) 41 选项, [42](#page-41-0) 系统设置程序屏幕 集[成设备,](#page-46-1) 47 内存[信息,](#page-44-0) 45 [系统安](#page-49-0)全保护, 50 主, [42](#page-41-1) [系统信息,](#page-27-0) 28 卸下 [NIC](#page-87-1) 子卡, 88 [PEM](#page-70-0), 71 SAS [背板,](#page-116-0) 117 SAS [控制器,](#page-106-0) 107 [挡板,](#page-61-0) 62 [电源设备,](#page-68-0) 69 [风扇插入器板,](#page-122-0) 123 机箱防盗[开关,](#page-114-0) 115 [控制面板部件,](#page-112-1) 113 [扩充](#page-77-0)卡, 78 [冷却](#page-66-0)导流罩, 67 冷却[风扇,](#page-64-0) 65 [内存模块](#page-94-0), 95 [配电板,](#page-129-1) 130 [系统板,](#page-124-0) 125 硬盘驱[动器,](#page-103-0) 104 硬盘驱[动器挡](#page-102-1)片, 103 主机盖, [63](#page-62-0) 信息 [警报,](#page-38-0) 39 [警告,](#page-37-0) 38 [系统,](#page-27-0) 28 硬盘驱[动器指示灯代码,](#page-14-0) 15 诊断[程序,](#page-38-1) 39 状态 [LCD](#page-18-0), 19

# **Y**

引导设备 [配置,](#page-102-2) 103 硬盘驱动器 (SAS/SATA) ID 号, [102](#page-101-0) [安装,](#page-104-0) 105 故障排[除,](#page-150-0) 151 驱动器[托盘](#page-106-1), 107 卸[下,](#page-103-0) 104 [引导设备,](#page-102-2) 103 [指示灯代码,](#page-14-0) 15 与 [Dell](#page-174-1) 联络, 175 原则 扩充卡[安装,](#page-74-1) 75 内存[安装,](#page-88-0) 89 远程访问控制器 [请参阅](#page-15-0) "RAC"。

## **Z**

诊断程序 [高级检](#page-160-0)测选项, 161 何时使[用,](#page-159-0) 160 检[测选](#page-159-1)项, 160 诊断[程序信息,](#page-38-1) 39 支持 与 [Dell](#page-174-0) 联络, 175 指示灯

[NIC](#page-17-0), 18 [背面板,](#page-15-1) 16 [电源,](#page-16-0) 17 [前面板,](#page-12-0) 13 [硬盘驱](#page-14-0)动器, 15 主机盖 卸[下,](#page-62-0) 63 [装上,](#page-63-0) 64 主机盖和挡板 卸[下,](#page-62-0) 63 [装上,](#page-63-0) 64 装回 [PEM](#page-73-0), 74 [处理器,](#page-95-1) 96 [电源设备,](#page-69-0) 70 [冷却](#page-67-0)导流罩, 68 冷却[风扇,](#page-65-0) 66

#### **192** 索引